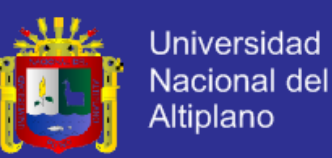

**Universidad Nacional del Altiplano**

**FACULTAD DE INGENIERÍA MECÁNICA ELÉCTRICA, ELECTRÓNICA Y SISTEMAS**

**ESCUELA PROFESIONAL DE INGENIERÍA ELECTRÓNICA**

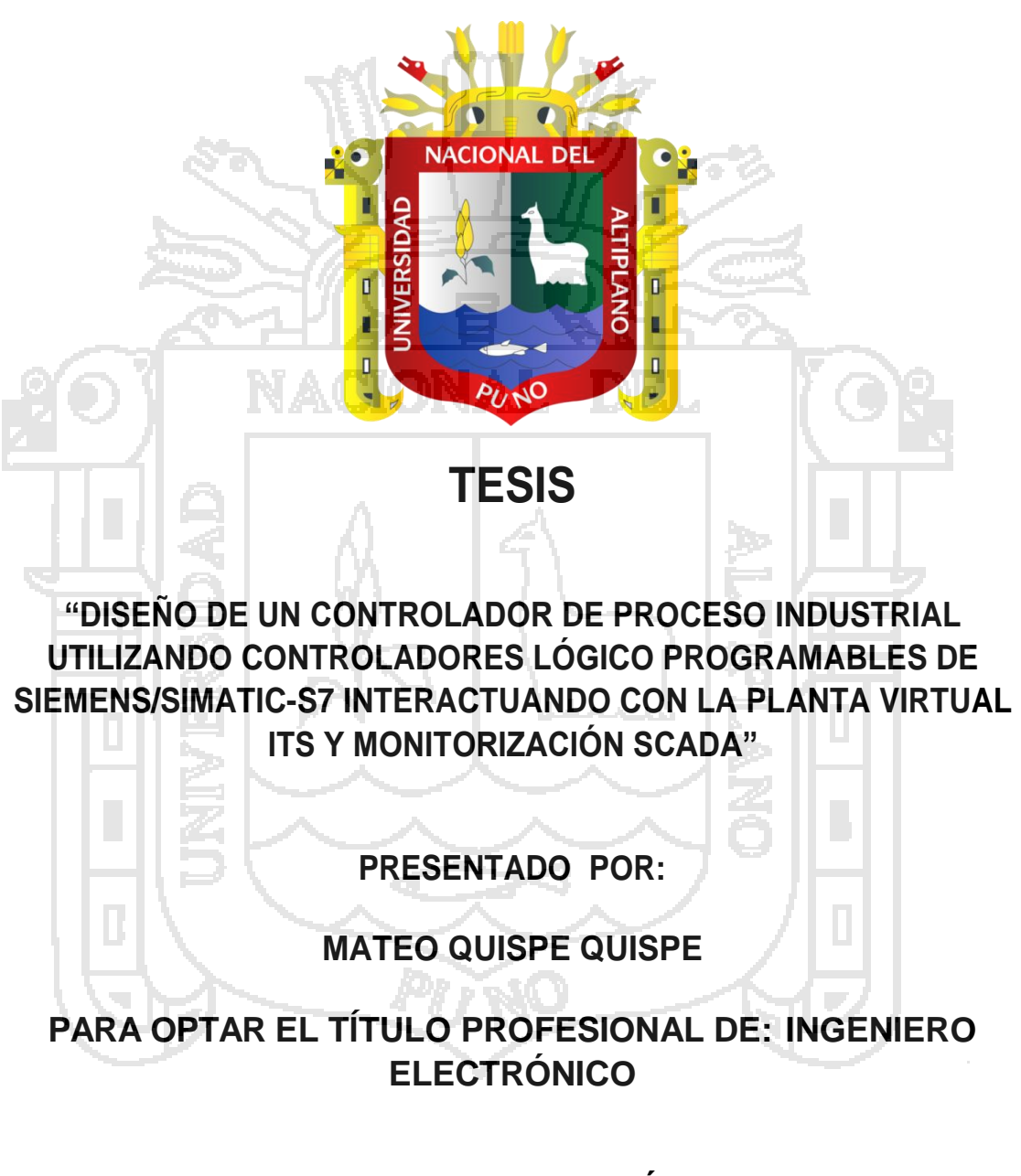

**PUNO - PERÚ 2014**

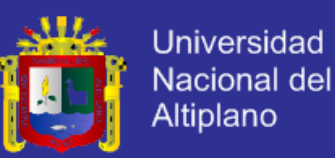

#### **Universidad Nacional del Altiplano**

**FACULTAD DE INGENIERÍA MECÁNICA ELÉCTRICA, ELECTRÓNICA Y SISTEMAS**

**"DISEÑO DE UN CONTROLADOR DE PROCESO INDUSTRIAL UTILIZANDO**  INTERACTUANDO CON LA PLANTA VIRTUAL ITS Y MONITORIZACIÓN  $SCADA''$ 

> TESIS PRESENTADA POR: **MATEO QUISPE QUISPE**

**SCADA"**

PARA OPTAR EL TÍTULO PROFESIONAL DE: **INGENIERO ELECTRÓNICO** 

APROBADA POR EL JURADO REVISOR CONFORMADO POR:

ALL NACIONAL POR EL JURADO **PRESIDENTE** M.Sc. Ing. GUIDO HUMBERTO CAYO CABRERA **PRESIDENTE :\_\_\_\_\_\_\_\_\_\_\_\_\_\_\_\_\_\_\_\_\_\_\_\_\_\_\_\_\_\_\_\_\_\_\_\_\_\_\_\_\_\_**  $M = \frac{1}{2}$ **PRIMER MIEMBRO** M.Sc. Ing. IVAN DELGADO HUAYTA **PRIMER MIEMBRO :\_\_\_\_\_\_\_\_\_\_\_\_\_\_\_\_\_\_\_\_\_\_\_\_\_\_\_\_\_\_\_\_\_\_\_\_\_\_\_\_\_\_ M.S.** Index Delivery **SEGUNDO MIEMBRO** Ing. EDDY TORRES MAMANI  $\mathbb{Z}$  **:**  $\mathbb{Z}$   $\mathbb{Z}$  *India*, 24h **DIRECTOR** Mg. Ing. MARCO ANTONIO QUISPE BARRA  $P: \mathcal{P}: \mathcal{P}: \math$ **THE MARCO ANTONIO QUISPE BARRA ASESOR** M.Sc. Ing. DAVID SALINAS MENDOZA **ASESOR :\_\_\_\_\_\_\_\_\_\_\_\_\_\_\_\_\_\_\_\_\_\_\_\_\_\_\_\_\_\_\_\_\_\_\_\_\_\_\_\_\_\_ UNO - PERU** 2014

**ÁREA: Automatización e instrumentación TEMA: Instrumentación y control de procesos**

<span id="page-2-0"></span>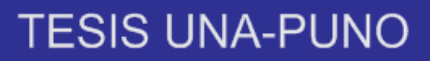

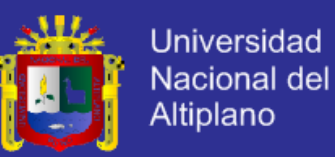

### **AGRADECIMIENTO**

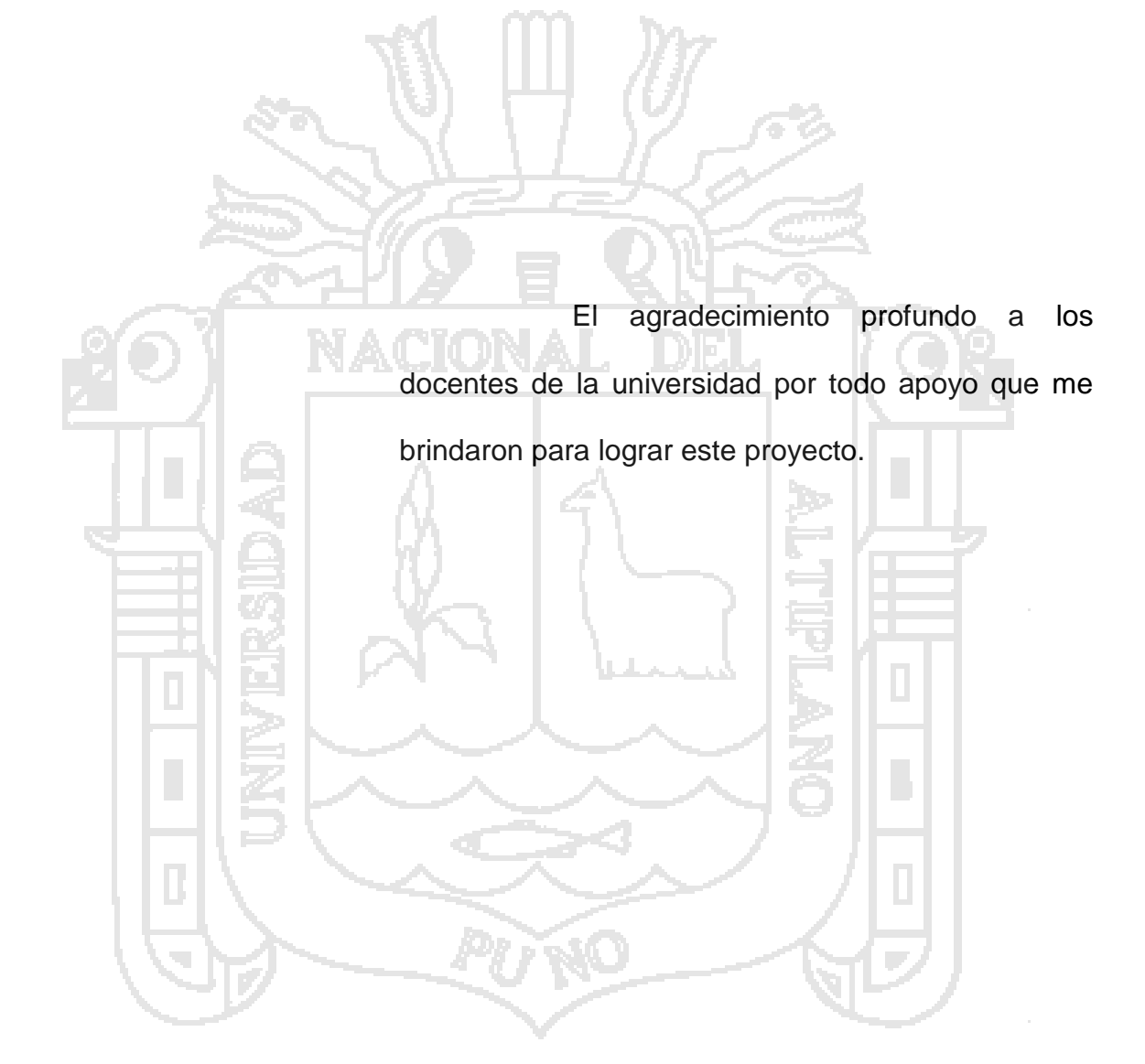

<span id="page-3-0"></span>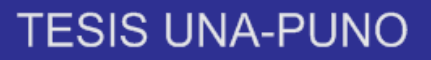

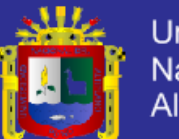

### **DEDICATORIA**

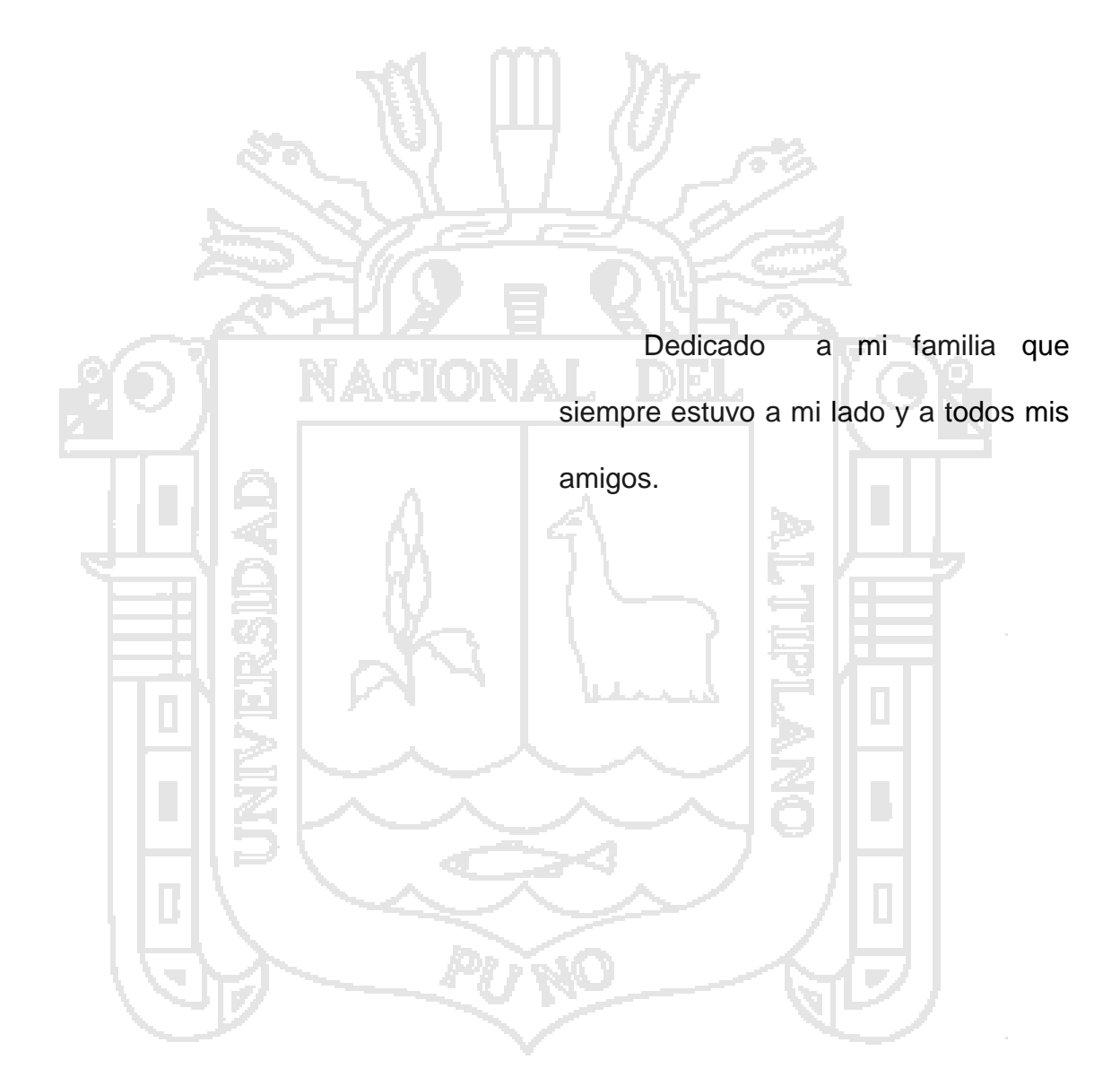

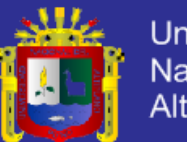

### Universidad Nacional del Altiplano

## **ÍNDICE**

<span id="page-4-0"></span>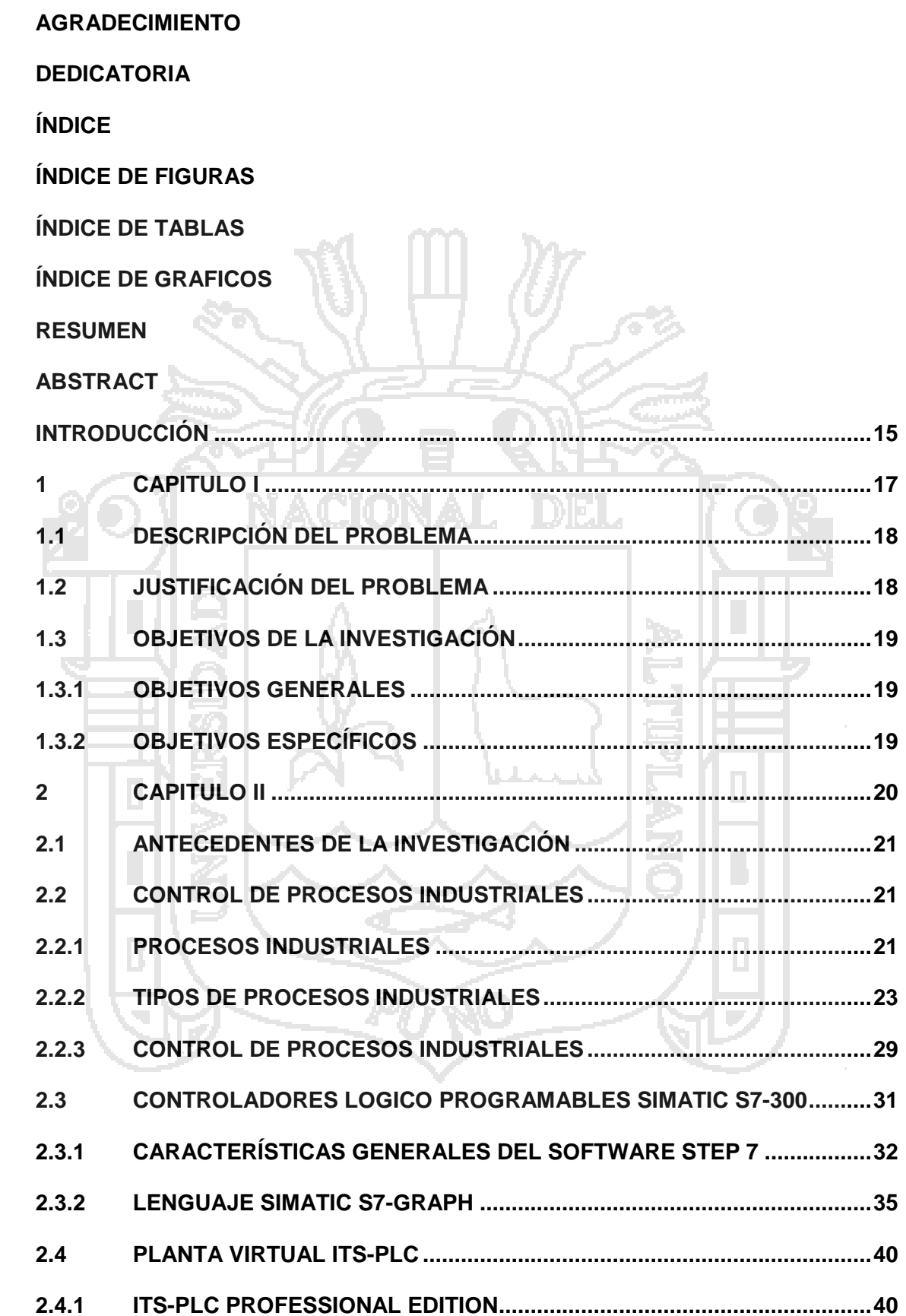

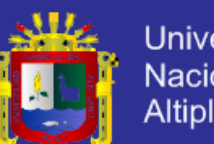

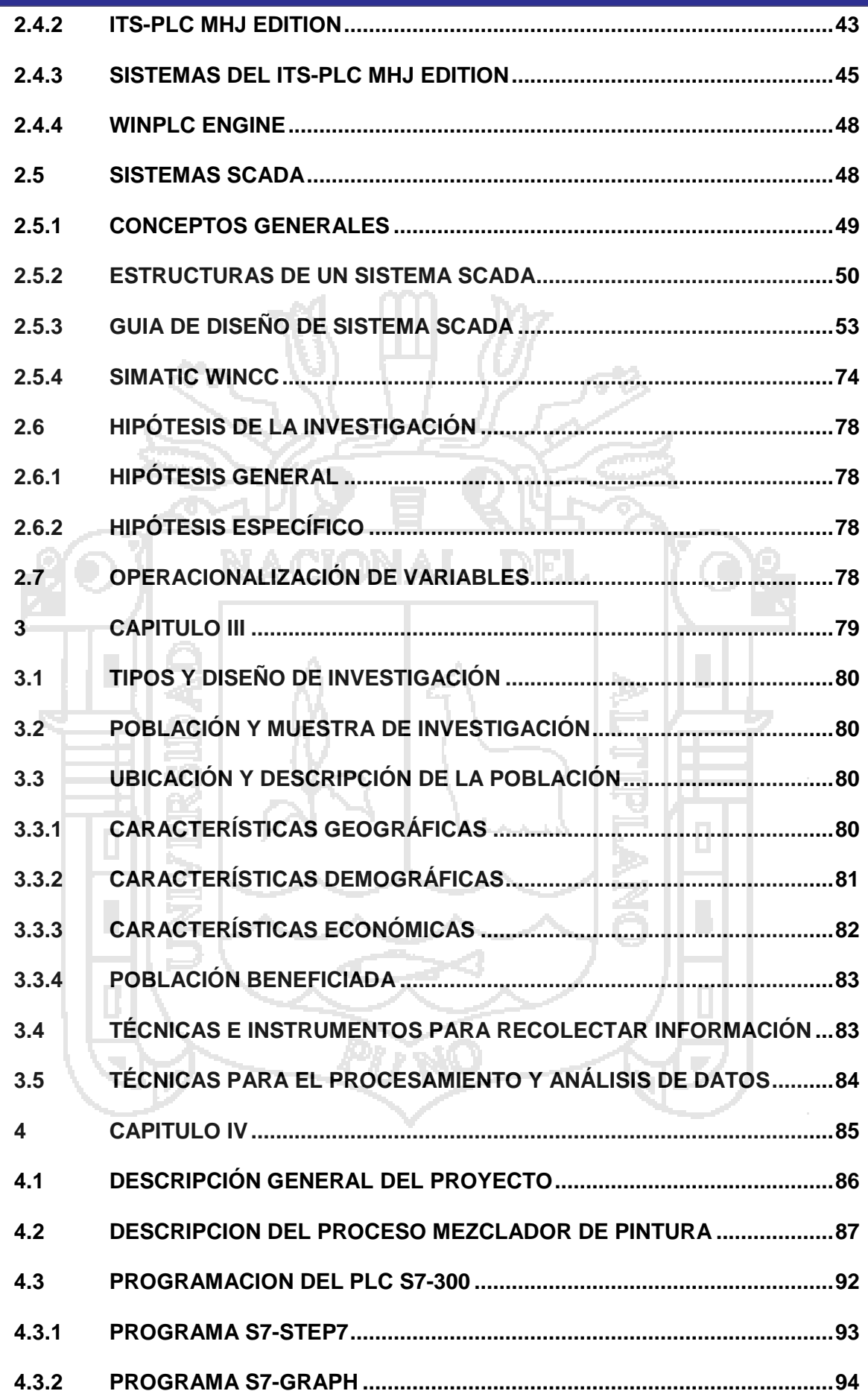

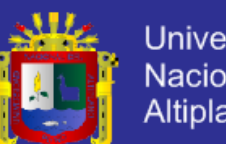

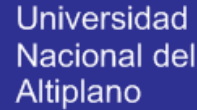

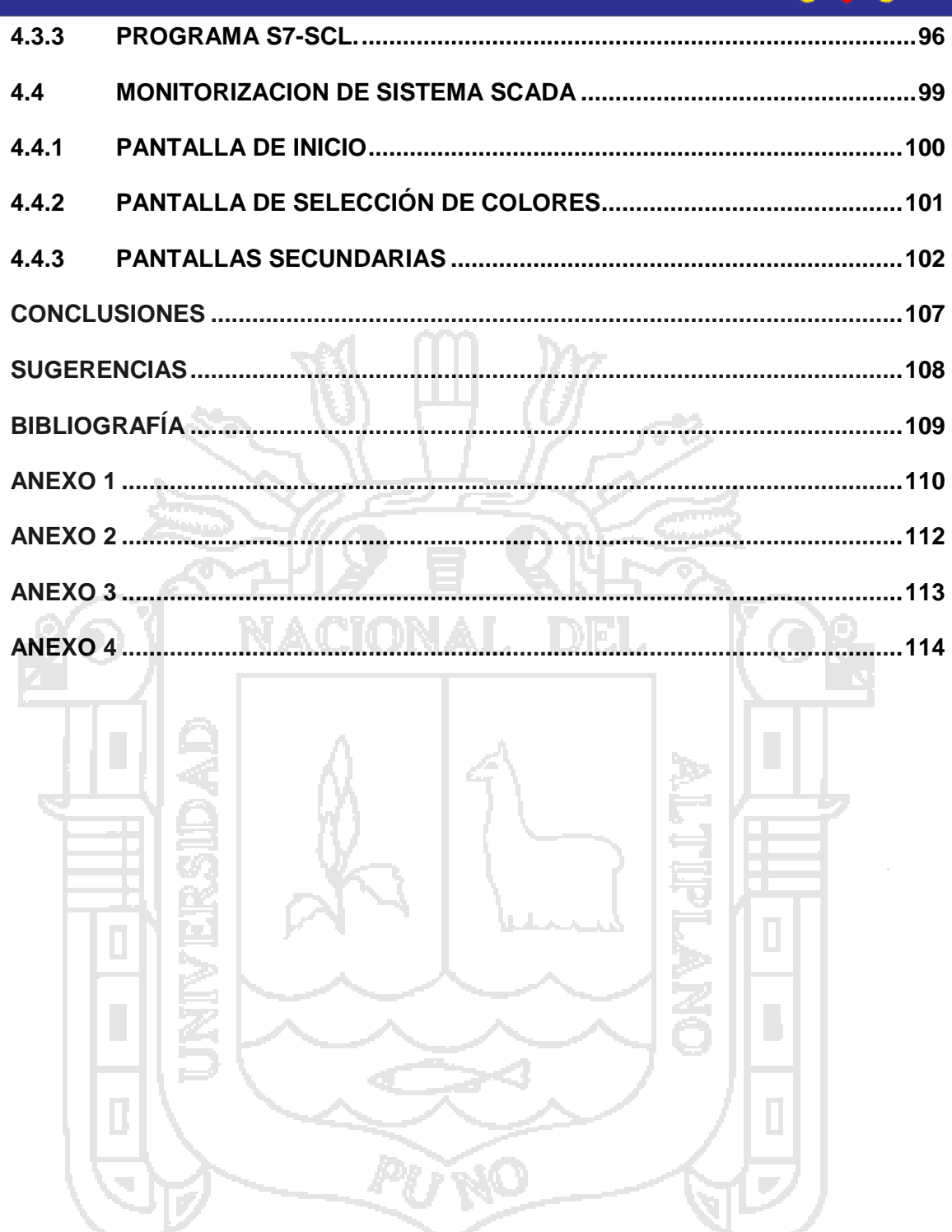

 $\mathbf{v}_{\mathbf{q}_1}$ 

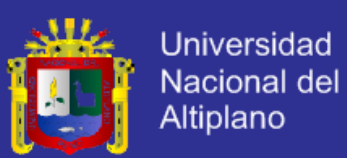

## **ÍNDICE DE FIGURAS**

<span id="page-7-0"></span>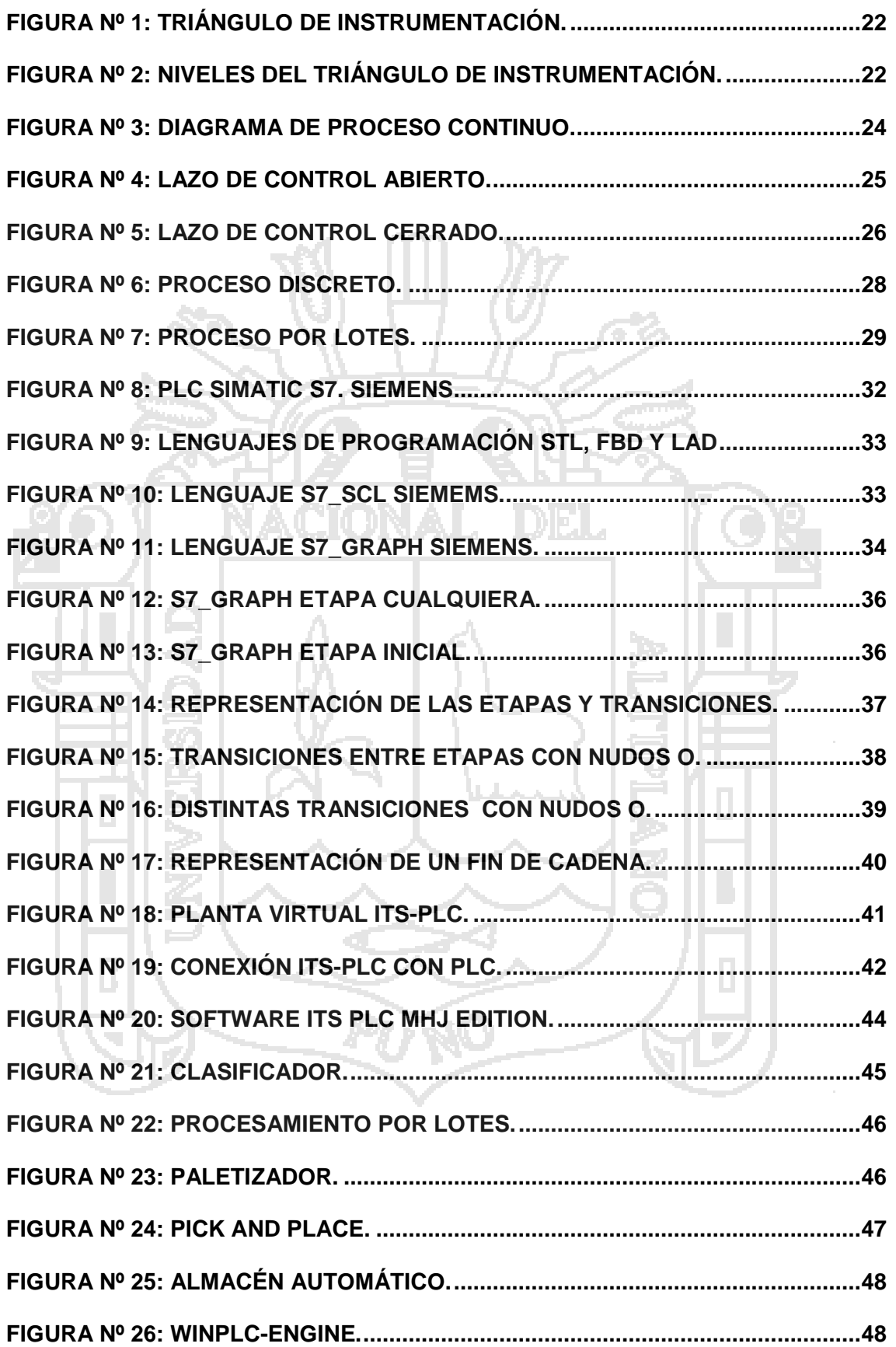

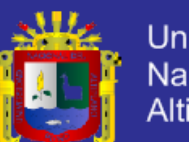

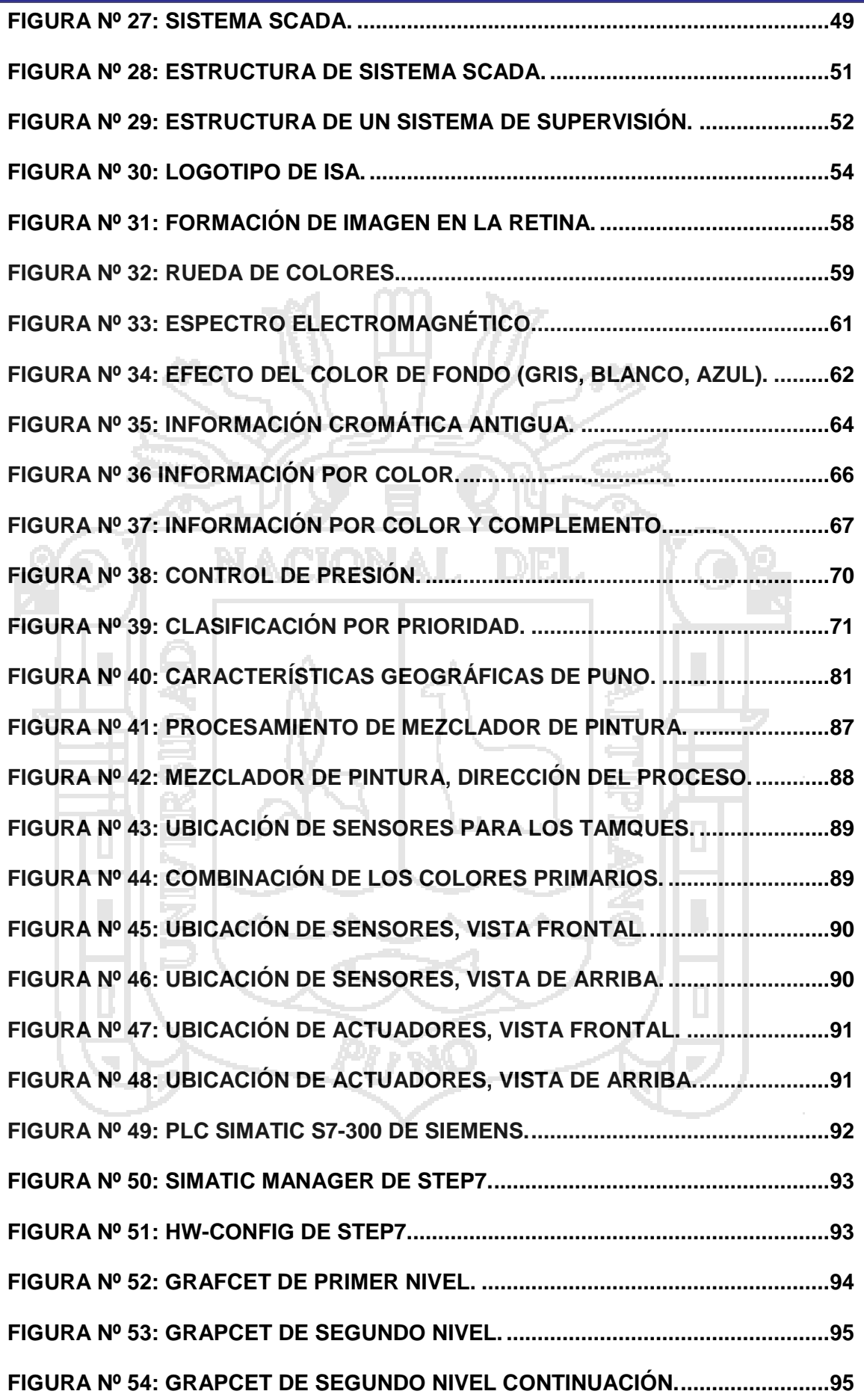

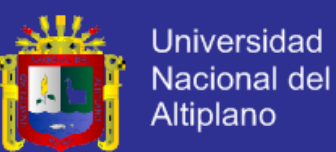

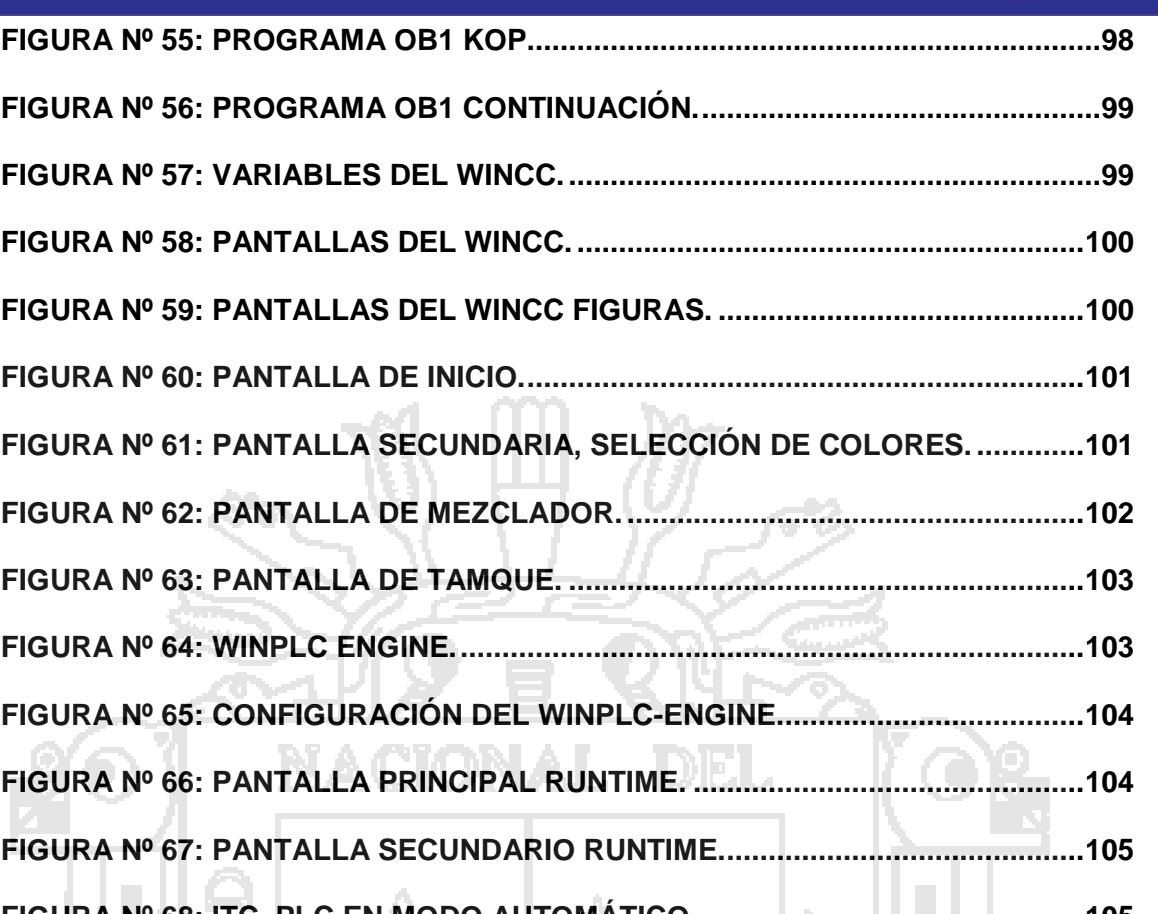

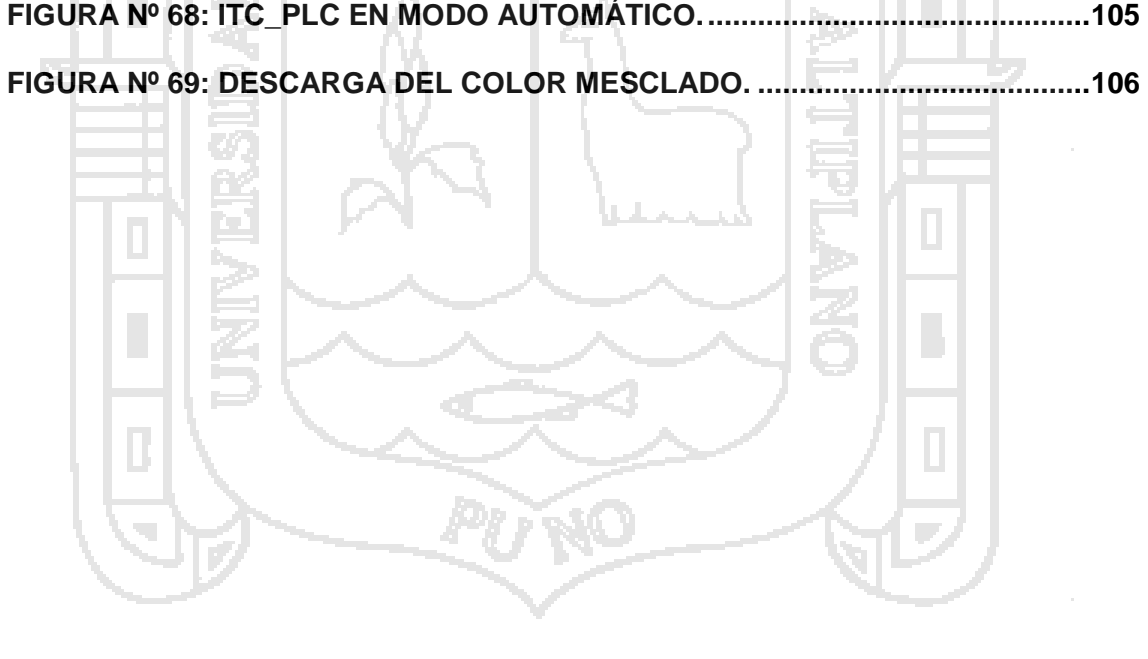

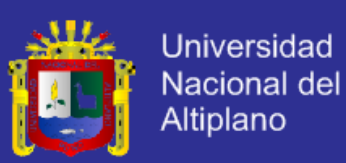

## **ÍNDICE DE TABLAS**

<span id="page-10-0"></span>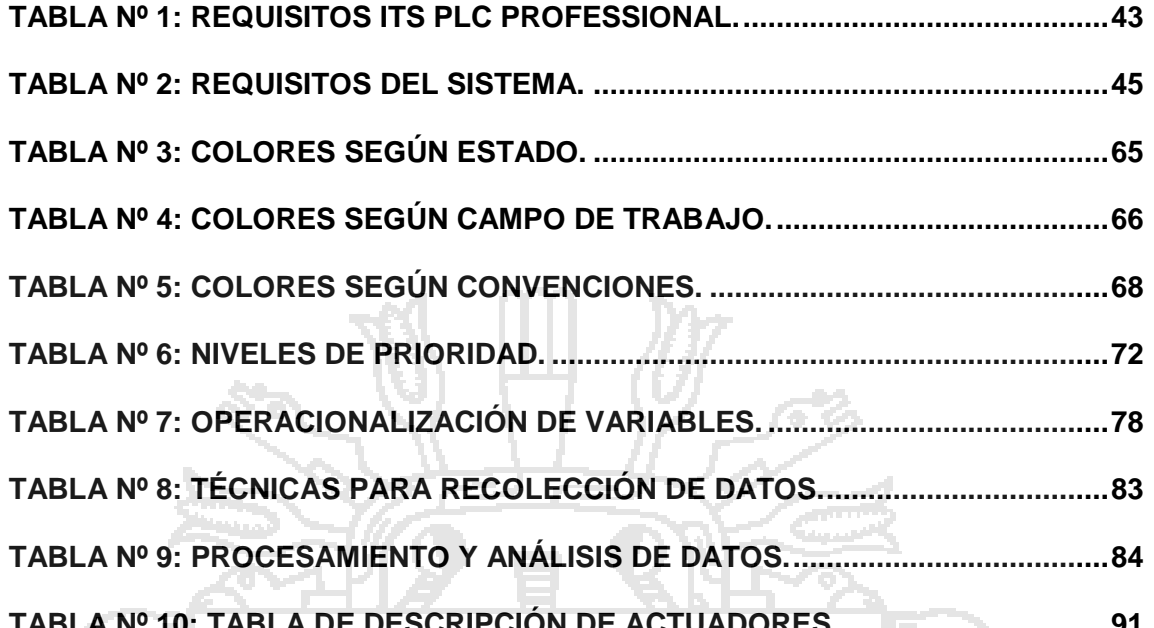

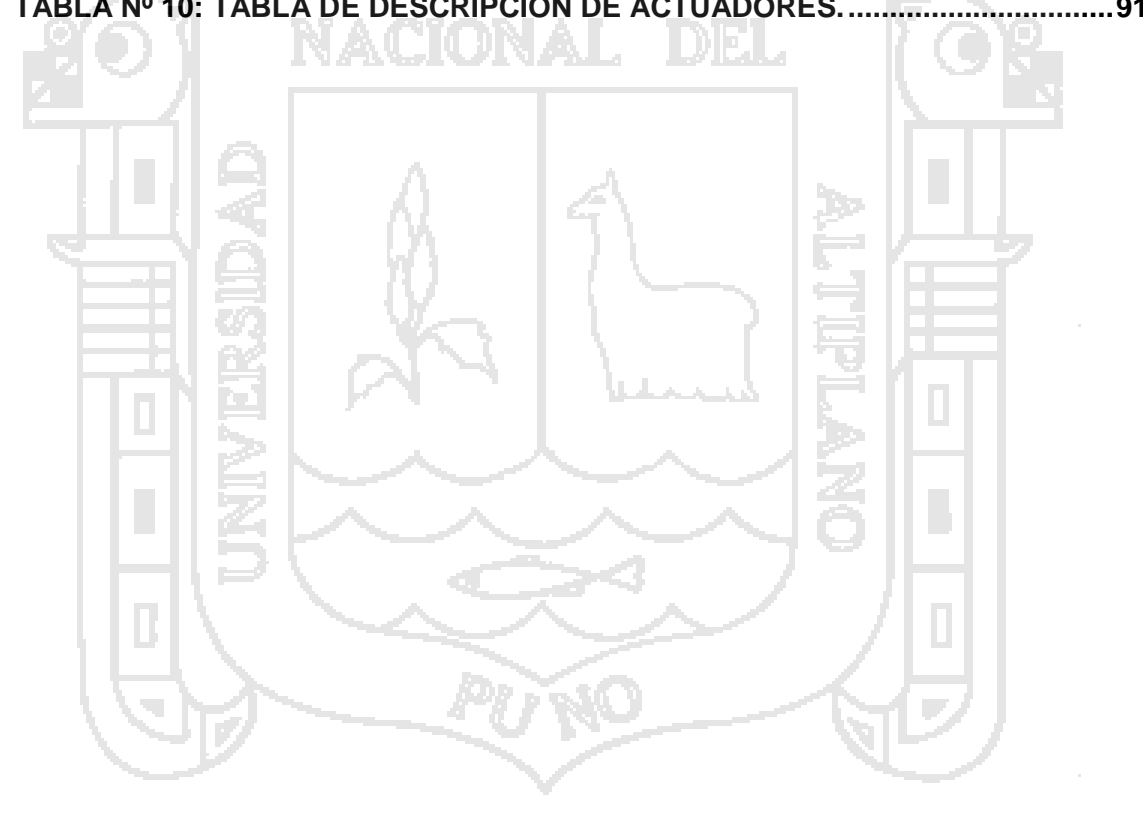

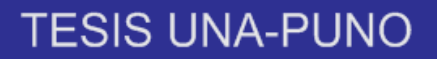

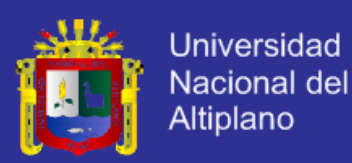

# **ÍNDICE DE GRAFICOS**

<span id="page-11-0"></span>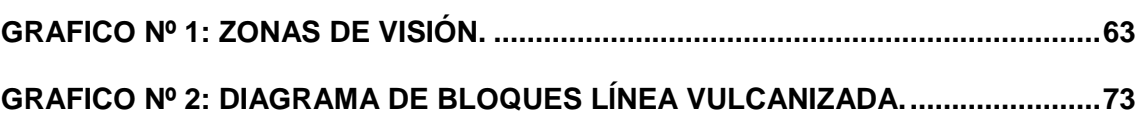

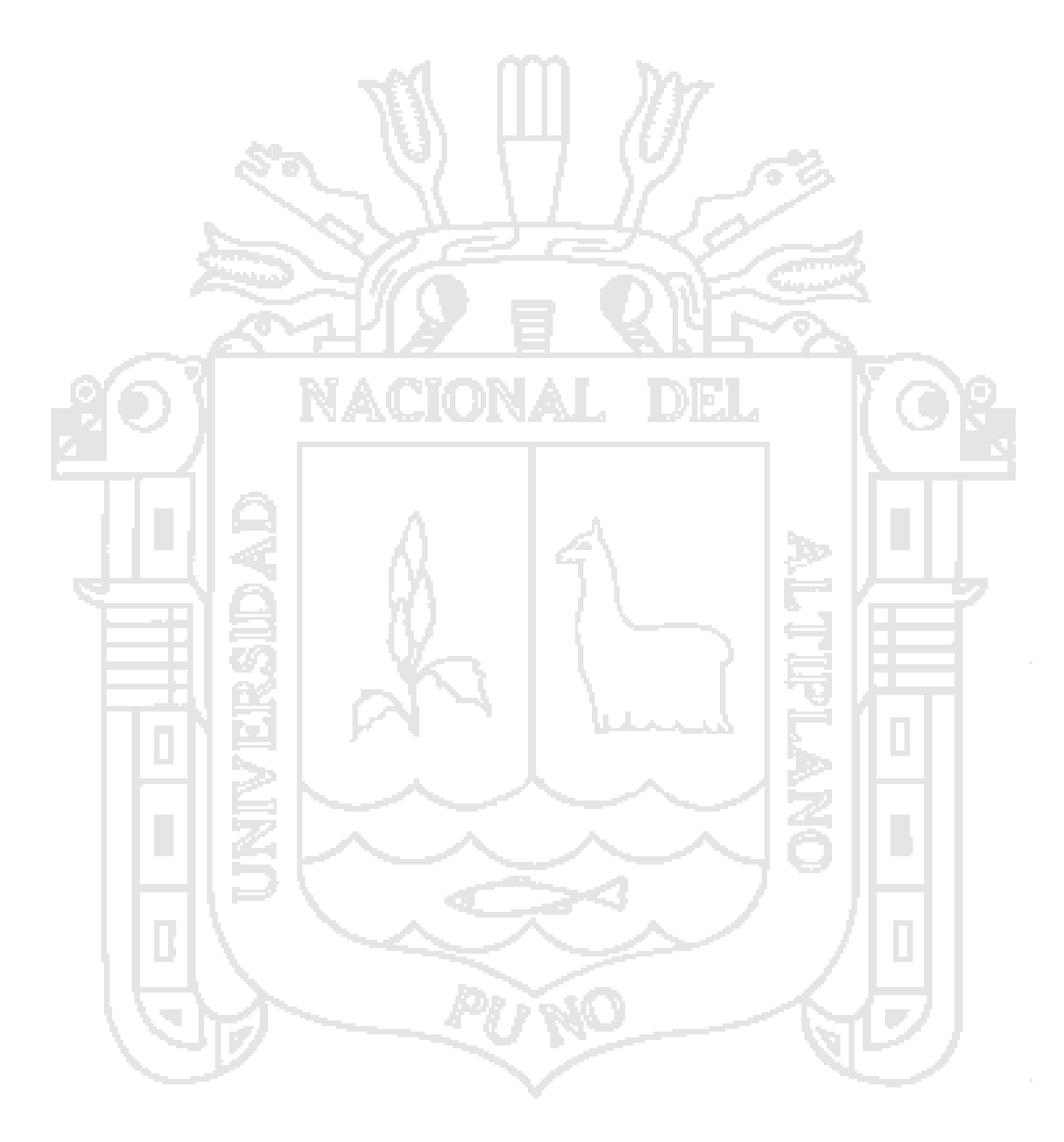

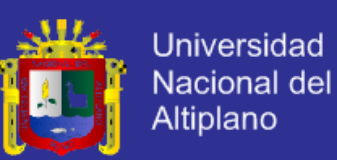

### **RESUMEN**

<span id="page-12-0"></span>El proyecto de investigación tiene como finalidad entender cómo realizar un controlador de procesos industriales trabajando desde el nivel de campo hasta el nivel de visualización, este proyecto es una aproximación a la implementación ya que será simulado. Al tener un proceso industrial se realiza un estudio profundo del proceso en este caso el sistema mezclador de colores de pintura proceso simulado mediante el software ITS-PLC(Sistema de Capacitación Interactiva para PLCs) que consta de un proceso de tuberías, tanques, válvulas, finales de carrera y bombas eléctricos, para mezclar los colores básicos de pintura; rojo, verde y azul a diecinueve colores derivados de estos colores básicos para su posterior distribución todo en un entorno de simulación de esta planta virtual. El diseño del sistema de control que para este sistema será un control secuencial, donde la programación del PLC será con el software de la marca siemens utilizando lenguajes de programación básicos como el KOP y lenguajes de programación avanzados como el S7-GRAPH (programación para procesos secuenciales) y S7-SCL (programación de texto estructurado). El diseño del monitoreo, o sistema SCADA (Supervisión, Control y Adquisición de Datos) para la visualización de las variables de sensores y actuadores, visualización de señales de control. Se mostrara la simulación del sistema mezclador de pintura con son el software ITS-PLC así como la simulación del sistema de control PLC siemens SIMATIC s7-300 junto con el monitoreo, sistema SCADA.

**Palabras Claves**: Proceso industrial, PLC, SCADA, planta virtual.

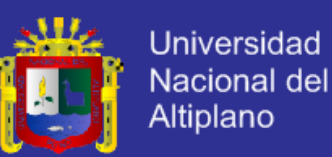

### **ABSTRACT**

<span id="page-13-0"></span>The research project aims to understand how to perform a driver of industrial processes working from the field level to the display level, this project is an approach to implementation as it will be simulated. By having an industrial process a thorough study of the process is done in this case the mixing system paint colors simulated process by ITS-PLC (Interactive Training System for PLC) software consisting of a process of pipes, tanks, valves, limit switches and electric pumps, mixing the basic colors of paint; red, green and blue to nineteen colors derived from these basic colors for distribution all in a simulation environment of this virtual plant. The design of control system for this system will be a sequential control where PLC programming software is the siemens brand using basic programming languages such as LAD and advanced programming languages such as S7-GRAPH (programming processes sequential) and S7-SCL (structured text programming). The design of monitoring or SCADA (Supervisory Control and Data Acquisition) for displaying variables sensors and actuators, display control signals. Simulation paint mixing system is ITS-PLC software simulation and control system Siemens S7-300 PLC with the monitoring, SCADA system is displayed.

**Keywords**: Industrial Process, PLC, SCADA, virtual plant.

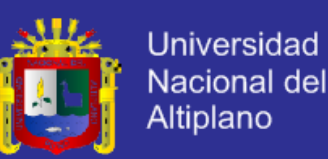

### **INTRODUCCIÓN**

<span id="page-14-0"></span>El diseño de los controladores de procesos industriales es esencial para los proceso de control debido al crecimiento de las industrias en el país es necesario el conocimiento y dominio del diseño de los controladores de procesos industriales ya que se encuentran en las diferentes ramas como en procesos químicos, farmacéuticos, en la industria de cemento, en minería, gaseoducto, etc.

El proyecto de investigación está organizado por cuatro capítulos. El primer capítulo aborda la descripción del problema, justificación del problema y los objetivos planteados para la investigación.

El capítulo segundo se dedica al marco teórico a la describir en profundidad los sistemas control secuencial, los controladores lógicos programables PLC, diseño de sistemas de control secuencial y descripción del diseño de sistemas SCADA.

En el capítulo tercero se describe las metodologías de investigación usadas en el desarrollo de la tesis, así como la descripción de la delimitación del área de investigación respectivamente.

En el capítulo cuarto se aborda la ingeniería del proyecto se realiza un estudio profundo del proceso en este caso el sistema mezclador de colores de pintura, este proceso es simulado mediante el software ITC-PLC, así como el diseño del sistema de control secuencial, donde la programación del PLC será con el software STEP7 v5.5 ps3 utilizando lenguajes de programación básicos como el KOP y lenguajes de programación avanzados como el S7-GRAPH (programación para procesos secuenciales) y S7-SCL(programación de texto

.

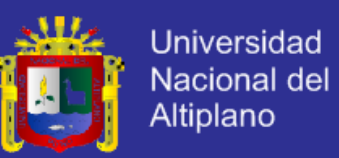

estructurado),El diseño del monitoreo, o sistema SCADA (wincc v7.0) para la visualización dela variables de sensores y actuadores, visualización de señales de control.

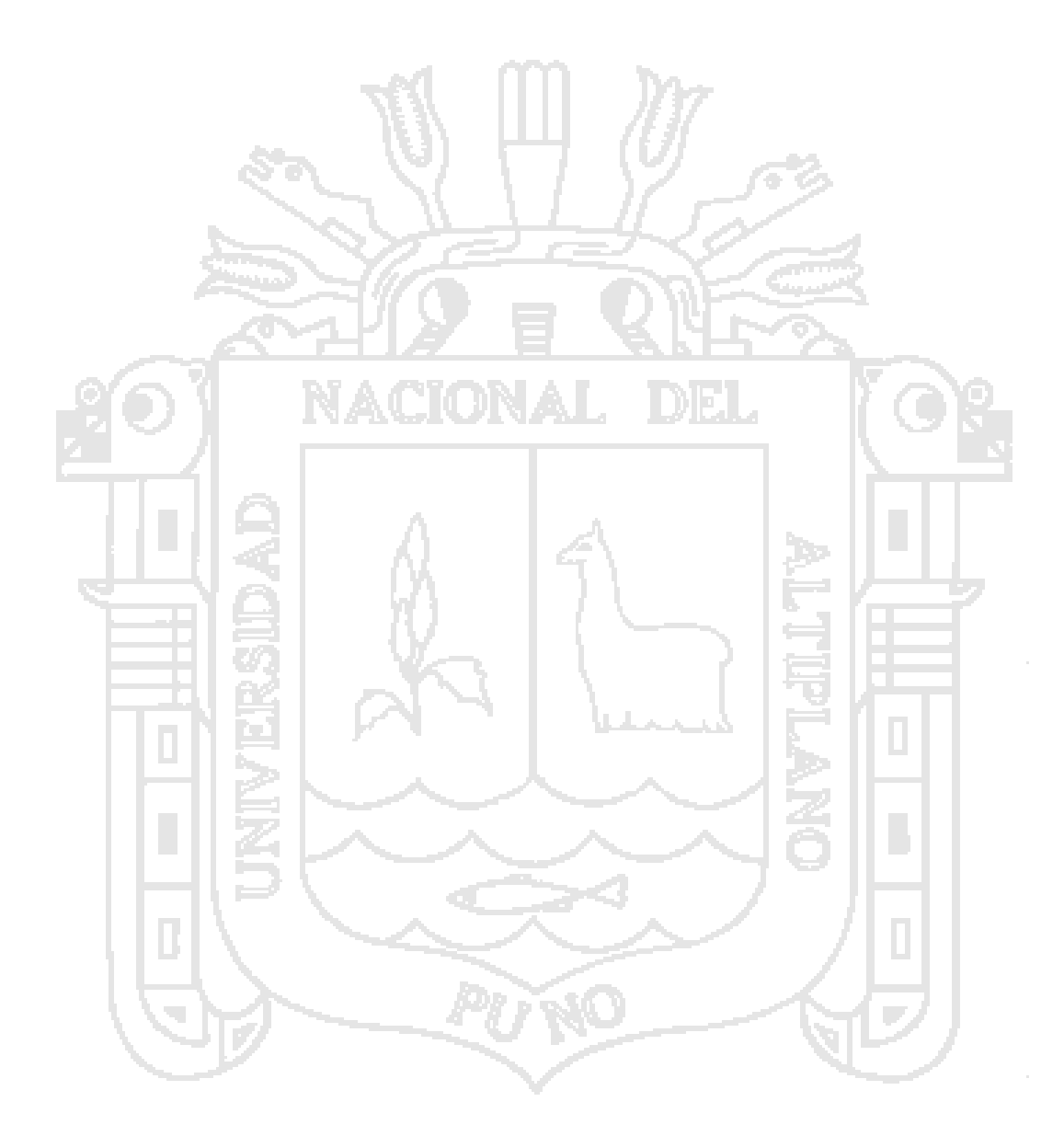

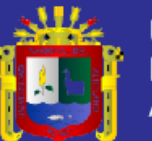

<span id="page-16-0"></span>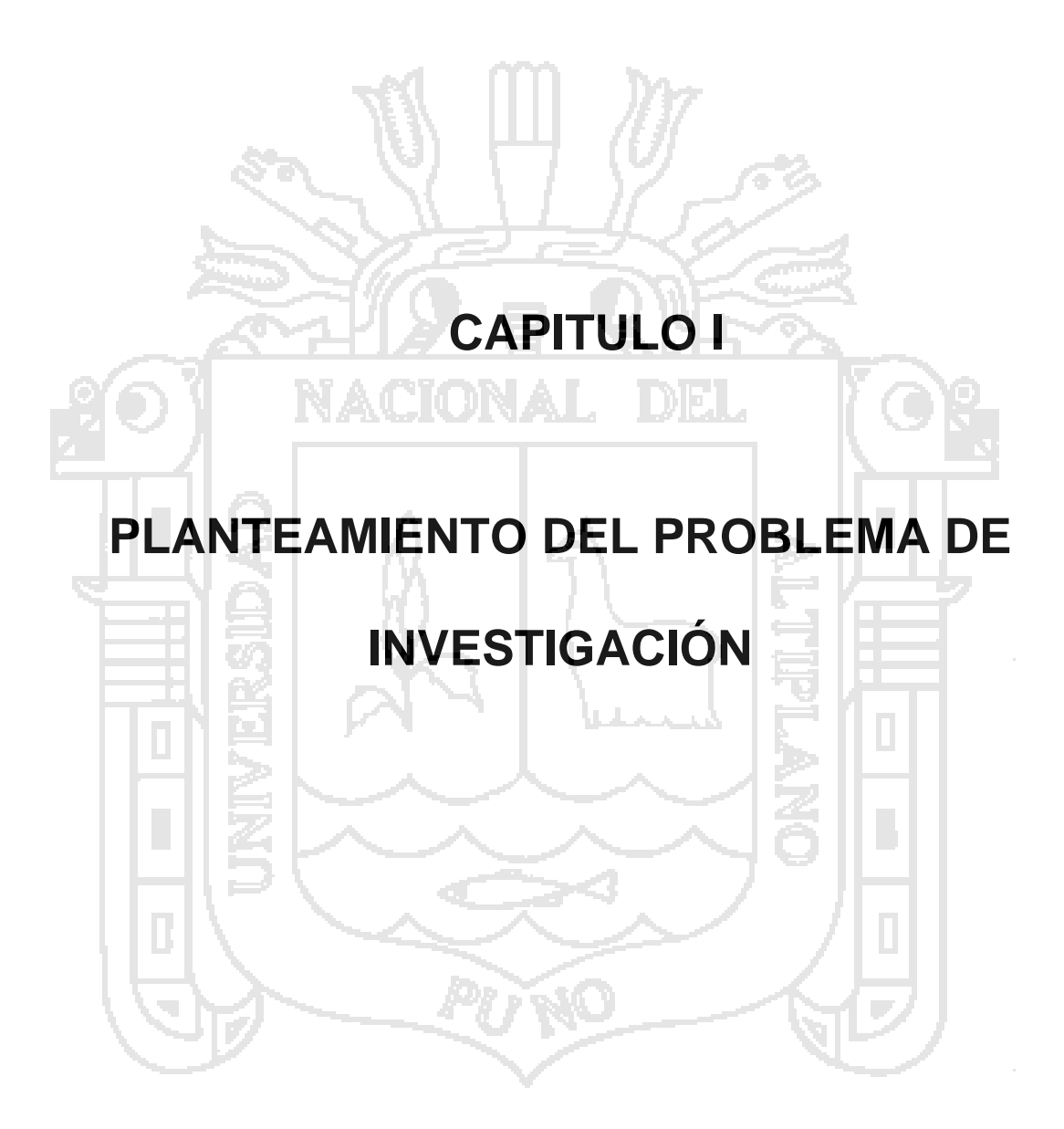

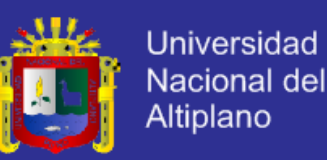

### <span id="page-17-0"></span>**1.1 DESCRIPCIÓN DEL PROBLEMA**

Los controladores industriales basados en PLC existen en todas las plantas industriales del país y del mundo debido a que son años de investigación hecho por los expertos con experiencia en el campo de procesos industriales. Es necesario conocer el diseño y programación de los PLC, es por esto que esta investigación se utiliza los PLC como sistemas de control para la planta virtual ITS-PLC software que simula un procesos industrial de mezclado de pintura de los colores básico rojo, verde y azul a 19 colores derivados de las combinación de estos colores básicos, el controlador es un control secuencial debido a la naturales del proceso ya que las variables son discreto en su totalidad, la programación del controlador se realizó con las herramientas que brinda SIEMENS como el Step7 donde se utiliza el S7- GRAPH para la programación del controlador secuencial, Así como el 7-SCL para a programación especifico de selección de colores debido a que más sencillo realizarlo en esta programación que en los otros tipos de programación como es el KOP.

Para la visualización y monitoreo del proceso se utiliza en WinCC de la marca SIEMENS el cual muestra las variables de procesos así como su registro.

### <span id="page-17-1"></span>**1.2 JUSTIFICACIÓN DEL PROBLEMA**

La constante evolución tecnológica en el ámbito industrial ha obligado la modernización de muchas empresas con la finalidad de mantener y mejorar su productividad. Este índice está en función de varios parámetros entre los cuales se encuentra los Sistemas de Automatización basados PLC´s. Los controladores lógico programables PLC son el cerebro del sistema de control

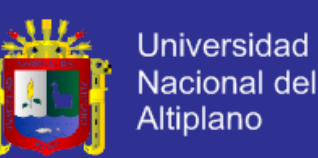

por ende es necesario el conocimiento profundo del diseño y la programación de estos controladores, utilizando herramientas adecuadas como en este caso son los PLC de la marca siemens debido al alto creciente de la demanda de estos equipos así también como la facilidad que brinda para hacer simulación esenciales para casos de investigación como es este caso. Los procesos industriales son diversos como son los procesos secuenciales donde las variables de procesos son discretos el software ITS-PLC nos brinda la posibilidad de simular este tipo de procesos brindando la visualización casi real del proceso.

En la industria es necesario el poder visualizar las diversas variables del proceso además de poder manipularlas y tener registro de las variables para esta situación es necesario utilizar los sistemas SCADA hay diversas marcas en el mercado pero por la facilidad que brinda SIEMENS para la simulación se utilizó el software WinCC de la marca SIEMENS.

### <span id="page-18-0"></span>**1.3 OBJETIVOS DE LA INVESTIGACIÓN**

### <span id="page-18-1"></span>**1.3.1 OBJETIVOS GENERALES**

Diseñar un controlador de procesos industriales.

### <span id="page-18-2"></span>**1.3.2 OBJETIVOS ESPECÍFICOS**

- Diseñar un controlador industrial secuencial con los controladores lógico programable de SIEMENS/SIMATIC-S7.
- Estudiar el proceso industrial de la planta virtual ITC-PLC.
- Diseñar la monitorización del sistema SCADA.

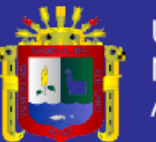

<span id="page-19-0"></span>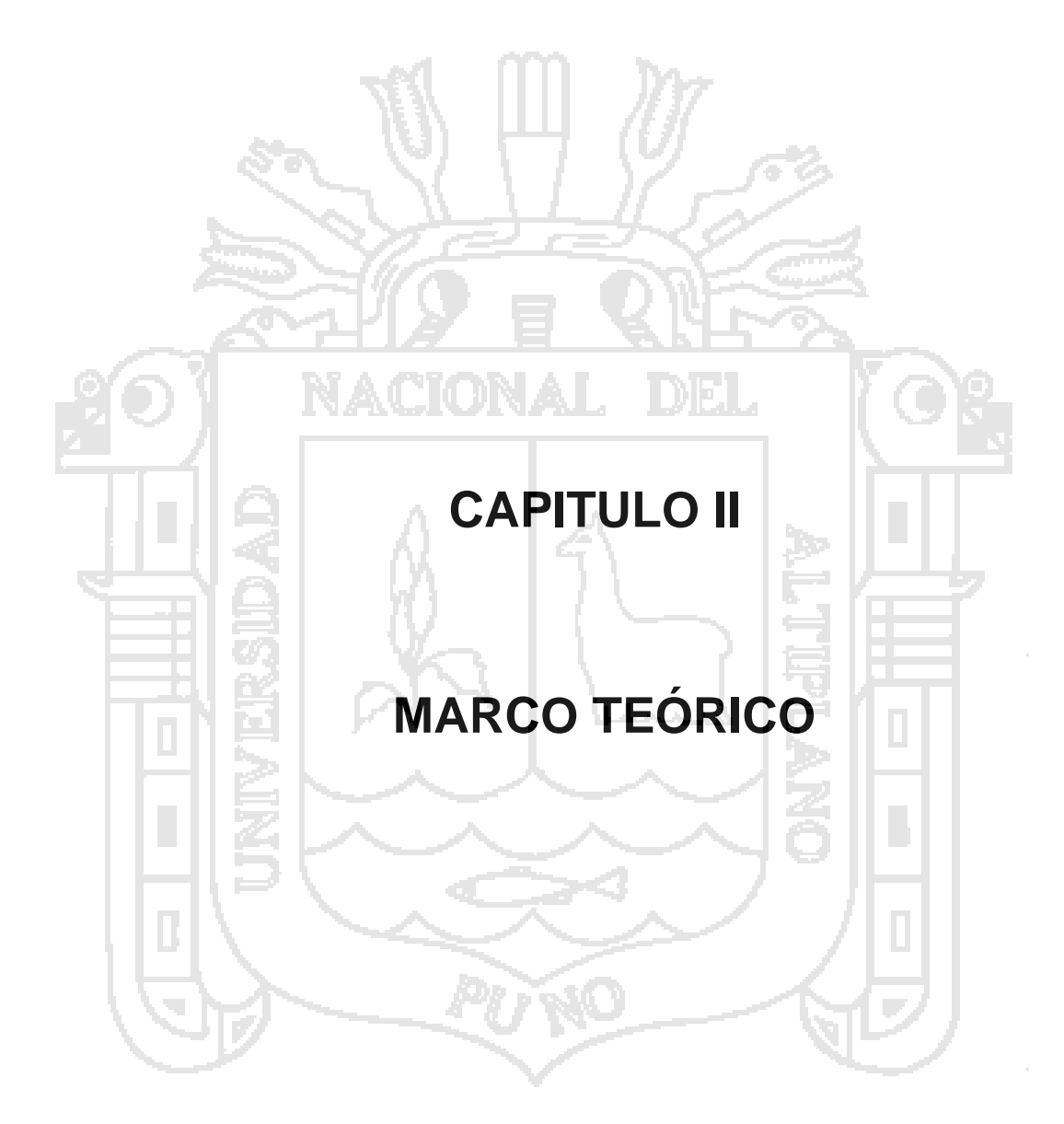

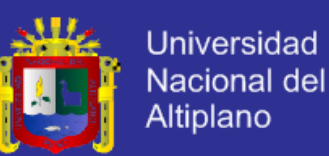

#### <span id="page-20-0"></span>**2.1 ANTECEDENTES DE LA INVESTIGACIÓN**

- "Control y monitoreo SCADA de un proceso experimental, utilizando PLC Siemens s7-300 y software LABVIEW", Jorge Calderón Mendoza, 2009 UNIVERSIDAD NACIONAL AUTÓNOMA DE MÉXICO.
- "Diseño y construcción de un módulo de laboratorio para simulación y automatización de procesos industriales mediante un autómata, panel operador, software SCADA y un prototipo fabril a escala", López Telenchana Luis Stalin, 2012 ESCUELA SUPERIOR POLITECNICA DE CHIMBORAZO.
- "Diseño e implementación de un sistema SCADA para el modulo banda transportadora del laboratorio de neumática en la U.P.S. Quito", Christian Homero Robalino Bonifaz, 2007 UNIVERSIDAD POLITECNICA SALESIANA SEDE QUITO.
- Automatización: Problemas resueltos con autómatas programables 4Ed, J. Pedro Romera, J. Antonio Lorite, Sebastián Montdro, 2007.Iinternational Thomson Editor Spain Paraninfo.
- Sistemas Scada 2Ed Aquilino Rodríguez Penin, 2007. Marcombo Ediciones Técnicas.

### <span id="page-20-1"></span>**2.2 CONTROL DE PROCESOS INDUSTRIALES**

#### <span id="page-20-2"></span>**2.2.1 PROCESOS INDUSTRIALES**

Un proceso de fabricación, también denominado proceso industrial, manufactura o producción, es el conjunto de operaciones necesarias para modificar las características de las materias primas. Dichas características pueden ser de naturaleza muy variada tales como la forma, la densidad, la

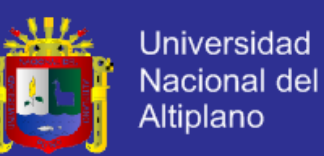

resistencia, el tamaño o la estética. Se realizan en el ámbito de la industria.

En la inmensa mayoría de los casos, para la obtención de un determinado producto serán necesarias multitud de operaciones individuales de modo que, dependiendo de la escala de observación, puede denominarse proceso tanto al conjunto de operaciones desde la extracción de los recursos naturales necesarios hasta la venta del producto como a las realizadas en un puesto de trabajo con una determinada máquina-herramienta.

<span id="page-21-0"></span>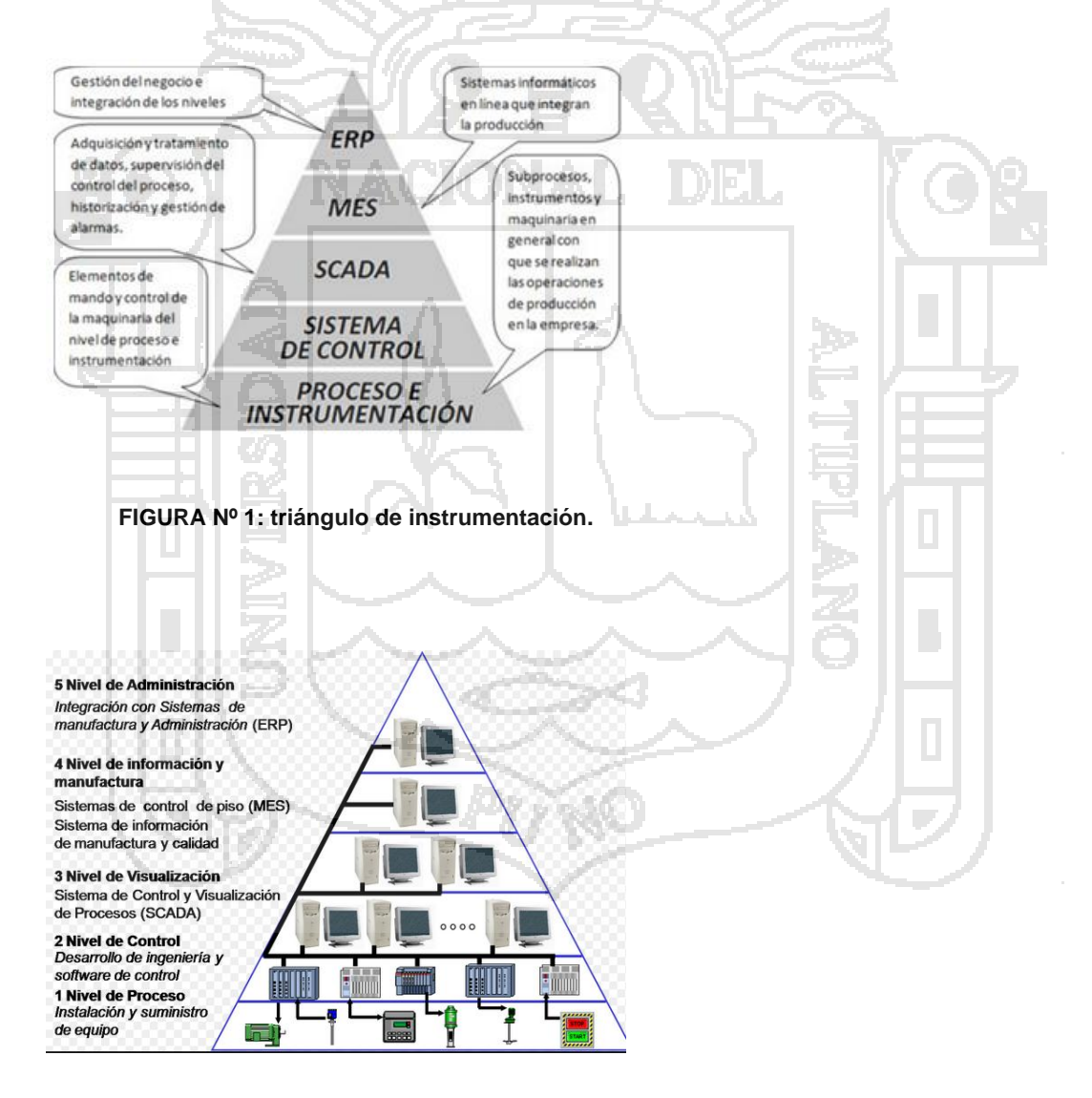

<span id="page-21-1"></span>**FIGURA Nº 2: Niveles del triángulo de instrumentación.**

Fuente: Sistemas Scada 2Ed - Aquilino Rodríguez, 2007. Marcombo.

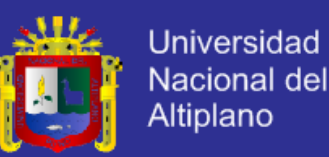

#### <span id="page-22-0"></span>**2.2.2 TIPOS DE PROCESOS INDUSTRIALES**

Los procesos industriales, en función de su evolución con el tiempo, pueden clasificarse en alguno de los siguientes grupos:

- Continuos.
- Discretos.
- Discontinuos o por lotes.

Tradicionalmente, el concepto de automatización industrial se ha ligado al estudio y aplicación de los sistemas de control empleados en los procesos discontinuos y los procesos discretos, dejando los procesos continuos a disciplinas como regulación o servomecanismos.

Este criterio es el que se ha seguido en esta investigación donde todos los problemas están basados en procesos discontinuos o por lotes, controlados por un controlador secuencial síncrono como es el autómata programable. No obstante haremos a continuación una descripción sobre los diferentes tipos de procesos y los sistemas de control que pueden emplearse en ellos.

### **2.2.2.1 PROCESOS CONTINUOS**

Las operaciones continuas son aquellas en las que la materia prima, los productos intermedios y finales son fluidos y son procesados de manera continua por un largo período de tiempo, en ocasiones por años, sin paro alguno. En lugar de la tecnología de productos, la tecnología de procesos regularmente es la llave para el éxito de la economía. Ejemplo de este tipo de operaciones se encuentran en industrias como la química, la petrolera y la

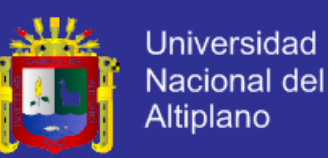

energética. Un ejemplo típico de proceso continuo puede ser un sistema de calefacción para mantener una temperatura constante en una determinada instalación industrial. La materia prima es el aire frío y la salida el aire templado, conforme el aire de va calentando la entrada y la salida se va modificando hasta que llega a una estabilización, a partir de este momento, el consumo de gas decae hasta un mínimo, que dependerá de las pérdidas de calor.

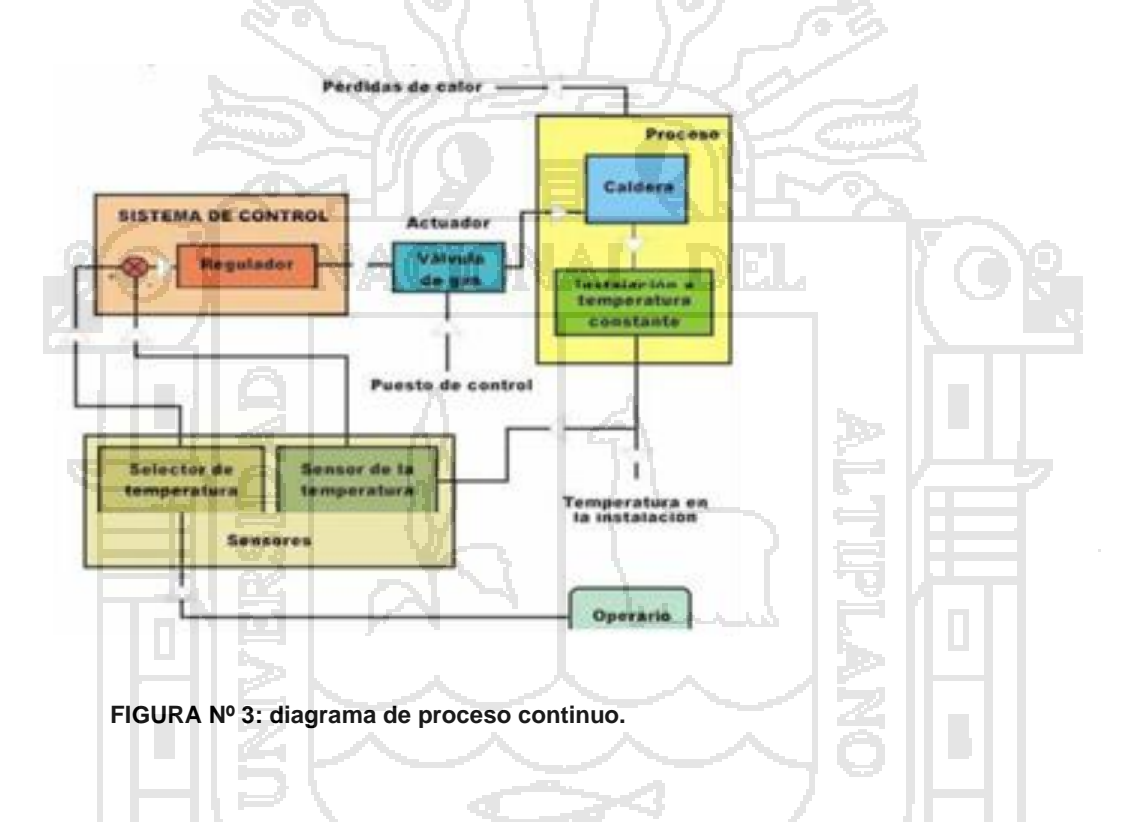

<span id="page-23-0"></span>El sistema de control consta de un comparador que proporciona una señal de error igual a la diferencia entre la temperatura deseada y la temperatura que realmente existe; la señal de error se aplica al regulador que adaptará y amplificará la señal que ha de controlar la electroválvula que permite el paso de gas hacia el quemador de la caldera.

A la vista de la instalación se destacan dos características propias de los sistemas continuos:

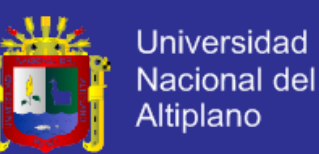

- El proceso se realiza durante un tiempo relativamente largo, requiere un período de arranque y cuando se detiene su parada no es instantánea, sino que requiere un tiempo de parada total.
- Las variables empleadas en el proceso y sistema de control son de tipo analógico; dentro de unos límites determinados las variables pueden tomar infinitos valores.

Hay dos formas básicas de realizar el control de un proceso industrial continuos.

#### **2.2.2.1.1 CONTROL A LAZO ABIERTO**

El control en lazo abierto (figura 4), se caracteriza porque la información o variables que controlan el proceso circulan en una sola dirección, desde el sistema de control al proceso. El sistema de control no recibe la confirmación de que las acciones que a través de los actuadores ha de realizar sobre el proceso se han ejecutado correctamente.

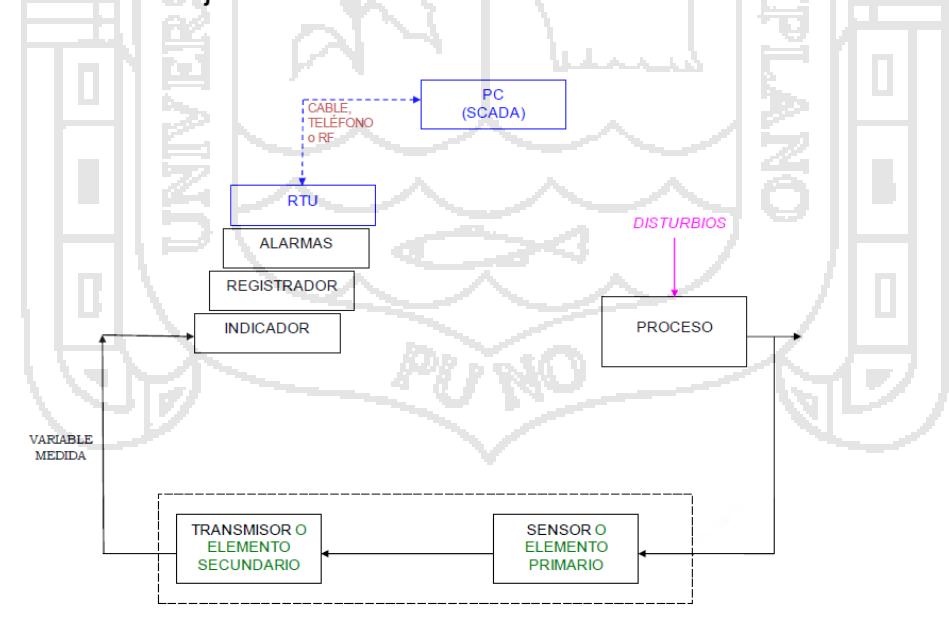

<span id="page-24-0"></span>**FIGURA Nº 4: Lazo de control abierto.**

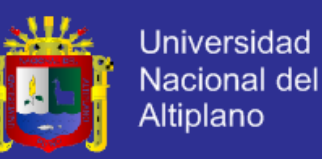

#### **2.2.2.1.2 CONTROL A LAZO CERRADO**

El control en lazo cerrado (figura 5), se caracteriza porque existe una realimentación a través de los sensores desde el proceso hacia el sistema de control, que permite a este último conocer si las acciones ordenadas a los actuadores se han realizado correctamente sobre el proceso.

La mayoría de procesos existentes en la industria utilizan el control en lazo cerrado, bien, porque el producto que se pretende obtener o la variable que se controla necesita un control continuo en función de unos determinados parámetros de entrada, o bien, porque el proceso a controlar se subdivide en una serie de acciones elementales de tal forma que, para realizar una determinada acción sobre el proceso, es necesario que previamente se hayan realizado otra serie de acciones elementales.

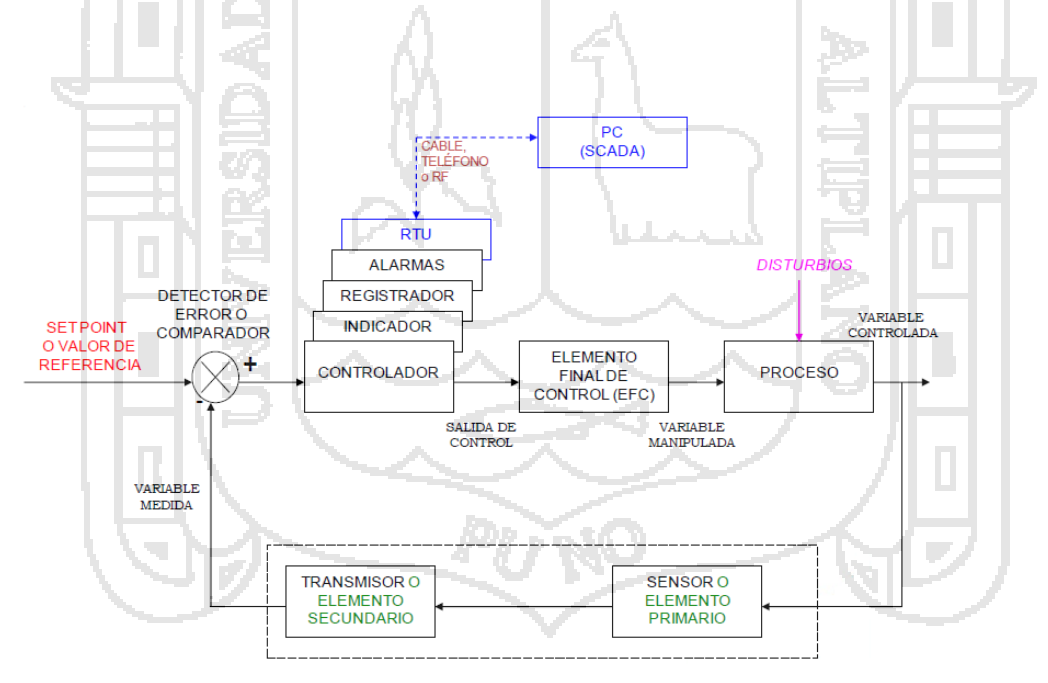

<span id="page-25-0"></span>**FIGURA Nº 5: Lazo de control cerrado.**

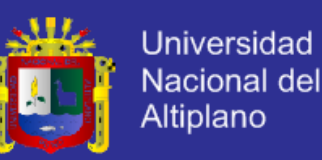

#### **2.2.2.2 PROCESOS DISCRETOS**

Las operaciones discretas son aquellas en las que se produce un producto a la vez, como los automóviles, refrigeradores, aviones, barcos, etc. Estos procesos utilizan una línea de ensamblaje donde el producto se mueve a través de las diferentes unidades de operación o el producto puede permanecer de manera estacionaria con diferentes procesos en un mismo lugar. Los productos pueden ser fabricados uno a la vez o en grandes cantidades en una línea de producción masiva.

Un ejemplo de proceso discreto es la fabricación de una pieza metálica rectangular con dos taladros. El proceso para obtener la pieza terminada puede descomponerse en una serie de estados que han de realizarse secuencialmente, de forma que para realizar un estado determinado es necesario que se haya realizado correctamente los anteriores:

Partiendo de una pletina, se corta a la dimensión determinada la pieza necesaria. Las fases del proceso son:

- Transporte de la pieza hasta la taladradora.
- Realizar el primer taladro.
- Desplazar la pieza.
- Realizar el segundo taladro.
- Evacuar la pieza.

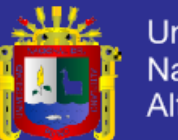

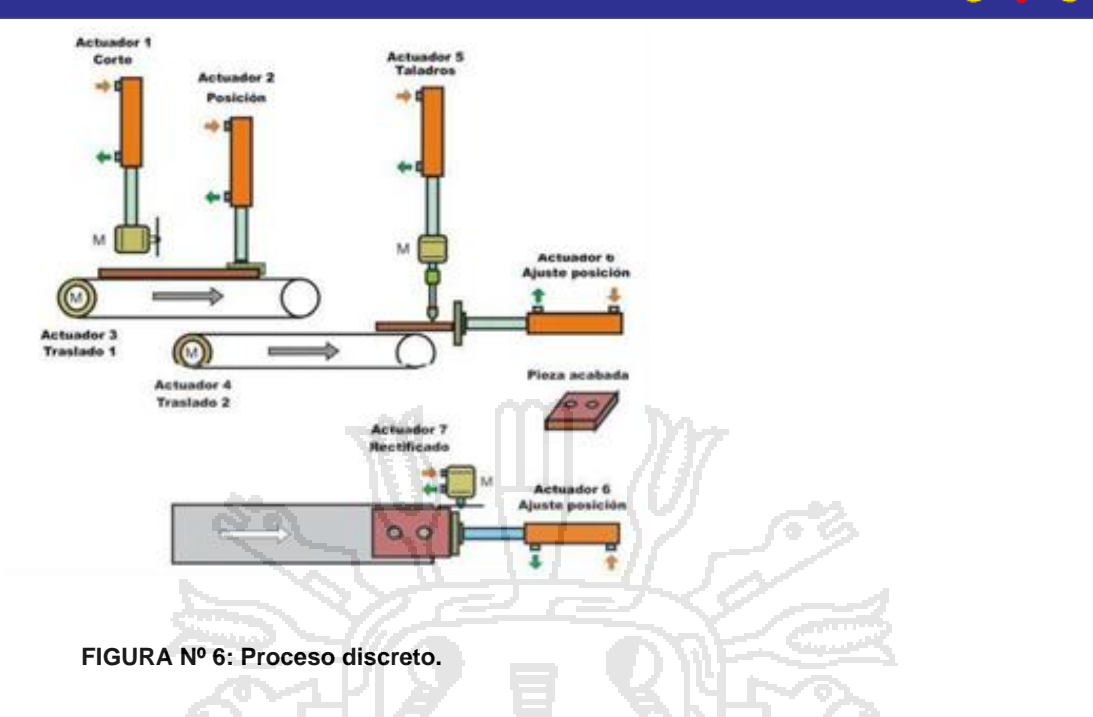

### <span id="page-27-0"></span>**2.2.2.3 PROCESOS POR LOTES**

Además de correr de manera discontinuo, son diferentes en el sentido en que el Procesamiento se realiza siguiendo una secuencia específica. La materia prima se mezcla toda junta y luego se procesa en una trayectoria específica bajo ciertas condiciones de operación como temperatura, presión, densidad, viscosidad, etc. En algunas ocasiones se usan aditivos adicionales en diferentes momentos en el ciclo de procesamiento. El producto deseado es separado o condicionado en unidades de operación por lotes. Las operaciones por lotes son la forma más antigua de operar pero la más frecuentemente usada en industrias como la química, de alimentos, minerales fármacos, textiles y pieles.

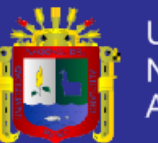

Universidad Nacional del Altiplano

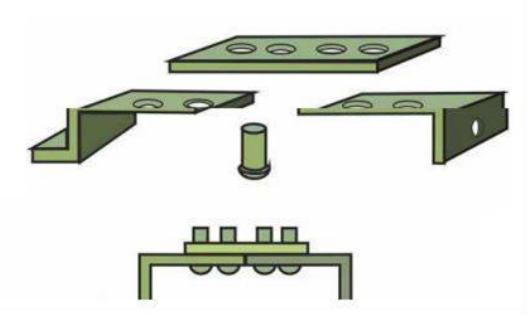

<span id="page-28-1"></span>**FIGURA Nº 7: Proceso por lotes.**

Además de correr de manera discontinuo, son diferentes en el sentido en que el Procesamiento se realiza siguiendo una secuencia específica. La materia prima se mezcla toda junta y luego se procesa en una trayectoria específica bajo ciertas condiciones de operación como temperatura, presión, densidad, viscosidad, etc. En algunas ocasiones se usan aditivos adicionales en diferentes momentos en el ciclo de procesamiento. El producto deseado es separado o condicionado en unidades de operación por lotes. Las operaciones por lotes son la forma más antigua de operar pero la más frecuentemente usada en industrias como la química, de alimentos, minerales fármacos, textiles y pieles.

### <span id="page-28-0"></span>**2.2.3 CONTROL DE PROCESOS INDUSTRIALES**

El objeto de todo proceso industrial será la obtención de un producto final, de unas características determinadas de forma que cumpla con las especificaciones y niveles de calidad exigidos por el mercado, cada día más restrictivos. Esta constancia en las propiedades del producto sólo será posible gracias a un control exhaustivo de las condiciones de operación, ya que tanto la alimentación al proceso como las condiciones del entorno son variables en el

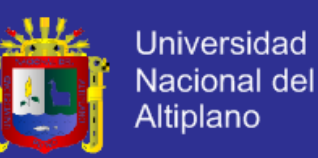

tiempo. La misión del sistema de control de proceso será corregir las desviaciones surgidas en las variables de proceso respecto de unos valores determinados, que se consideran óptimos para conseguir las propiedades requeridas en el producto producido.

El sistema de control nos permitirá una operación del proceso más fiable y sencilla, al encargarse de obtener unas condiciones de operación estables, y corregir toda desviación que se pudiera producir en ellas respecto a los valores de ajuste.

Las principales características que se deben buscar en un sistema de control serán:

- 1. Mantener el sistema estable, independiente de perturbaciones y desajustes.
- 2. Conseguir las condiciones de operación objetivo de forma rápida y continua.
- 3. Trabajar correctamente bajo un amplio abanico de condiciones operativas.
- 4. Manejar las restricciones de equipo y proceso de forma precisa.

La implantación de un adecuado sistema de control de proceso, que se adapte a las necesidades de nuestro sistema, significará una sensible mejora de la operación.

Principalmente los beneficios obtenidos serán:

- Incremento de la productividad
- Mejora de los rendimientos
- Mejora de la calidad
- Ahorro energético

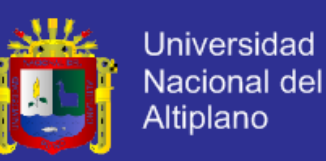

- Control medioambiental
- Seguridad operativa
- Optimización de la operación del proceso/ utilización del equipo
- Fácil acceso a los datos del proceso

#### <span id="page-30-0"></span>**2.3 CONTROLADORES LOGICO PROGRAMABLES SIMATIC S7-300**

Un controlador lógico programable, más conocido por sus siglas en inglés PLC (Programmable Logic Controller), es una computadora utilizada en la ingeniería automática o automatización industrial, para automatizar procesos electromecánicos, tales como el control de la maquinaria de la fábrica en líneas de montaje o atracciones mecánicas.

Los PLC son utilizados en muchas industrias y máquinas. A diferencia de las computadoras de propósito general, el PLC está diseñado para múltiples señales de entrada y de salida, rangos de temperatura ampliados, inmunidad al ruido eléctrico y resistencia a la vibración y al impacto. Los programas para el control de funcionamiento de la máquina se suelen almacenar en baterías copia de seguridad o en memorias no volátiles. Un PLC es un ejemplo de un sistema de tiempo real «duro», donde los resultados de salida deben ser producidos en respuesta a las condiciones de entrada dentro de un tiempo limitado, de lo contrario no producirá el resultado deseado.

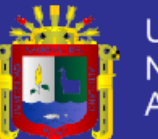

**Universidad** Nacional del **Altiplano** 

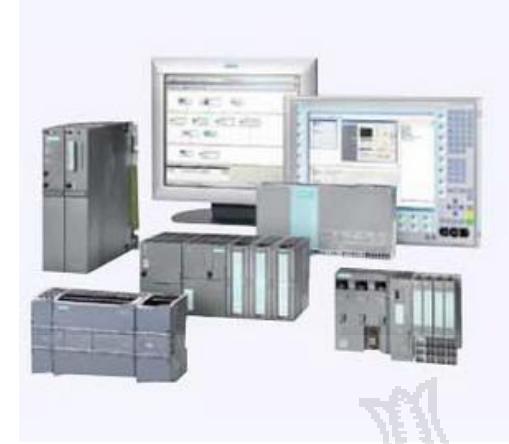

<span id="page-31-1"></span>**FIGURA Nº 8: PLC Simatic s7. Siemens**

Fuente: Autómatas Programables y Sistemas de Automatización, 2da Edición.

### <span id="page-31-0"></span>**2.3.1 CARACTERÍSTICAS GENERALES DEL SOFTWARE STEP 7**

STEP 7 es un Software de Programación de PLC (Controladores Lógicos Programables el SIMATIC-S7 de Siemens, es el sucesor de SIMATIC S5 STEP 7 está ampliamente extendido en toda Alemania, Los autómatas SIMATIC constituyen un standard en la zona, compitiendo en primera línea con otros sistemas de programación y control lógico de autómatas, según la norma IEC 61131-3.

STEP 7 domina el mercado de lenguajes de programación según la norma DIN EN 61131-3 disponiendo de tres lenguajes de programación:

- **FBS** Diagrama de funciones.
- **KOP** LD o LAD, diagrama de contactos.
- **AWL** STL, lista de instrucción.

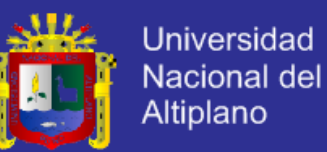

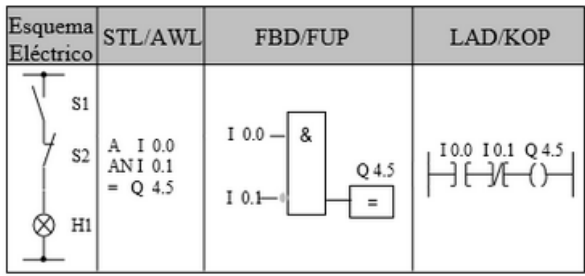

<span id="page-32-0"></span>**FIGURA Nº 9: Lenguajes de programación STL, FBD Y LAD**

Según la norma EN 61131-3 (Engineering Tools):

S7 SCL (Structured Control Language) Lenguaje de texto estructurado

S7-Graph (grafisch programmierbare) Gráficos Programables

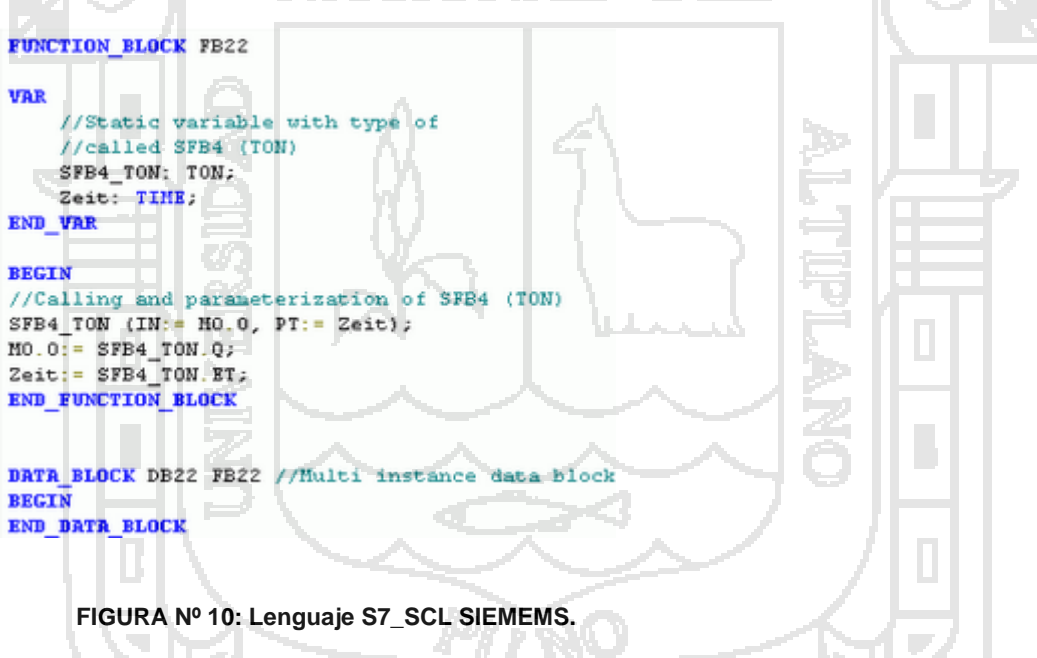

<span id="page-32-1"></span>Fuente: Autómatas Programables y Sistemas de Automatización, 2da Edición, Pág. 205.

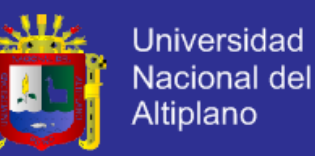

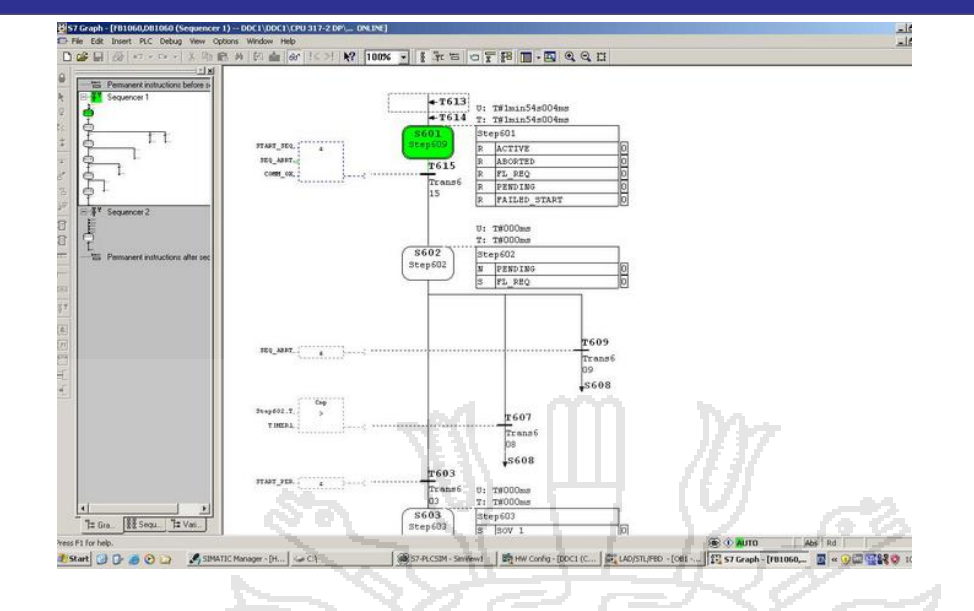

#### <span id="page-33-0"></span>**FIGURA Nº 11: Lenguaje S7\_GRAPH SIEMENS.**

Fuente: Autómatas Programables y Sistemas de Automatización, 2da Edición, Pág. 325.

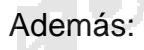

S7 HiGraph

S7 CFC (Continuous Function Chart)

AWL o lista de instrucciones es similar al lenguaje ensamblador. Al igual que SCL está basado en la programación en texto. Todas las herramientas de programación son interfaces de programación gráfica.

Todas las operaciones están centralizadas y permiten funcionar con cualquier tipo de datos.

Mediante la Programación Estructurada es posible reutilizar los módulos de simplificando ampliaciones o modificaciones de proyectos posteriores.

Utiliza herramientas de ingeniería para el diagnóstico, simulación y control simple o complejo de los bucles de programados.

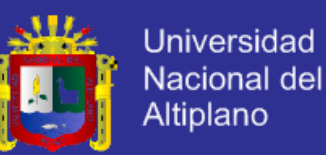

Con STEP 7 se tiene acceso a los controladores SIMATIC. A partir de esto se consigue el Siemens Automation Totally Integrated, con ventajas para los usuarios de dispositivos SIMATIC en las diferentes tareas.

Por otra parte, hay muchos vendedores que desarrollan herramientas o módulos de función, donde el programador elimina tareas que consumen tiempo y mejoran el diagnóstico de errores.

### <span id="page-34-0"></span>**2.3.2 LENGUAJE SIMATIC S7-GRAPH**

#### **2.3.2.1 CONCEPTOS GENERALES DEL LENGUAJE S7-GRAPH**

Dado que el lenguaje S7-GRAPH está basado en el SFC, los conceptos que utiliza son los siguientes'.

- Las ETAPAS asociadas con acciones.
- Las TRANSICIONES asociadas con las capacidades de transición o receptividades.

• La EVOLUCIÓN.

S7-GRAPF1 denomina "Cadena secuencial" al conjunto de etapas y transiciones adecuadamente enlazadas mediante determinadas reglas de evolución. A continuación se describe cada uno de los tres conceptos que se acaban de indicar.

#### **Etapas**

Una etapa refleja una situación en la cual el comportamiento de todo o una parte del sistema de control lógico secuencial permanece invariable. Las etapas están asociadas con acciones que equivalen a la activación o desactivación de determinadas variables lógicas. Las acciones pueden estar

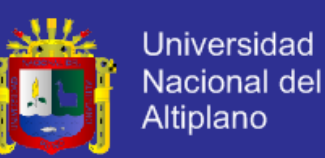

condicionadas por otras variables lógicas o temporales, o depender de la situación de otras etapas. Al arrancar el sistema se activan determinadas etapas denominadas etapas iniciales. Las etapas se representan mediante un cuadrado en cuyo interior se indica el número que las identifica. Las acciones asociadas a cada etapa se indican a la derecha de la misma. En el caso de que una etapa sea inicial, es decir que se active en el instante de poner en marcha el sistema, se representa mediante un doble cuadrado.

<span id="page-35-0"></span>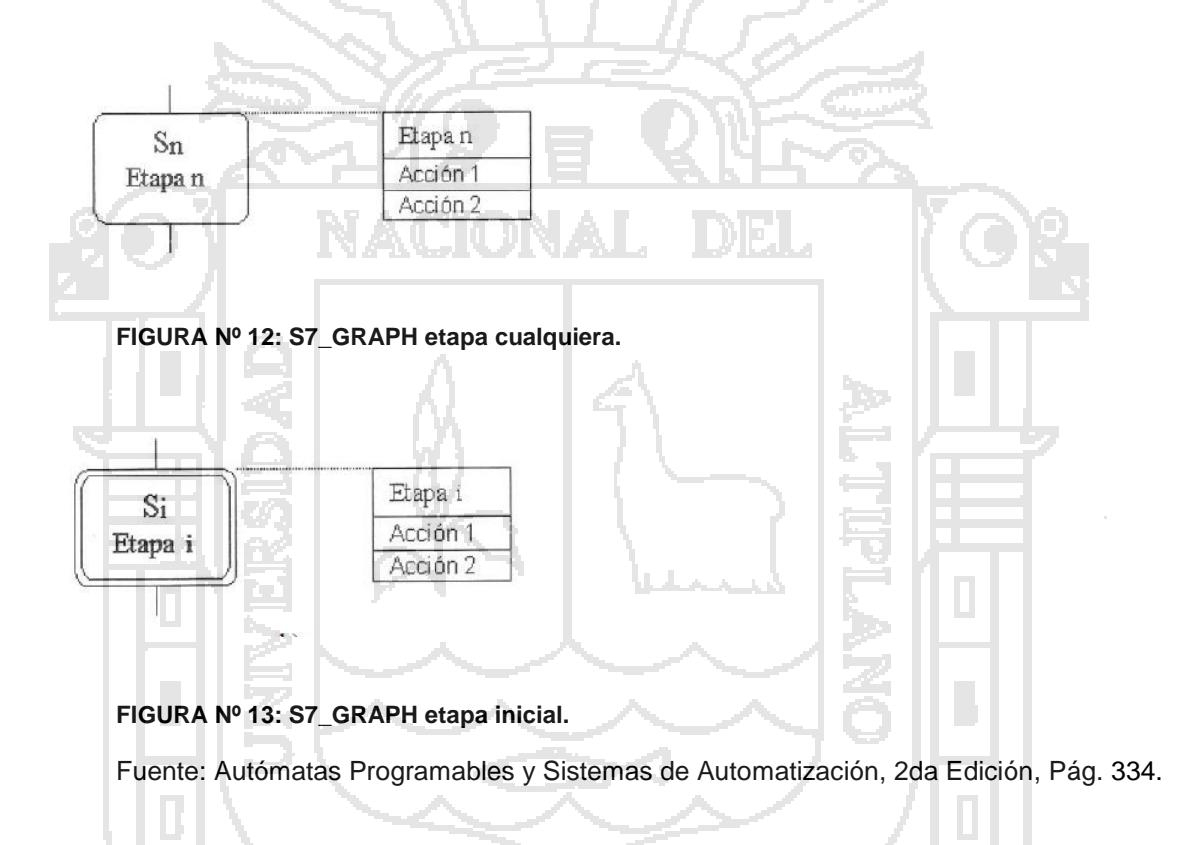

### <span id="page-35-1"></span>**Transiciones**

Las transiciones indican las posibilidades de evolución entre etapas. Están asociadas a expresiones lógicas que constituyen la capacidad de transición o receptividad. Las capacidades de transición son operaciones entre variables lógicas especificadas mediante su nivel o su cambio de nivel. Las
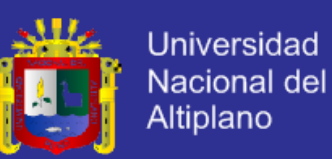

transiciones se representan mediante segmentos a los que se asocia la capacidad de transición correspondiente, que constituye la condición de disparo de la transición. A cada transición se le asigna la letra "T" seguida de un número decimal que la identifica, y tiene asociado un nombre que indica su funcionalidad. En la figura 14 se representa gráficamente la transición entre las etapas S1 y Sn+1. Y La condición de disparo, representada en el lenguaje de esquema de contactos, es igual a E0.1· E1.2.

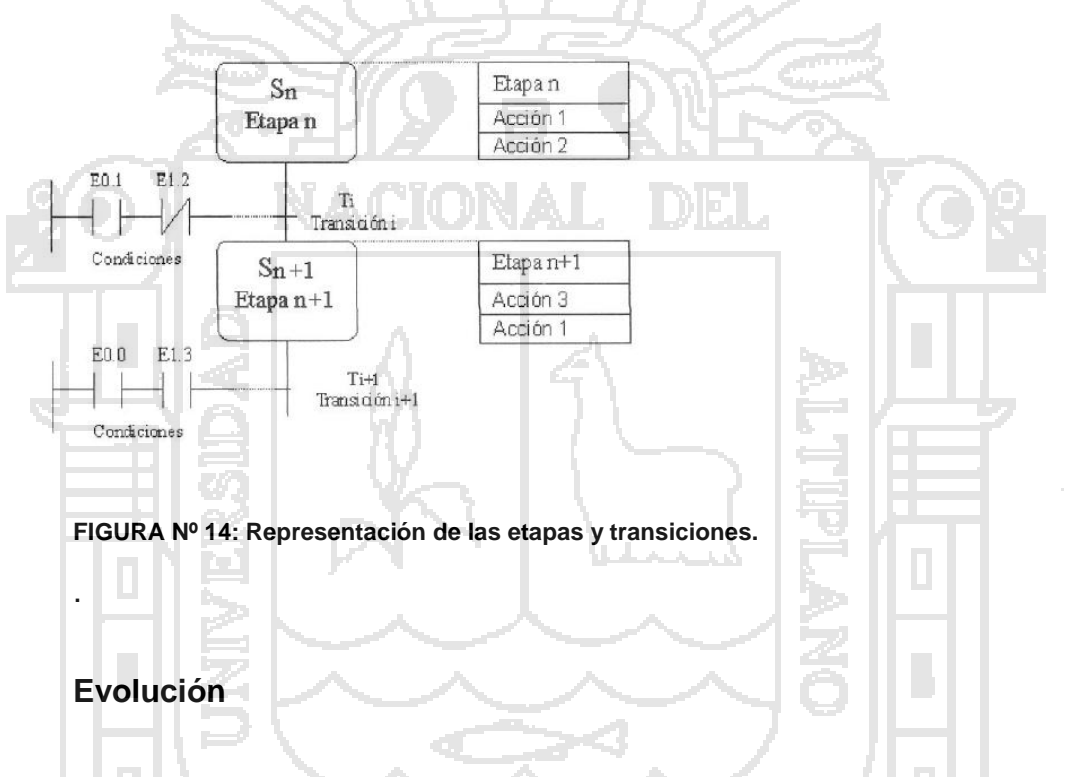

La evolución es una secuencia de situaciones y está ligada a un conjunto de reglas que establecen las condiciones en las que se producen las transiciones entre etapas. Por ejemplo, el diagrama S7 –GRAPH de la figura 14 indica que, para que se active la etapa Sn+1 es necesario que esté activada la etapa y que la condición de disparo de la transición Ti sea un "1" lógico. Al activarse S n+1 se desactiva Sn. La evolución en el lenguaje S7-GRAPH se

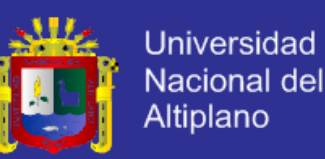

puede realizar mediante ramas alternativas, saltos, fines de cadenas y ramas simultáneas, que se describen seguidamente.

#### **Ramas alternativas**

En un diagrama S7-GRAPH (al igual que en SFC) se produce una rama alternativa cuando a partir de una etapa se puede activar solamente otra etapa entre varias (nudo O) e n función de la condición de disparo CT que se verifique, tal como se indica en la figura 15. Ligadas a las ramas alternativas están las ramas confluyentes, que se producen cuando una etapa se puede activar a partir de varias tal como se cómo se indica en la figura 15.

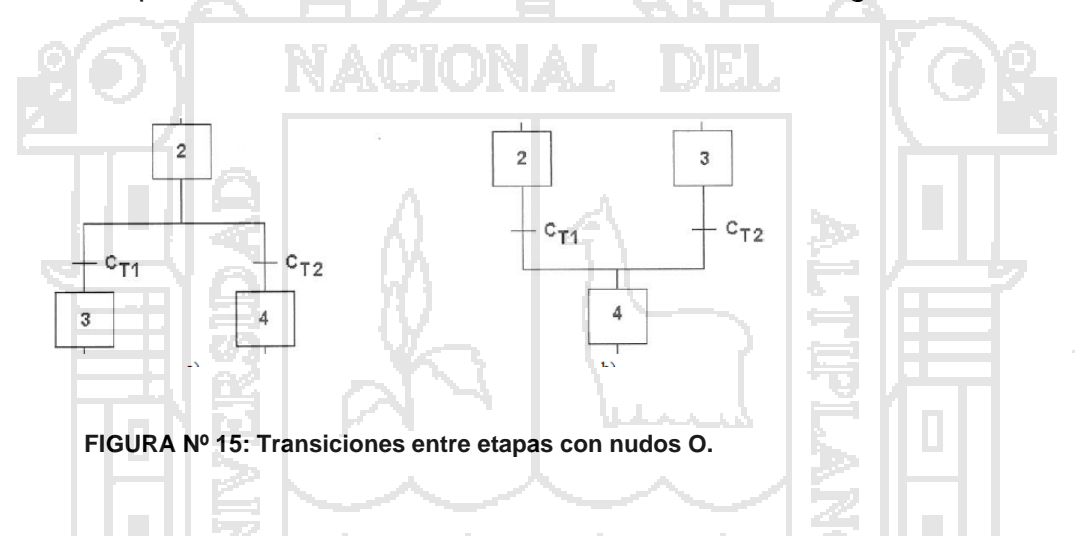

Si dos o más transiciones que dan lugar a ramas alternativas a partir de una única etapa se pueden disparar simultáneamente, existe un conflicto, y es labor del programador asegurarse de que nunca se hace efectivo. En el lenguaje S7-GRAPH está establecida, por defecto, una prioridad de izquierda a derecha en la evaluación de las transiciones que están en conflicto.

#### **Saltos**

Los saltos son transiciones de una etapa a otra cualquiera dentro de una misma cadena secuencial o a una etapa de otra cadena del mismo bloque de

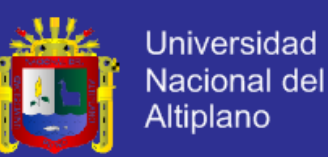

función FB. Se representan gráficamente mediante flechas sin necesidad de indicarlos de forma explícita mediante una línea que enlace el origen y el destino del salto. En la figura 16, se representa el salto a la etapa Sk a partir de la transición Tj dentro de la cadena secuencial 1 y el salto a la etapa Sm de la cadena secuencial 2 a partir de la transición Tj+1 de la cadena secuencial 1.

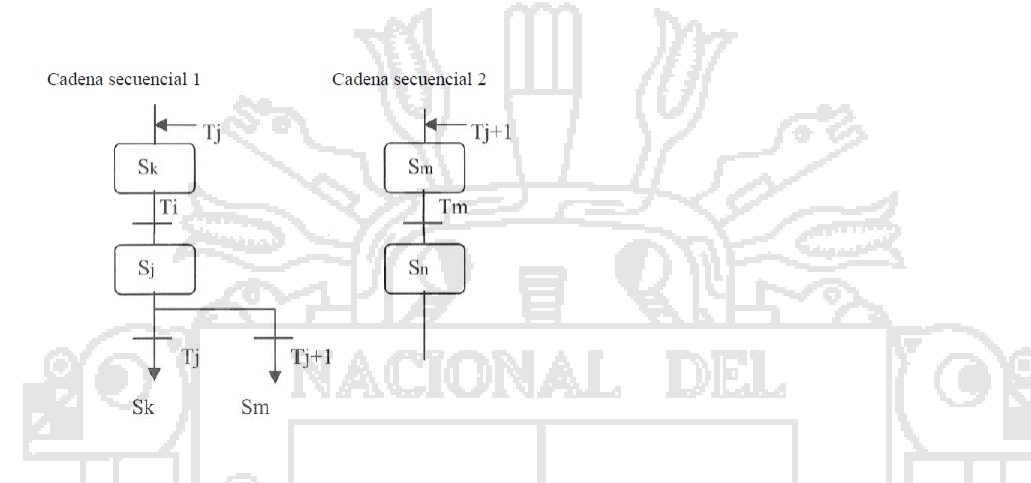

**FIGURA Nº 16: Distintas transiciones con nudos O.**

#### **Fin de cadena**

Al colocar este elemento en una secuencia lineal o en una rama alternativa se da por concluida la misma, lo cual hace que termine su procesamiento cíclico. Los fines de cadena se colocan siempre después de una transición y se representan gráficamente tal como se indica en la figura 17. En la figura 17, se muestra la representación funcional basada en las RdP y en la misma figura 17, la representación utilizada en S7 -GRAPH.

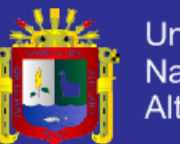

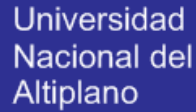

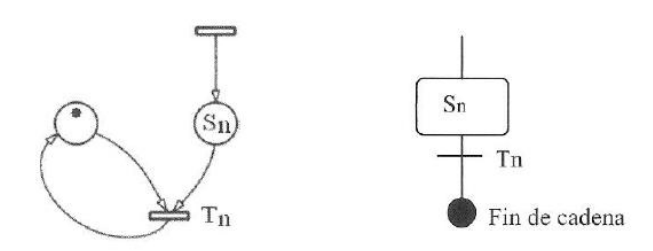

#### **FIGURA Nº 17: Representación de un fin de cadena.**

Es conveniente indicar al lector que los fines de cadena están relacionados con la forma en que se integra un bloque de función realizado en S7 -GRAPH dentro del programa de control ejecutado por el autómata programable. En concreto, si todas las ramas alternativas de una cadena secuencial terminan con un único fin de cadena, sólo se puede volver a arrancarla mediante un parámetro denominado INIT\_SQ. Para aclarar la utilización de las ramas alternativas y de los saltos, a continuación se realiza el diseño de un sistema de control lógico secuencial que solo utiliza dicho tipo de ramas combinadas con saltos.

Existen acciones que se realizan de forma directa (sin memorizar o registrar) y otras que utilizan algún tipo de memorización.

### **2.4 PLANTA VIRTUAL ITS-PLC**

### **2.4.1 ITS-PLC PROFESSIONAL EDITION**

### **2.4.1.1 CARACTERISTICAS DEL ITS-PLC PROFESSIONAL EDITION**

ITS PLC Professional Edition – Sistema de Capacitación Interactiva para PLCs – es una herramienta educativa y de capacitación para la programación de PLCs. Con base en la tecnología informática más reciente, ITS PLC hace que la capacitación sobre PLCs resulte fácil y divertida. El resultado, es un

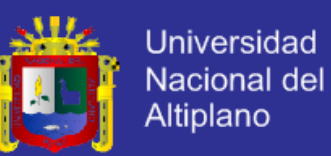

ambiente virtual simulado que ofrece sistemas de capacitación altamente realistas, ofreciendo avanzados gráficos tridimensionales en tiempo real y una interactividad total, ademas los ambientes virtuales, nos evitan riesgo de lesiones para el personal, como daños a los equipos involucrados.

ITS PLC ofrece problemas con niveles incrementales de dificultad, que le permiten a los usuarios pasar a ejercicios más avanzados a medida que mejoran sus habilidades.

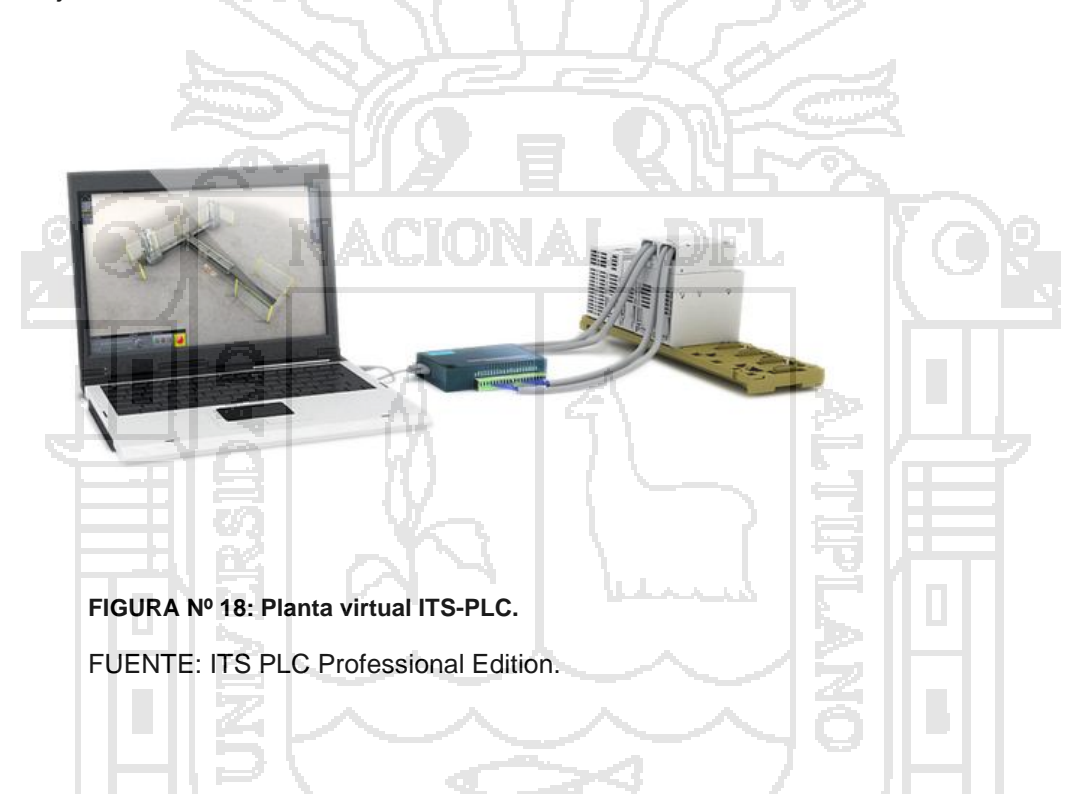

ITS PLC ofrece cinco sistemas virtuales con fines educativos y de capacitación para la programación de PLCs. Cada sistema es una simulación visual de un sistema industrial que incluye actuadores y sensores virtuales, de modo que su estado pueda ser detectado por el PLC. El objetivo es programar el PLC de modo que controle cada sistema virtual como si se tratara de un sistema real.

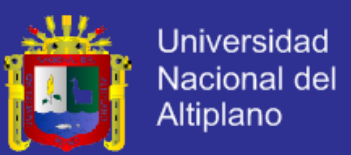

La información es intercambiada entre el PLC y el sistema virtual a través de una tarjeta de adquisición de datos (DAQ) con 32 canales de E/S aislados y una interfaz USB. Intercambio de información entre los sistemas, la tarjeta DAQ y el PLC.

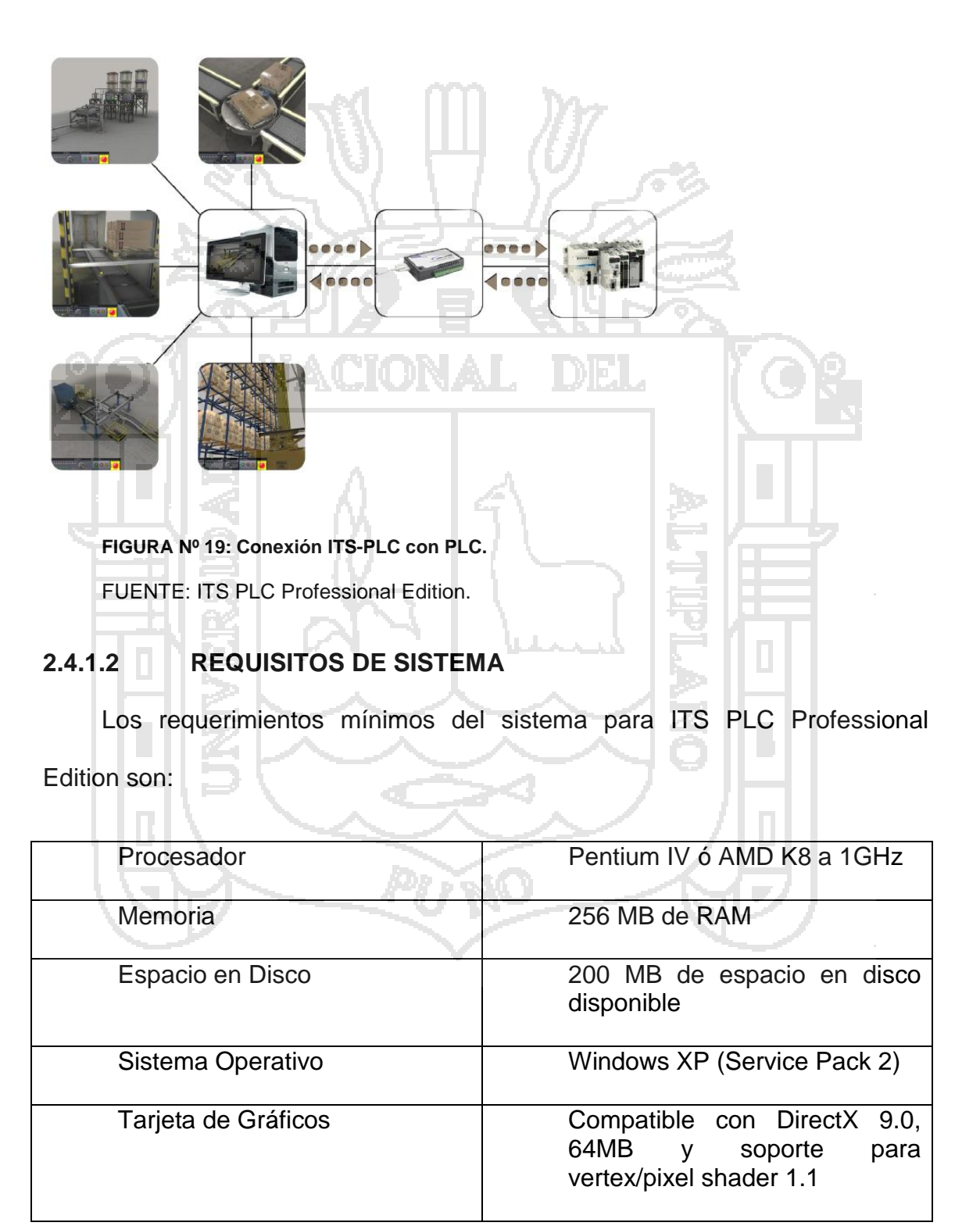

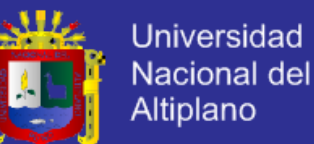

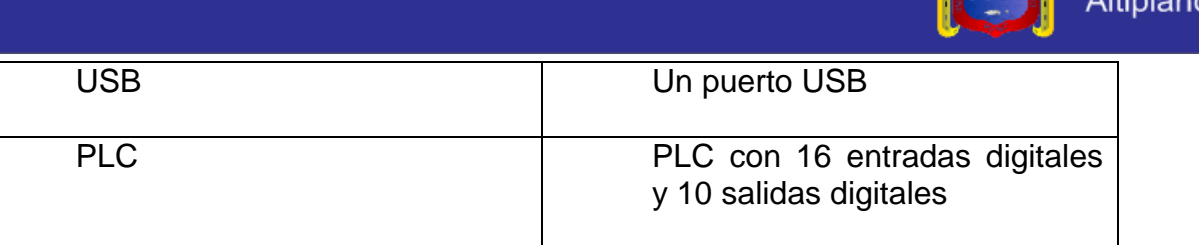

**TABLA Nº 1: Requisitos ITS PLC Professional.**

FUENTE: ITS PLC Professional Edition.

### **2.4.2 ITS-PLC MHJ EDITION**

### **2.4.2.1 CARACTERISTICAS DEL ITS-PLC MHJ EDITION**

Su edición PLC MHJ - Sistema de Entrenamiento Interactivo para PLC es una herramienta de la educación y la formación para la programación de PLC. Sobre la base de la última tecnología de PC, ITS PLC hace que el entrenamiento PLC fácil y divertido. Los entornos virtuales nunca han sido tan real, que ofrece el corte borde gráficos 3D en tiempo real, física, sonido e interactividad total. El resultado es un entorno simulado de inmersión que permite los sistemas de formación altamente realistas, sin ningún riesgo de lesión para el hombre o el daño a la máquina.

ITS PLC ofrece problemas con el aumento de los niveles de dificultad para que los usuarios puedan progresar a ejercicios más avanzados a medida que mejoran sus habilidades.

ITS PLC MHJ Edition es una versión especial de su PLC diseñado para ser utilizado directamente con el WinSPS-S7 y WinPLC-Motor aplicaciones.

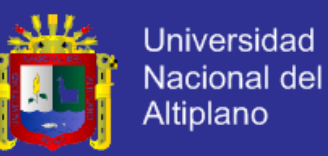

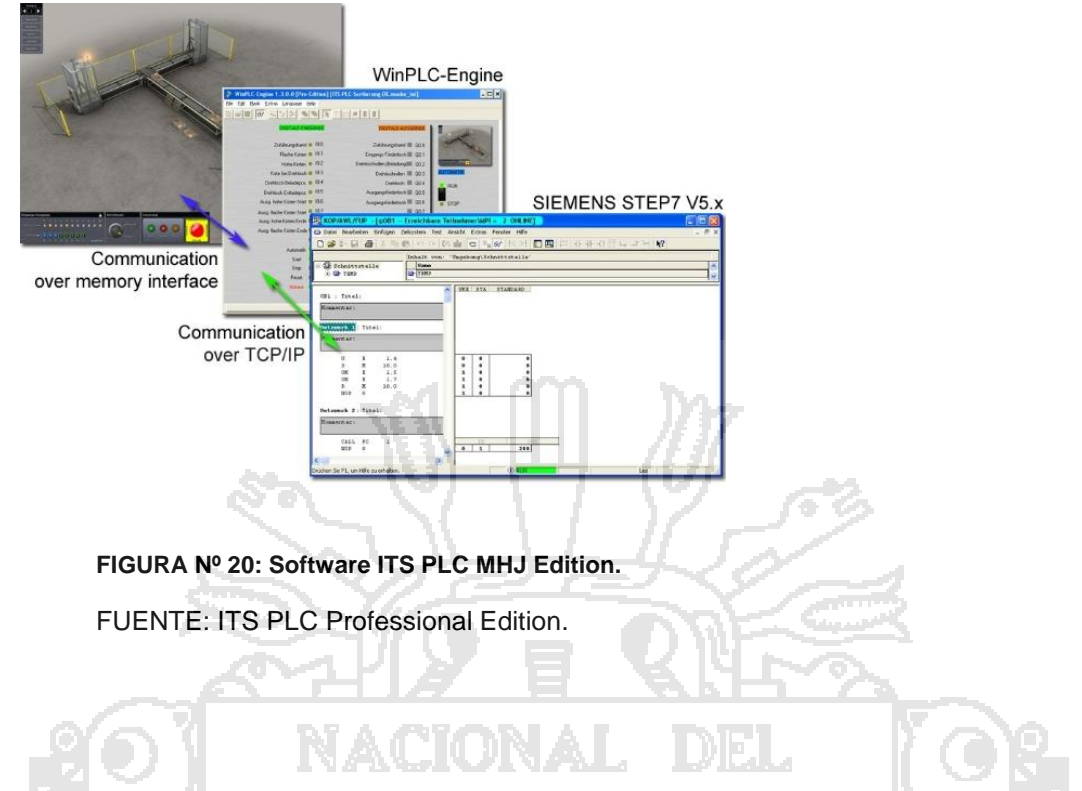

### **2.4.2.2 REQUISITOS DE SISTEMA**

TV.

Los requerimientos del sistema para ITS PLC MJH Edition son: -95 ٠

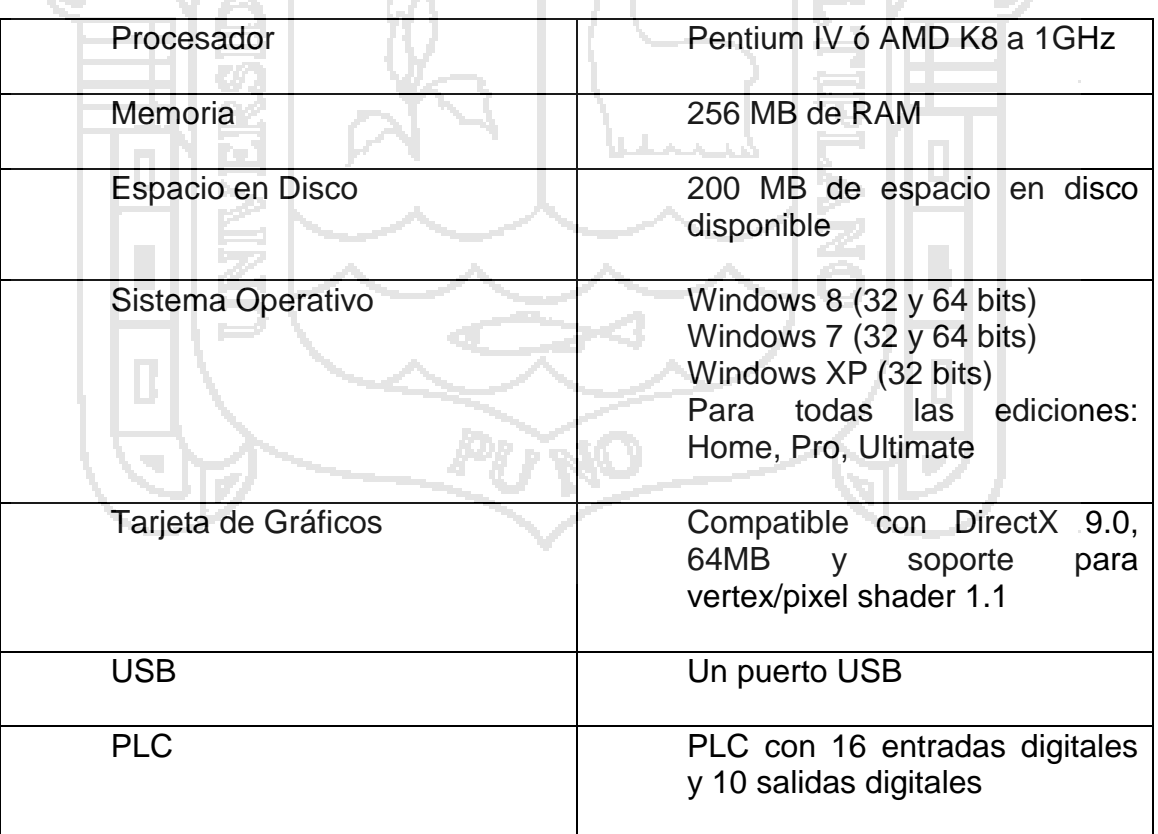

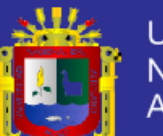

**Universidad** Nacional del Altiplano

Idiomas **Alemán** 

Inglés Francés Portugués Español

#### **TABLA Nº 2: Requisitos del sistema.**

FUENTE: ITS PLC Professional Edition.

### **2.4.3 SISTEMAS DEL ITS-PLC MHJ EDITION**

ITS PLC MHJl Edition ofrece cinco sistemas de capacitación basados en escenarios industriales del mundo real. Cada sistema contiene problemas estándar encontrados en la programación de PLCs. Los sistemas son presentados en orden de dificultad ascendente, a saber: Clasificación, Procesamiento por Lotes, Paletizador, Pick & Place y Almacén Automático.

### **2.4.3.1 CLASIFICADOR**

Transportar cajas del alimentador a los elevadores, ordenándolas por altura.

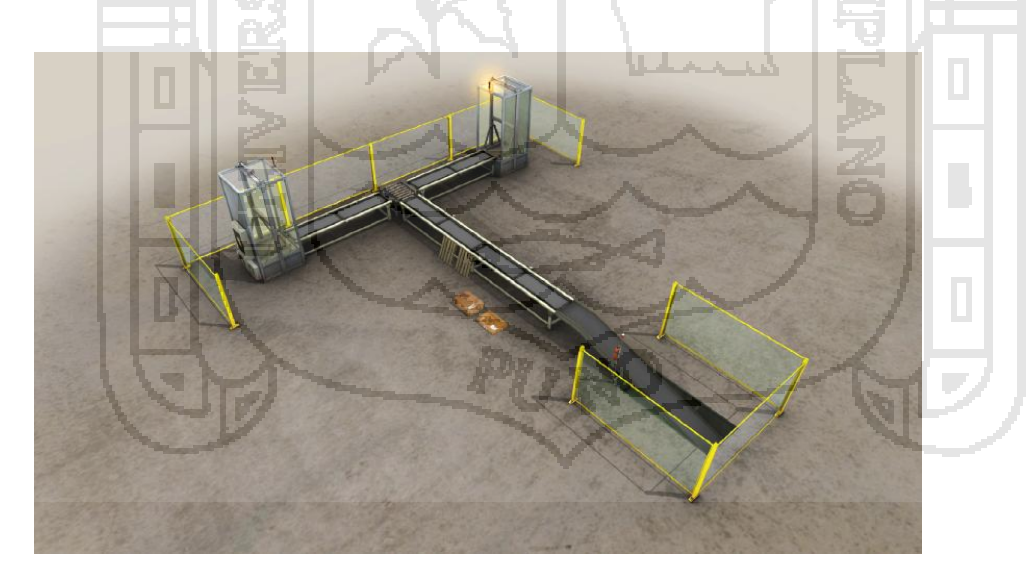

**FIGURA Nº 21: Clasificador.** FUENTE: ITS PLC Professional Edition.

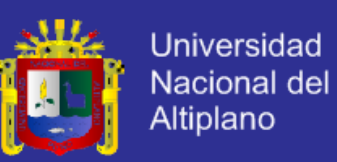

### **2.4.3.2 PROCESAMIENTO POR LOTES**

Mezclar tres colores primarios (rojo, verde y azul) para obtener un color deseado.

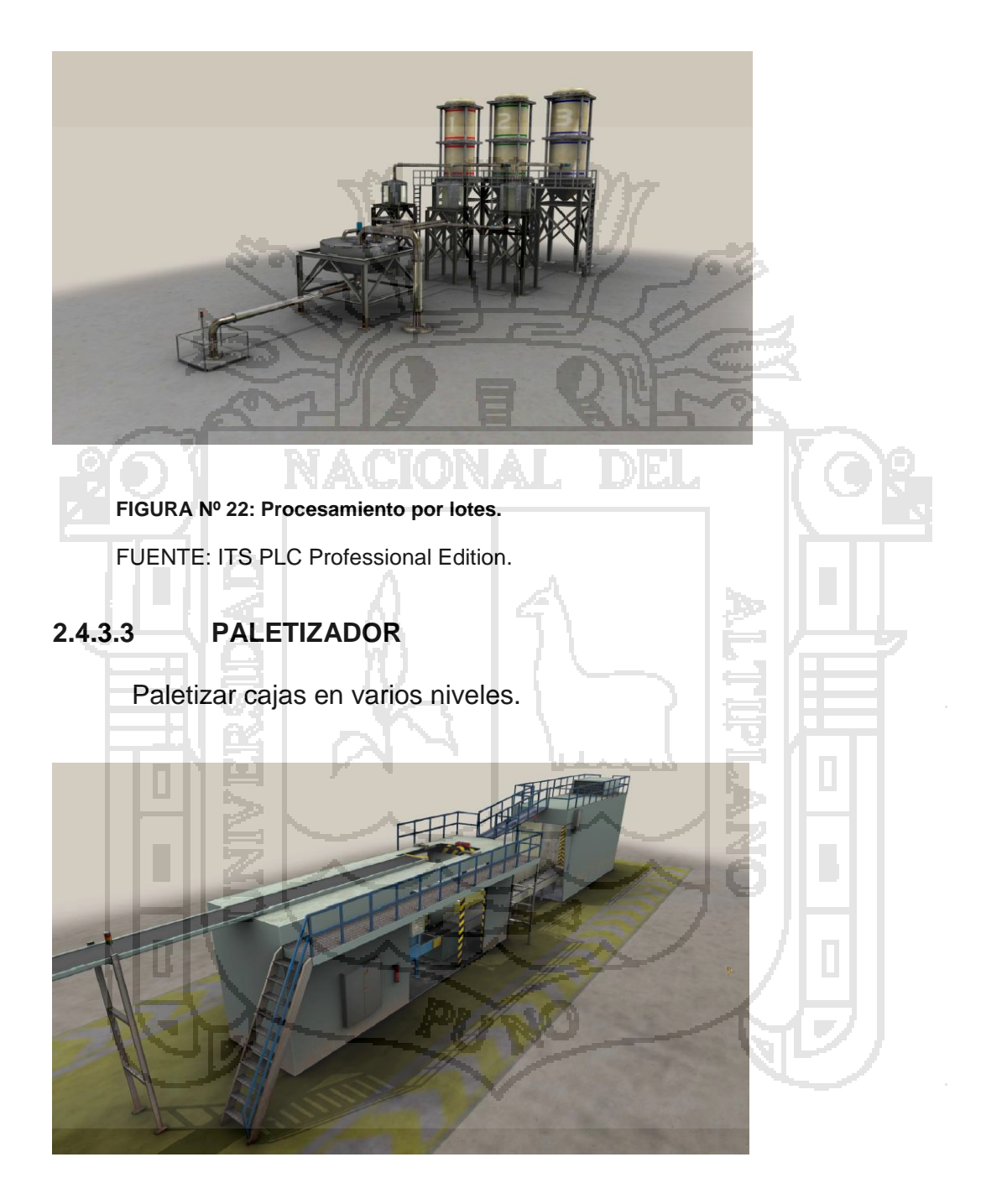

**FIGURA Nº 23: Paletizador.** FUENTE: ITS PLC Professional Edition.

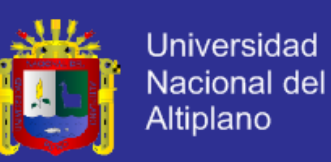

### **2.4.3.4 PICK & PLACE**

Colocar partes en cajas, usando un manipulador de tres ejes.

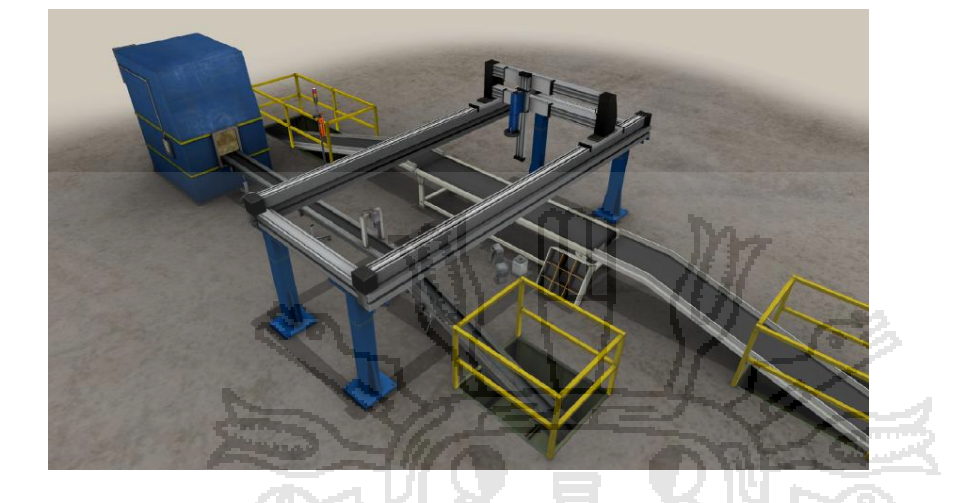

**FIGURA Nº 24: Pick and Place.** FUENTE: ITS PLC Professional Edition.

## **2.4.3.5 ALMACEN AUTOMATICO**

Transportar, almacenar y recuperar cajas de los racks. Los cinco sistemas tienen las siguientes propiedades en común:

- Zonas de entrada y salida. En estas zonas, los objetos movibles (tales como pallets, cajas o partes) son insertados y retirados de la escena automáticamente.
- Un número limitado de objetos movibles simultáneamente en el sistema.
- Un máximo de 16 sensores (entradas de PLC) y 10 actuadores (salidas de PLC).

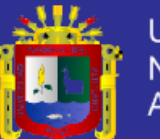

**Universidad** Nacional del Altiplano

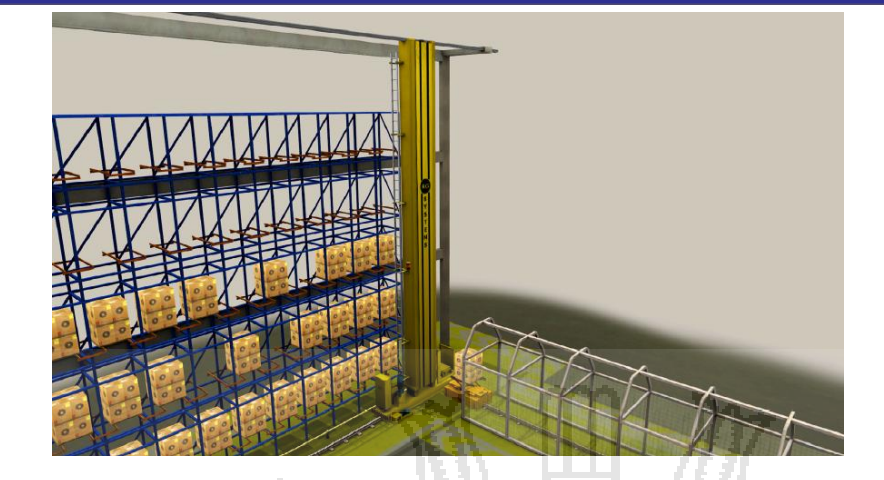

**FIGURA Nº 25: Almacén automático.** FUENTE: ITS PLC Professional Edition.

## **2.4.4 WINPLC ENGINE**

WinPLC-Engine es un simulador de PLC (similar a la SIMATIC® S7-PLCSIM) para ser utilizado con la V5.4 SIMATIC® STEP® 7. Con WinPLC-Engine usted puede diseñar su propia interfaz de usuario (sólo Pro Edition). Las ITS PLC MHJ Edition y WinPLC-motor paquete incluye plantillas listas para usar para cada sistema virtual.

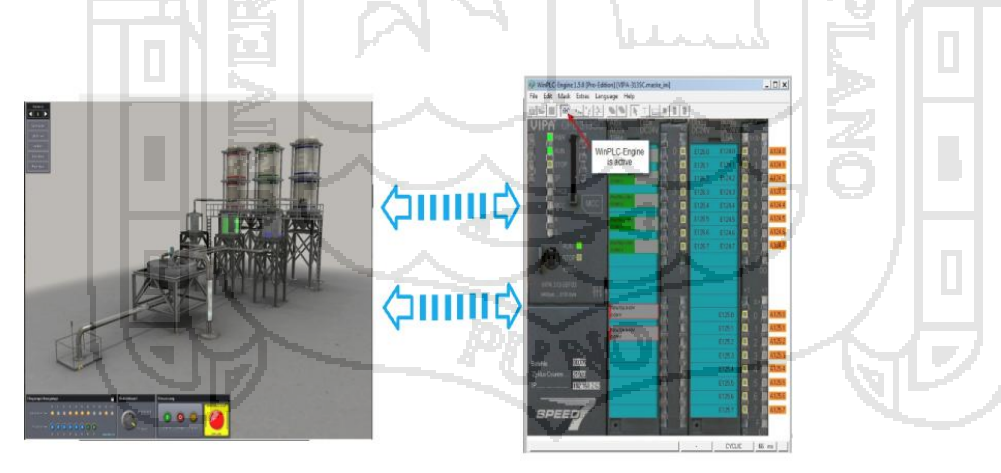

**FIGURA Nº 26: WinPLC-Engine.**

### **2.5 SISTEMAS SCADA**

Damos el nombre de Scada (*Supervisory Control And Data Acquisition* o Control con Supervisión y Adquisición de Datos) a cualquier software que

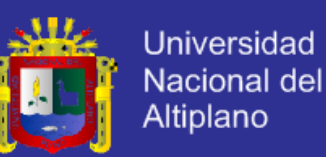

permita el acceso a datos remotos de un proceso y permita, utilizando las herramientas de comunicación necesarias en cada caso, el control del mismo. Atendiendo a la definición vemos que no se trata de un sistema de control, sino de una utilidad software de monitorización o supervisión, que realiza la tarea de interfase entre los niveles de control (PLC) y los de gestión a un nivel superior.

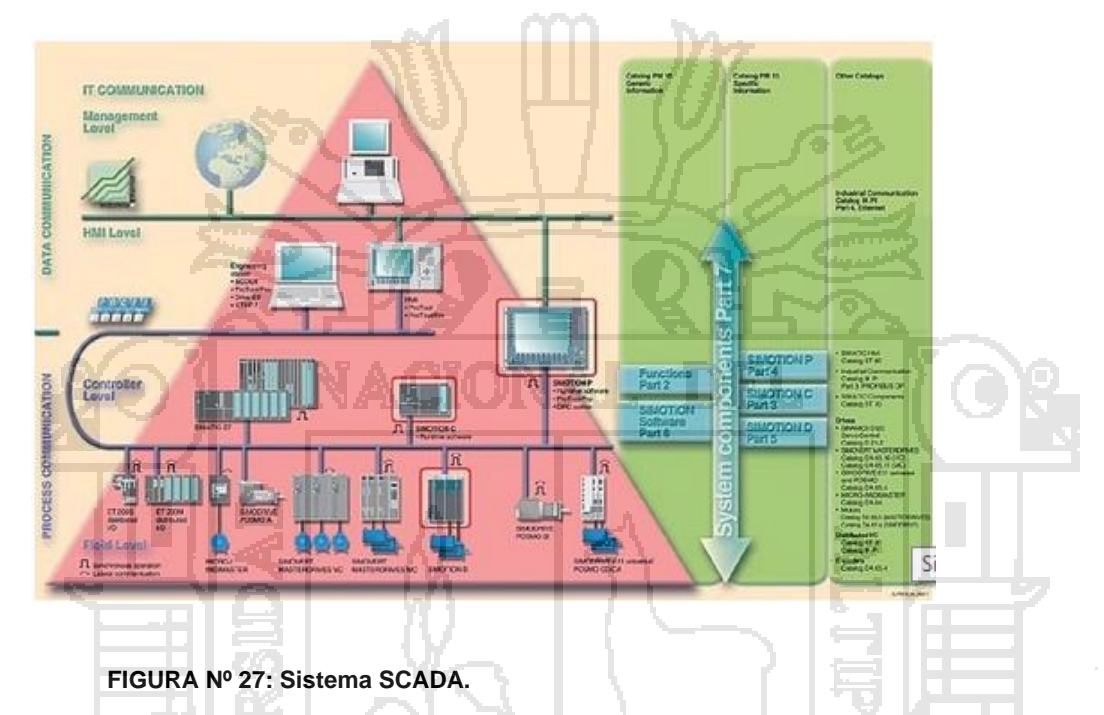

Fuente: Sistemas SCADA: Guia práctica.

### **2.5.1 CONCEPTOS GENERALES**

El paquete SCADA, en su vertiente de herramienta de interfase hombremáquina, comprende toda una serie de funciones y utilidades encaminadas a establecer una comunicación lo más clara posible entre el proceso y el operador.

Entre las prestaciones de una herramienta de este tipo destacan:

### **2.5.1.1 MONITORIZACIÓN**

Representación de datos en tiempo real a los operadores de planta. Se leen los datos de los autómatas (temperaturas, velocidades, detectores, etc.).

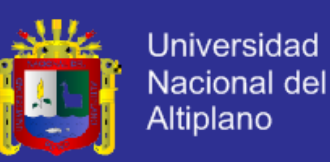

### **2.5.1.2 SUPERVISIÓN**

Supervisión, mando y adquisición de datos de un proceso y herramientas de gestión para la toma de decisiones (mantenimiento predictivo, por ejemplo). Tienen además la capacidad de ejecutar programas que puedan supervisar y modificar el control establecido y, bajo ciertas condiciones, anular o modificar tareas asociadas a los autómatas. Evita una continua supervisión humana.

### **2.5.1.3 ADQUISICIÓN DE DATOS**

Un sistema de captación solar se puede observar mediante herramientas registradoras y obtener así un valor medio de la irradiación en la zona, guardando los valores obtenidos y evaluándolos a posterioridad.

### **2.5.1.4 VISUALIZACIÓN DE ALARMAS Y EVENTOS**

Reconocimiento de eventos excepcionales acaecidos en la planta y su inmediata puesta en conocimiento de los operarios para efectuar las acciones correctoras pertinentes.

### **2.5.1.5 MANDO**

Posibilidad de que los operadores puedan cambiar consignas u otros datos claves del proceso directamente desde el ordenador (marcha, paro, modificación de parámetros...). Se escriben datos sobre los elementos de control.

### **2.5.2 ESTRUCTURAS DE UN SISTEMA SCADA**

Un sistema Scada es una aplicación de software especialmente diseñada para funcionar sobre ordenadores en el control de producción que proporciona comunicación entre los dispositivos de campo, llamados también RTU (Remote Terminal Units o Unidades Remotas), donde se pueden encontrar elementos

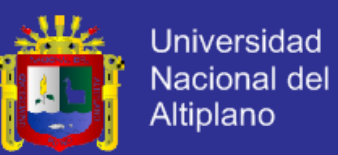

tales como controladores autónomos o autómatas programables, y un centro de control o Unidad Central (MTU, Master Terminal Unit), donde se controla el proceso de forma automática desde la pantalla de uno o varios ordenadores.

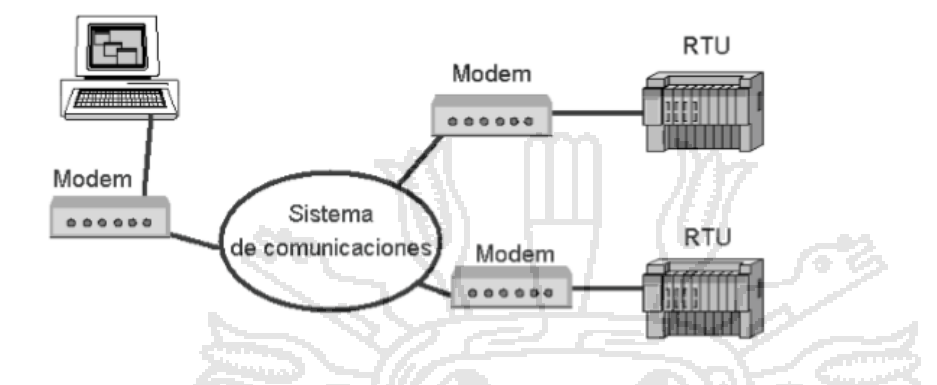

**FIGURA Nº 28: Estructura de sistema SCADA.**

Fuente: Sistemas SCADA: Guía práctica.

La estructura funcional de un sistema de visualización y adquisición de datos obedece generalmente a la estructura Maestro-Esclavo. La estación central (el maestro, o master) se comunica con el resto de estaciones (esclavos o slaves) requiriendo de éstas una serie de acciones o datos.

El desarrollo del ordenador personal ha permitido su implantación en todos los campos del conocimiento y a todos los niveles imaginables. Las primeras incursiones en el campo de la automatización localizaban todo el control en el PC y tendían progresivamente a la distribución del control en planta. De esta manera, el sistema queda dividido en tres bloques principales:

- Software de adquisición de datos y control (SCADA)
- Sistemas de adquisición y mando (sensores y actuadores)
- Sistema de interconexión (comunicaciones)

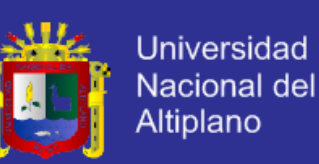

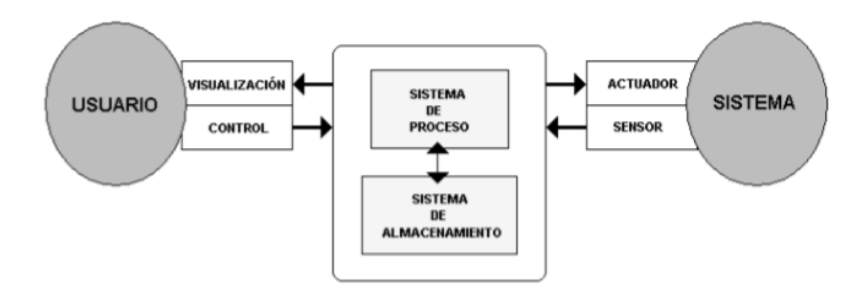

#### **FIGURA Nº 29: Estructura de un sistema de supervisión.**

El usuario, mediante herramientas de visualización y control, tiene acceso al Sistema de Control de Proceso, generalmente un ordenador donde reside la aplicación de control y supervisión (se trata de un sistema servidor). La comunicación entre estos dos sistemas se suele realizar a través de redes de comunicaciones corporativas (Ethernet).

El Sistema de Proceso capta el estado del Sistema a través de los elementos sensores e informa al usuario a través de las herramientas de visualización. Basándose en los comandos ejecutados por el Usuario, el Sistema de Proceso inicia las acciones pertinentes para mantener el control del Sistema a través de los elementos actuadores.

La transmisión de los datos entre el Sistema de Proceso y los elementos de campo (sensores y actuadores) se lleva a cabo mediante los denominados Buses de Campo. La tendencia actual es englobar los sistemas de comunicación en una base común, como Ethernet Industrial.

Mediante el software de adquisición de datos y control, el mundo de las máquinas se integra directamente en la red empresarial, pasando a formar parte de los elementos que permitirán crear estrategias de empresa globales.

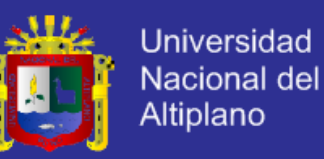

Aparece el concepto de Fabricación Integral Informatizada (Computer Integrated Manufacturing).

### **2.5.3 GUIA DE DISEÑO DE SISTEMA SCADA**

Con los últimos avances en visualización de datos se ha llegado a la máxima expresión del Panel Sinóptico con los ordenadores y las pantallas de visualización como estrella indiscutible de la función de diálogo entre el operador y el sistema.

La interfase HMI (*Human Machine Interface*, Interfase Humano- Máquina) se ha centrado principalmente en la interacción entre el operario y el ordenador, punto de contacto entre la persona y la tecnología.

Toda la evolución tecnológica de los sistemas SCADA ha ido orientada a hacer la tarea del operador más sencilla y cómoda, pero hay dos factores que no ha sido posible modificar con el tiempo: el aburrimiento y la fatiga.

### **2.5.3.1 ENTORNOS NORMATIVOS**

A nivel internacional no ha habido hasta ahora una línea clara a seguir a cerca del diseño de las interfaces HMI. Han ido apareciendo múltiples iniciativas que pretendían cubrir necesidades concretas de diseño:

- ANSI *American National Standards Institute.*
- ISA The Instrumentation, Systems and Automation Society.
- CEPT *European Conference of Postal and Telecommunications Administration.*
- ETSI *European Telecommunications Standards Institute.*
- IEEE *Institute of Electronic and Electrical Engineers.*

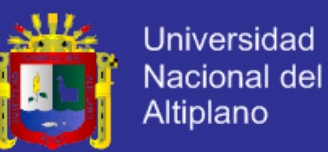

- ISO *International Standards Organization.*
- JIS *Japanese Standards Association.*
- NUREG *Nuclear Regulatory Commission.*
- SAE *Society of Automotive Engineers.*

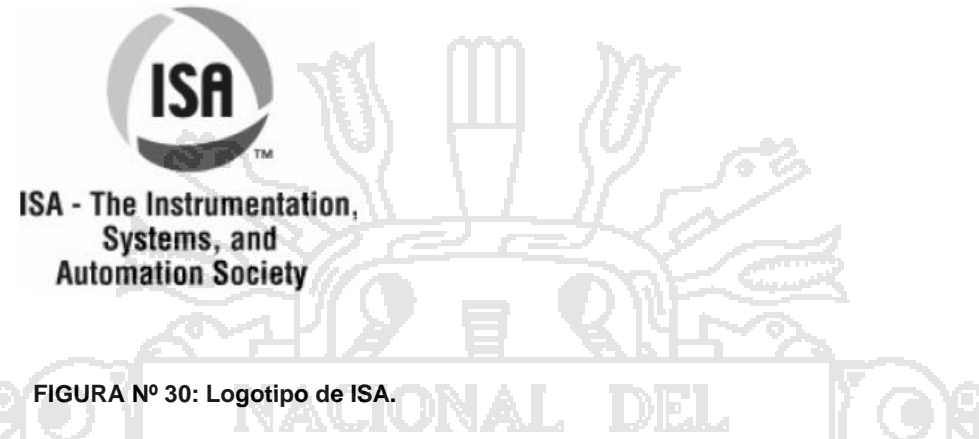

Fuente: Sistemas SCADA: Guía práctica.

En Estados Unidos, la organización ISA ya publica en 1985 el informe RP60.3, *Human Engineering of Control Centres*, que englobaba ideas de diseño adaptadas a las capacidades físicas y psíquicas del ser humano. Ante la falta de estándares claros en torno al mundo de la interface hombre máquina se crea, en Julio de 2005, el comité ISA-SP101 con el objetivo de establecer estándares, prácticas recomendadas y apoyo técnico, que permitan normalizar el campo de las interfaces hombre-máquina en los procesos productivos.

Los principales objetivos de este comité son:

- *Disminuir la tasa de errores* de los operarios gracias a unas representaciones claras e intuitivas de las interfaces de control.
- *Reducir los tiempos de aprendizaje* de los nuevos operadores y conseguir que los tiempos de formación sean acumulativos, permitiendo

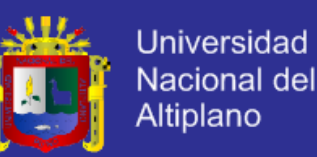

el cambio de un sistema a otro con el mínimo entrenamiento gracias a la estandarización de la interface de control.

*Reducir costes de rediseño* al estandarizar procedimientos.

El ámbito de actuación de este comité incluye todos aquellos elementos relacionados con este tipo de interfaces: menús, convenciones de diseño de pantallas, utilización de colores, etiquetas, animaciones, gestión de alarmas, archivado, redes, etc.

En Europa, el Comité Europeo de Normalización, en colaboración con la Organización Internacional de Normalización (ISO), ha promovido la elaboración de un marco normativo orientado a regularizar y racionalizar el diseño de sistemas con terminales de visualización. Son las normas ISO 9241 y EN 29241:

"*Ergonomics requirements of visual display terminals (VDT s) used for office tasks*" O, traducido: "*Requisitos ergonómicos para trabajos de oficina con pantallas de visualización de datos*" (PVD's)

Usuarios, fabricantes, y diseñadores de estos equipos, son los destinatarios de estas normas, así como a todos los implicados en su uso y en las condiciones de utilización (por ejemplo, fabricantes de mobiliario de oficina o arquitectos). Inicialmente, estas normas técnicas no son de obligado cumplimiento, son unas directrices que pretenden uniformizar y aclarar todos los aspectos técnicos involucrados en el acondicionamiento de los puestos de trabajo con pantallas de visualización.

Obtenida de la norma europea EN 29241, la Asociación Española de Normalización (AENOR) ha publicado su equivalente bajo la denominación:

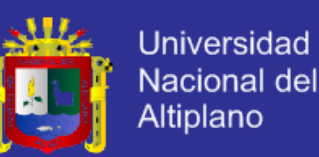

UNE-EN 29241. Inicialmente se refiere al trabajo de oficina con utilización de equipos de visualización pero es también de aplicación en cualquier ambiente de trabajo en el cual aparezca este tipo de equipamiento. La traducción al castellano de los títulos correspondientes a las diecisiete partes de las que constará la citada norma, es la siguiente:

- Introducción general.
- Guía general sobre los requisitos de la tarea.
- Requisitos de las pantallas de visualización.
- Requisitos del teclado.
- Concepción del puesto de trabajo y exigencias posturales.
- Requisitos ambientales.
- Requisitos relativos a los reflejos en las pantallas.
- Requisitos para las pantallas en color.
- Requisitos para dispositivos de entrada diferentes al teclado.
- Principios de diálogo.
- Declaraciones de usabilidad.
- Presentación de la información.
- 13. Guía general para el usuario.
- 14. Diálogos por menús.
- 15. Diálogos por comandos.
- 16. Diálogo por acceso directo.
- 17. Diálogo para cumplimentación de formularios.

Estas normas establecen los requisitos ergonómicos que deben cumplir los equipos con PVD, para asegurar que los usuarios puedan desempeñar sus

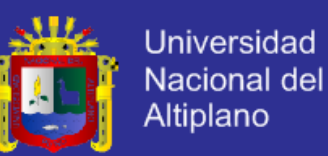

tareas de forma segura y eficiente, y también contemplan los aspectos relativos a la ergonomía del puesto y de las aplicaciones que se utilizarán. Los diferentes aspectos implicados en el diseño de un puesto de trabajo de estas características se enumeran a continuación:

- La interface hombre-máquina (pantalla, teclado, ratón).
- El diseño físico del puesto de trabajo (mobiliario).
- El entorno (iluminación, temperatura, humedad).
- La organización del trabajo.
- La interface hombre-aplicación (sistema de diálogo).

## **2.5.3.2 EL SENTIDO DE LA VISTA**

Atendiendo a su estructura, dentro del ojo, en el fondo del mismo, se encuentra la retina. Que podamos ver nuestro entorno lo debemos a la capacidad de esta membrana de convertir la luz en energía eléctrica. Unas células especializadas, los conos y los bastones, son las responsables de este cambio. Contiene unos 120 millones de células en forma de bastón y unos seis millones de células en forma de cono. Interconectadas mediante el nervio óptico, una vez transformada la luz en electricidad, mediante éste, se dirige hacia el cerebro, donde es interpretada como formas y colores.

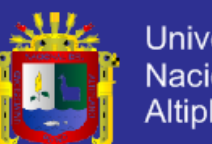

Universidad Nacional del Altiplano

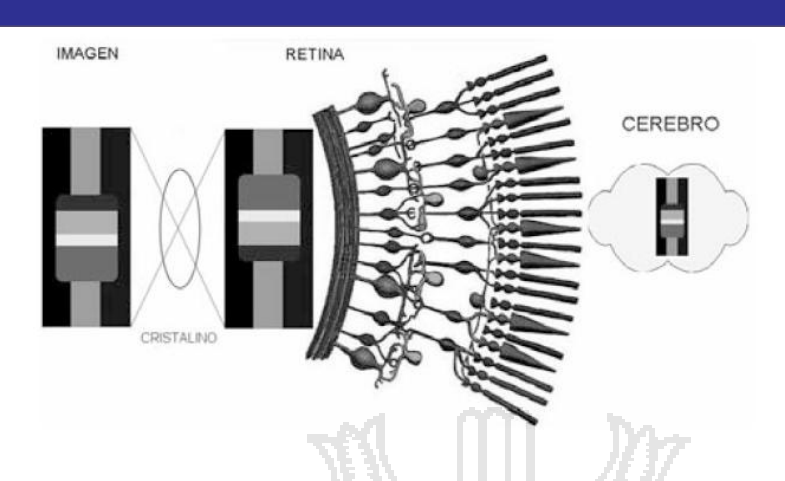

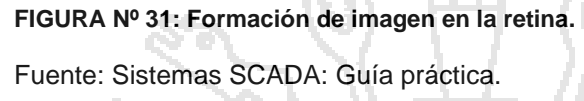

Interpretando las ondas electromagnéticas que llegan a través del sentido de la vista, el color es el resultado del proceso de decodificación que se lleva a cabo en el cerebro. A medida que la longitud de onda aumenta, el espectro irá cambiando desde el azul hacia el rojo, pasando por los colores violeta, azul, verde, amarillo, anaranjado y tonos intermedios. Para cada longitud de onda habrá más o menos sensibilidad. A esta diferencia de percepción la llamamos color.

La sensación de color se define mediante los tres factores siguientes:

- **Luminosidad:** Es la capacidad del objeto para reflejar la luz incidente.
- **Tono:** Se caracteriza por la longitud de onda dominante (las variaciones de un mismo color).
- **Saturación:** Es la cantidad de blanco y/o negro añadidos (la pureza).

### **2.5.3.3 LOS COLORES**

Al color rojo, al verde y al azul se les denomina *colores primarios*. Con la existencia de estos tres colores y sus combinaciones se pueden obtener todos

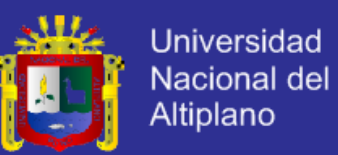

los demás (cada color del espectro se puede identificar por la cantidad relativa de cada uno de los colores primarios presentes en su composición)

En la mezcla luminosa (denominada **mezcla aditiva**) de los colores primarios obtenemos los secundarios:

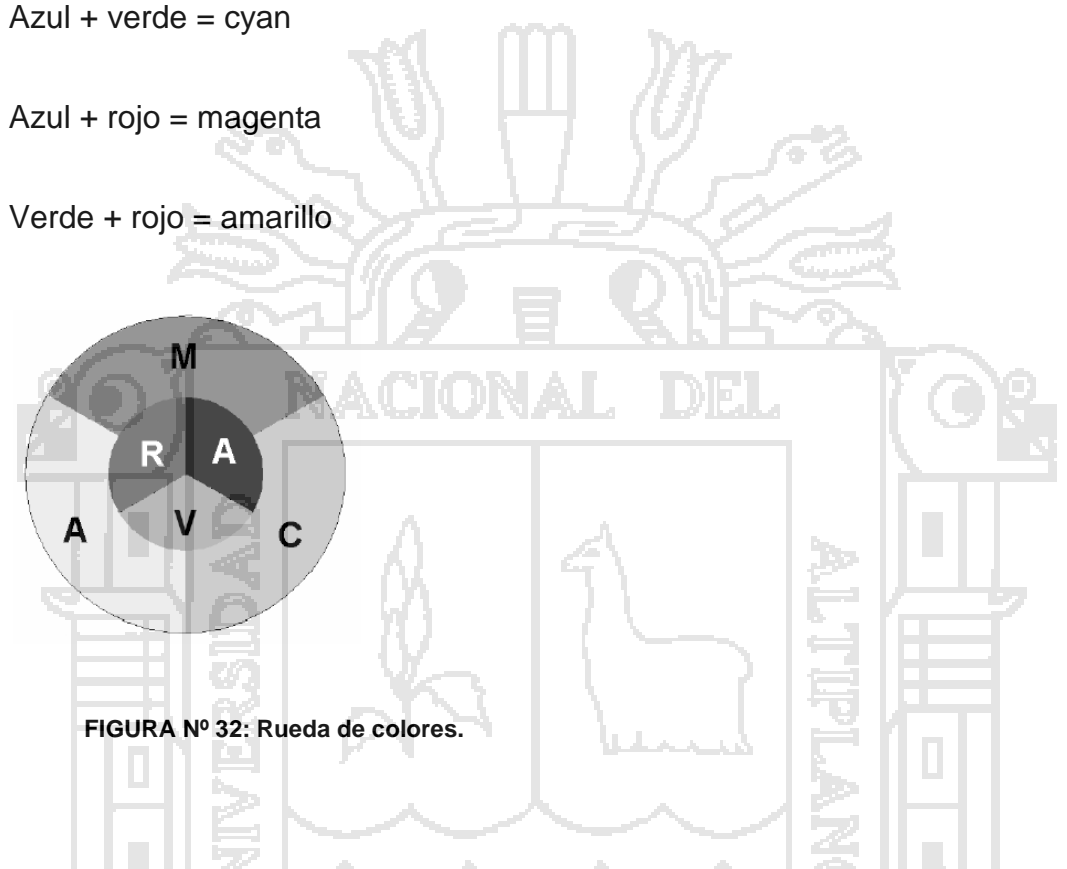

Si utilizamos colores primarios con sus opuestos secundarios, según se ve en la rueda de colores, obtenemos el llamado contraste Complementario

- Amarillo-azul-amarillo
- Cyan-rojo-cyan
- Magenta-verde-magenta

*El contraste complementario es útil para destacar y crear impacto visual pero obliga a forzar el enfoque del ojo (estrés visual)*

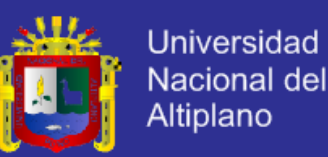

Si se utilizan colores adyacentes, se obtiene el *Contraste de Tonos* y se pueden proporcionar contrastes más fuertes con colores secundarios (la franja exterior de la rueda de colores) que con colores primarios (el circulo interior de la rueda)

La demostración práctica de la mezcla aditiva la tenemos en la televisión. Podemos ver la televisión gracias a la superposición aditiva de puntos de luz de los tres colores básicos, que se encuentran distribuidos por la superficie de la pantalla del televisor.

En la fotografía se puede observar un detalle próximo de una pantalla de televisión, donde se aprecian los puntos del tubo que conforman la imagen en color (también vale para las pantallas planas).

A modo de breve resumen:

- 1. Los colores extremos del espectro (rojo y azul) no deberían ser presentados simultáneamente en pantalla, pues someten los ojos a esfuerzos excesivos de acomodación y provocan efectos indeseables de profundidad.
- 2. Para optimizar la discriminación e identificación de los colores, se recomienda adoptar uno de los dos siguientes sistemas de representación:
- Figuras en color sobre fondo neutro (negro o gris).
- Figuras de colores neutros sobre fondo en color.
- Los fondos neutros (acromáticos), como el negro o el gris, maximizan la visibilidad de las representaciones en color.

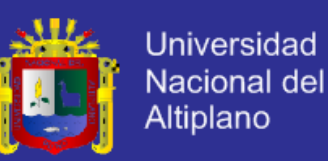

### **2.5.3.4 LAS ZONAS DE VISION**

Dentro de la zona de visión con niveles de luminancia superiores a las 3 cd/m2 (candelas por metro cuadrado), la zona de visión se denomina *fotópica*. Dentro de esta zona, los conos son el grupo de células más reactivo a las diferentes longitudes de onda de la luz (los colores), por lo cual se los asocia a la visión diurna. Ahora ya sabemos por qué, de noche, todos los gatos son pardos (o, lo que es lo mismo, de noche vemos en blanco y negro).

Los conos se clasifican en función de su sensibilidad a un rango de radiaciones determinado del espectro electromagnético:

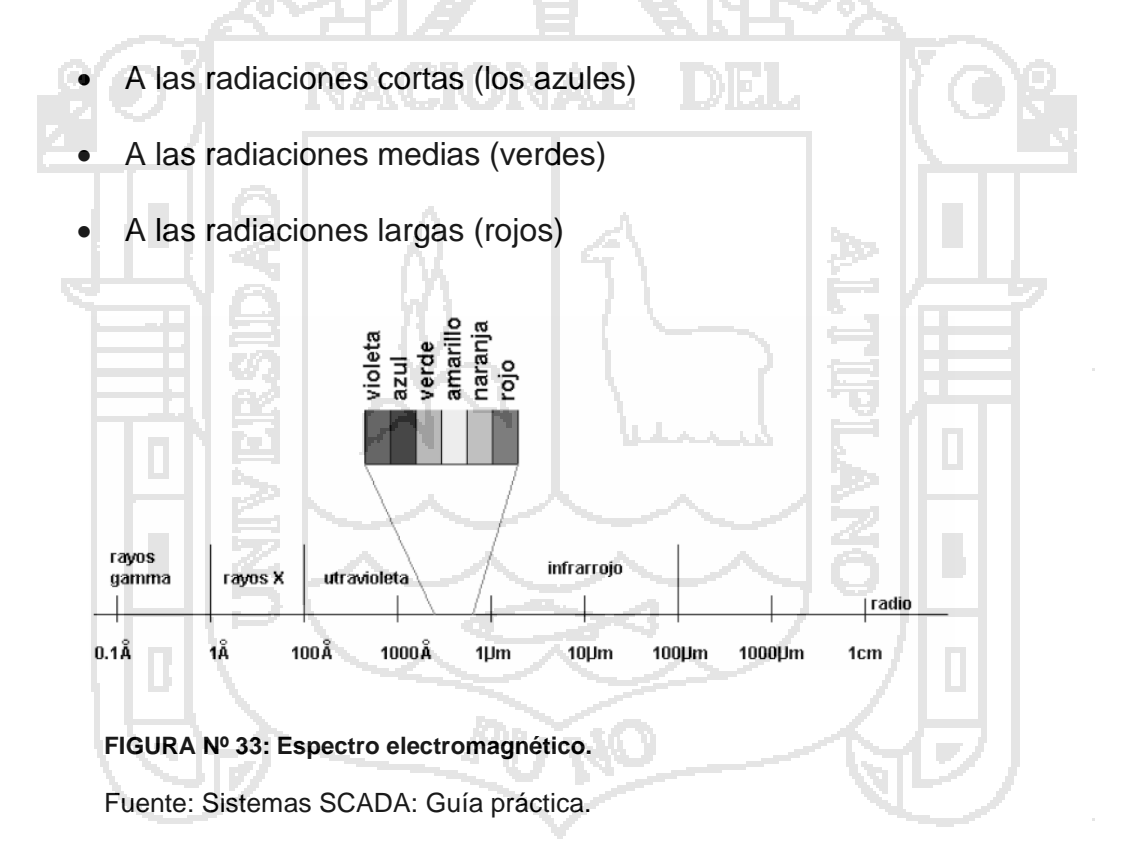

Según se estimulen unos u otros conos o varios a la vez, obtendremos las diferentes sensaciones de color en función de los valores medios obtenidos.

*De esto último podemos deducir que el color que vemos en un objeto es el color de la luz que nos llega reflejada del mismo. Por tanto, el* 

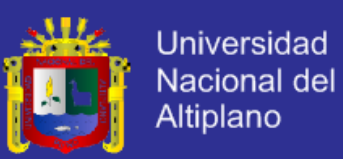

*color de un objeto depende en gran medida de su ubicación (la luz que nos llega no es sólo la del objeto que estamos mirando, sino también la de su entorno)*

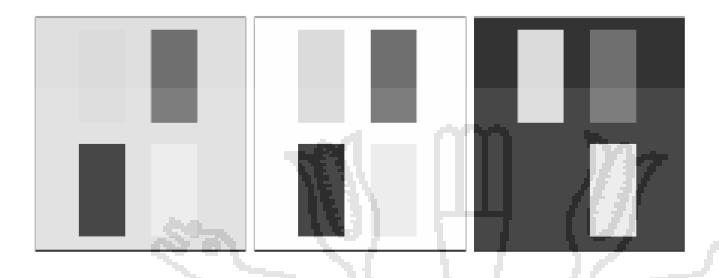

**FIGURA Nº 34: Efecto del color de fondo (gris, blanco, azul).**

El color que veremos mejor será el que más destaque de la composición general. En las interfases gráficas se recomiendan fondos de pantalla que permitan un elevado contraste con una mínima fatiga

Para niveles de luminancia inferiores a 0.25 cd/m2, la zona de visión se denomina **escotópica**. Con estos niveles de luminosidad, los conos dejan de reaccionar al estímulo luminoso, los bastones pasan a ser las células más activas y, en consecuencia, no hay sensación de color (los gatos pardos de líneas atrás).

En la zona intermedia entre estas dos (fotópica y escotópica) se observa que la capacidad de distinción cromática disminuye con el nivel de iluminación.

En la figura se puede observar, dentro de un marco, dónde se ubicarán nuestros esfuerzos (rango comprendido entre 10 y 1000 candelas/m2).

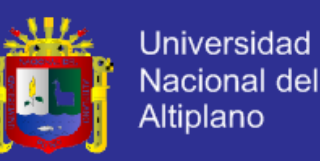

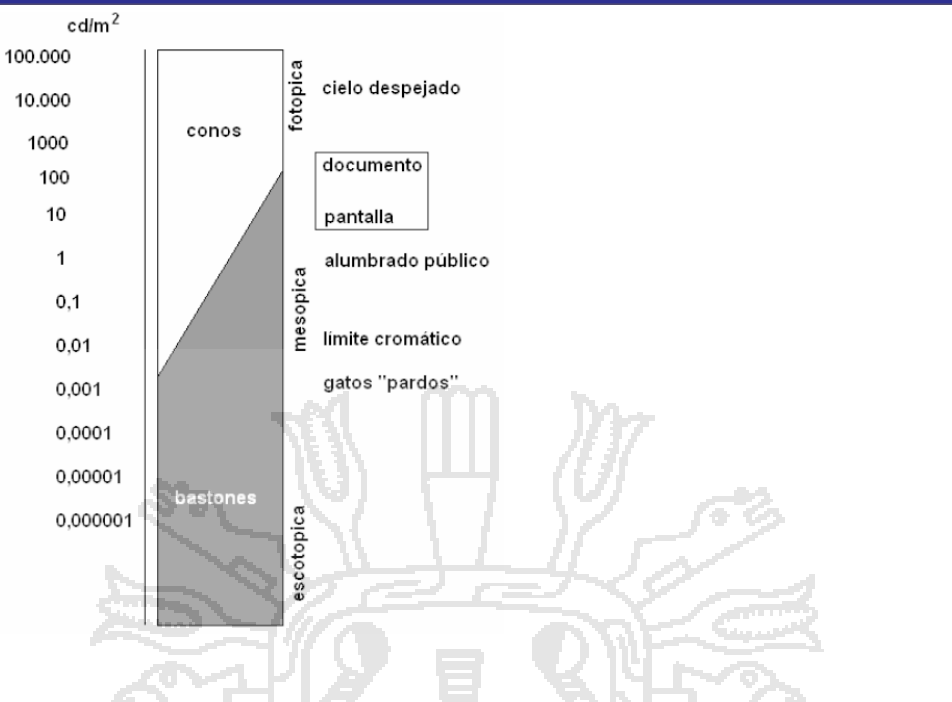

**GRAFICO Nº 1: Zonas de visión.**

Fuente: Sistemas SCADA: Guía práctica, 1ra Edición.

### **2.5.3.5 COLOR Y FORMA COMO FUENTE DE INFORMACION**

Como sabemos que la mayoría de la gente tiene capacidad para distinguir colores, podemos utilizar los cambios de color en las imágenes para generar información útil en nuestras aplicaciones.

Como estamos

Como ya se ha comentado anteriormente, no se debe abusar de las paletas de colores ni del espíritu de artista que todos llevamos dentro. Es aconsejable utilizar colores que ya se utilizan en otros ámbitos, de forma que las diferencias de interpretación sean mínimas y el usuario tenga que aprender el mínimo número de novedades.

Por ejemplo, en una planta de procesos químicos:

Una válvula representada en pantalla puede cambiar su color para informar de su estado (abierta: ON/verde, cerrada: OFF/rojo).

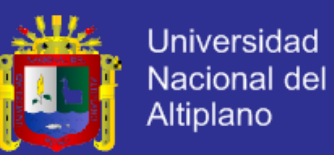

El indicador de presión de un depósito puede tener un marco verde para indicar presiones nominales, que cambie a amarillo para presiones anormales, o se vuelva rojo para presiones excesivas (indicador de la derecha, en la figura anterior).

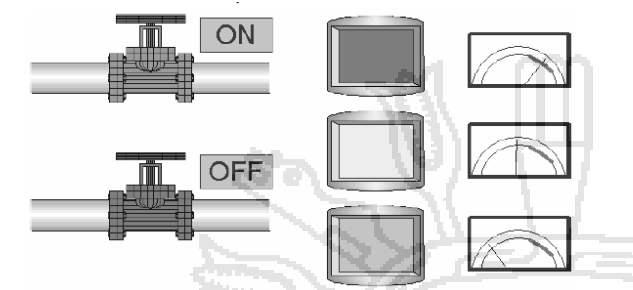

**FIGURA Nº 35: Información cromática antigua.**

Fuente: Sistemas SCADA: Guía práctica, 1ra Edición.

Aquí tenemos un problema, ante una situación de emergencia, el operador ve en una pantalla estos elementos y, con las prisas, empiezan las dudas:

Las válvulas:

¿Están abiertas o cerradas?

¿Están a presión normal o a presión excesiva?

¿Tienen algún defecto? (color rojo)

El depósito:

¿Está abierto o cerrado?

¿Está a presión normal o a presión excesiva?

¿Tiene algún defecto?

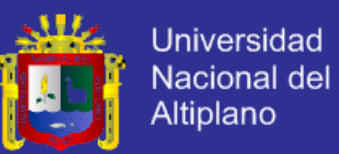

Tenemos el color rojo indicando dos situaciones completamente

diferentes (afortunadamente el diseñador puso en texto el estado de la válvula).

Para las señales de sistemas se acepta la siguiente convención de colores (Real Decreto 485/97):

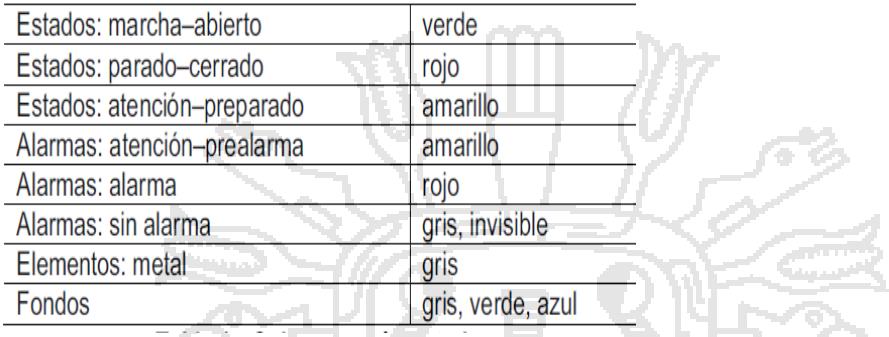

**TABLA Nº 3: Colores según estado.**

Estos colores son de aceptación más o menos general, pero no siempre tendremos las cosas tan claras y se tiende a aplicar normas *de facto*, que pueden llevar a equívocos:

En un proceso químico, o en nuestra bañera, el rojo indicará fluido caliente, y el azul fluido frío. Pero, según DIN2403, el color azul indica aire, y el rojo indica vapor.

En una máquina o sistema, generalmente veremos el color verde para indicar que está funcionando y el rojo para indicar que está parado. Si aplicamos la lógica, hay que invertir los términos:

- **La máquina parada es segura** (verde)
- **La máquina funcionando es peligrosa** (rojo)

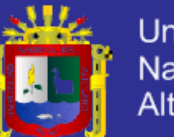

**Universidad** Nacional del Altiplano

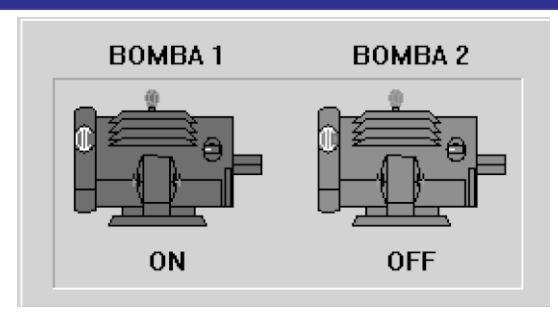

**FIGURA Nº 36 Información por color.**

Fuente: Sistemas SCADA: Guía práctica, 1ra Edición.

Si seguimos con la industria de procesos, nos podemos encontrar:

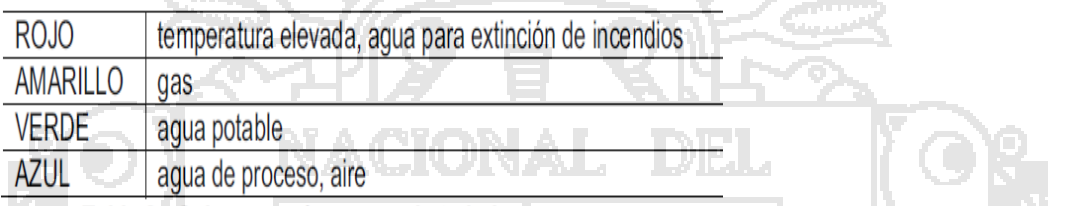

**TABLA Nº 4: Colores según campo de trabajo.**

Como se puede ver, hay que vigilar el diseño de pantalla (una vez más) para no confundir al público.

Se recomienda utilizar los mismos colores estandarizados que los del proceso que se está monitorizando.

Una vez más se recomienda la combinación de elementos para dar informaciones inequívocas:

- Color (motor en rojo = MARCHA) y texto.
- Color y forma (válvula en verde + gráfico dinámico de ésta + texto de estado).

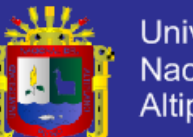

Universidad Nacional del **Altiplano** 

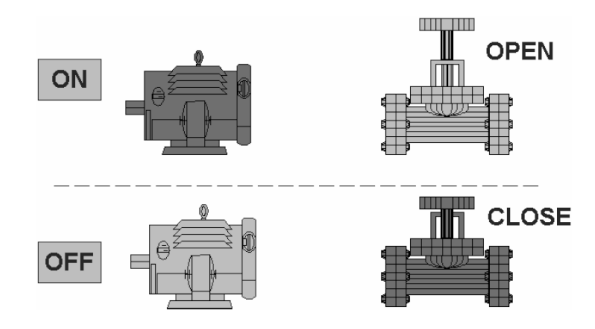

**FIGURA Nº 37: Información por color y complemento.** Fuente: Sistemas SCADA: Guía práctica, 1ra Edición.

Amontonar indicadores con colores primarios provoca la aparición de colores complementarios en la imagen retenida en la retina, lo cual puede hacer que veamos colores fantasmas.

Cuando algo va mal.

En cualquier aplicación podremos dividir todas las señales en dos grandes grupos:

Alarmas y Estado. Las alarmas son los sucesos no deseables y requieren la atención de un operario para su solución. El resto de situaciones (marcha, paro, cambios de consigna, etc.) serán *eventos*, también llamados *sucesos*.

Las señales de alarma informan de manera más eficiente si se organizan por grupos y se sitúan en lugares fácilmente visibles (lugares de privilegio, parte superior de la pantalla). Si no se quiere cargar el diseño, debería ser bien visible, en todas las pantallas, por lo menos, un indicador de estado de alarma activa con un acceso rápido a una pantalla con detalles sobre ésta.

Los colores utilizados deberían seguir las convenciones de seguridad:

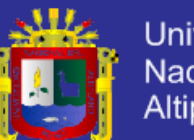

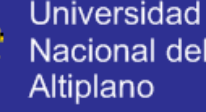

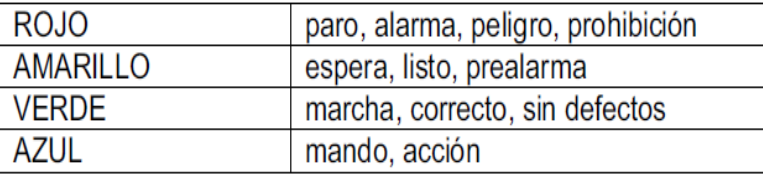

#### **TABLA Nº 5: Colores según convenciones.**

Fuente: Sistemas SCADA: Guía práctica, 1ra Edición.

**Debido a la existencia de trastornos de visión asociados a los colores, que no son pocos, cualquier cambio de color debería estar complementado por otros indicadores inequívocos (cambio de forma, textos, o emisión de sonidos).**

En las películas estamos acostumbrados a ver escenas en las cuales aparecen letreros parpadeantes, de vivos colores, e innumerables pantallas que aparecen de forma automática indicando peligro inminente.

Nada más desaconsejable…

Los parpadeos provocan estrés visual y distraen la atención del operador. Las apariciones no deseadas de pantallas pueden llegar a bloquear la respuesta del operador debido a los refrescos de información si, desafortunadamente, varias alarmas se activan simultáneamente (hecho que posiblemente acabará sucediendo).

Es más coherente presentar un indicador de estado con un pulsador que abra una lista de alarmas o eventos.

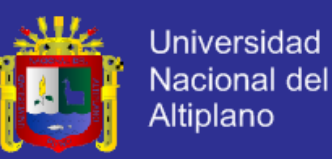

### **2.5.3.6 CLASIFICACION POR TIPOS**

Es conveniente clasificar las alarmas en función del peligro que puedan advertir. No será lo mismo un aviso por nivel bajo de aceite que un aviso de presión máxima en un depósito de gas.

Las alarmas se suelen dividir, según su influencia en el funcionamiento del sistema o máquina a controlar, en tres categorías:

### **Prealarmas**

Grupo que engloba todos aquellos sucesos susceptibles de generar problemas graves en el sistema a corto o medio plazo, y que requieren atención por parte de los responsables de mantenimiento.

### **Alarmas de fin de ciclo**

No requieren un paro inmediato de la máquina. Se puede realizar toda la secuencia de trabajo hasta su finalización, momento en el cual la máquina se detiene y requiere atención de mantenimiento.

### **Alarmas de paro**

Son todas aquellas que requieren la detención inmediata de la máquina sin importar el punto en el que se halle el proceso. Tras un paro de este tipo, el sistema debe retornar a sus condiciones iniciales de trabajo antes de poder dar marcha de nuevo.

Veamos unos ejemplos ilustrativos:

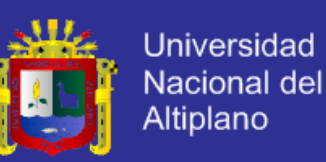

#### **Nivel bajo de engrase**

En sistemas con mucha humedad, tales como máquinas transfer o de lavado de piezas de motores, se utiliza agua a alta presión para la limpieza de las impurezas que quedan en las piezas cuando salen del proceso de mecanizado. Esta agua salpica completamente todo el interior de la máquina y se requiere un engrase constante de las partes mecánicas móviles para asegurar su protección frente a la corrosión.

#### **Limpieza de inyectores**

Para vigilar la limpieza en inyectores, podemos colocar un transductor de presión antes de la salida del inyector, que informa de la presión de trabajo. Si la presión va aumentando, seguramente tendremos algún tipo de obstrucción que impide la salida normal de líquido por la boca del inyector.

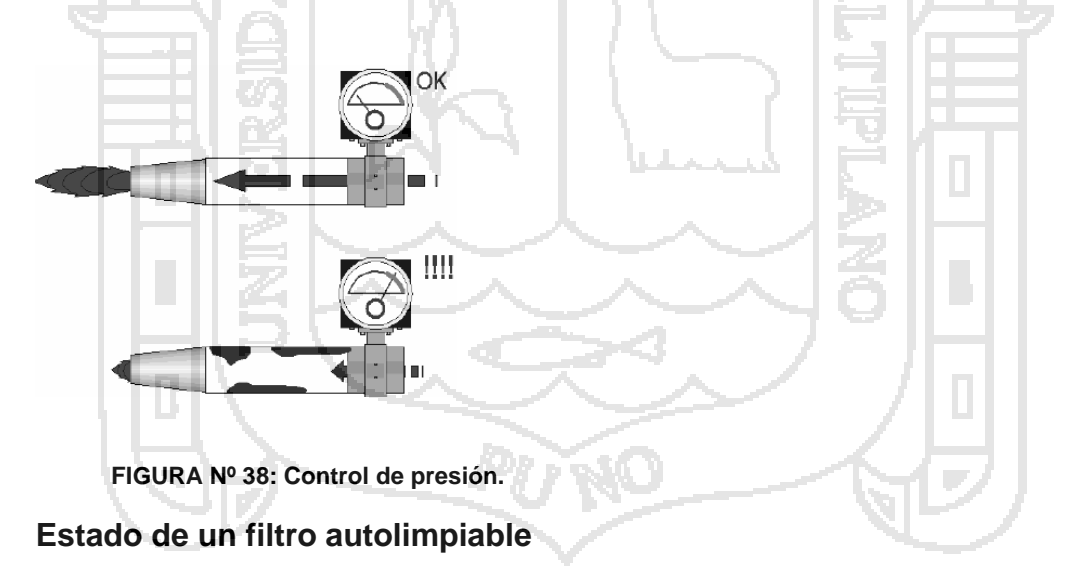

Hay filtros automáticos provistos de un sistema de tipo revólver, que contiene los elementos filtrantes o candelas. Cuando la presión diferencial existente entre la entrada y la salida del elemento filtrante aumenta por encima de un determinado nivel, se considera que el filtro está sucio y debe

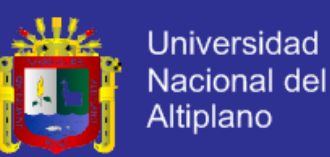

Cambiarse. Mediante un sistema giratorio, el contenedor de los cartuchos limpios gira, cambiando el filtro sucio por uno limpio. Un sistema de válvulas invierte el flujo en el filtro sucio para eliminar la suciedad depositada en éste, quedando listo para una nueva utilización. Todos estos sucesos provocan, tarde o temprano, un defecto grave, que puede originar averías de diversa consideración en la máquina, o defectos en el acabado del producto.

**FIGURA Nº 39: Clasificación por prioridad.** Fuente: Sistemas SCADA: Guía práctica, 1ra Edición.

### **2.5.3.7 CLASIFICACION POR PRIORIDAD**

minimum control

**MANÓMETRO** DIFERENCIAL

La siguiente clasificación de las alarmas que se pueden dar en un sistema obedece a su importancia o prioridad; no tiene la misma importancia un nivel bajo en un depósito de engrase que la rotura de una cinta transportadora.

Al asignar prioridades a las diferentes alarmas conseguimos que, en caso de tener varias alarmas simultáneas, éstas se ordenen en pantalla según la importancia que se les asignó durante la programación del sistema de visualización. De esta manera, la persona que atiende al sistema de monitorización no necesita pensar ni perder tiempo en determinar qué debe hacer primero. Normalmente, las alarmas más importantes tienen un número

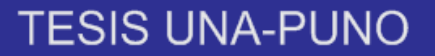

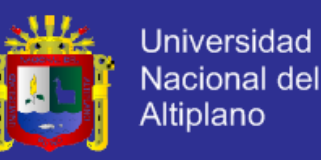

de prioridad pequeño, que crece a medida que éstas descienden en

importancia.

Una posible clasificación, según número de prioridad:

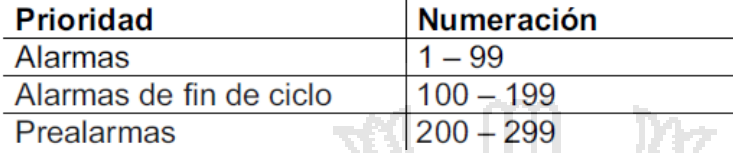

**TABLA Nº 6: Niveles de prioridad.**

#### **2.5.3.8 CLASIFICACION POR AGRUPAMIENTO**

A efectos organizativos, las alarmas se pueden agrupar según varios criterios (sistema que origina el mensaje, clase de componente afectado) en lo que se denominan *Grupos de alarmas*. Cuando se crea una variable (*Tag*), se le asigna un grupo de alarmas por defecto, o un grupo determinado por el diseñador del sistema de visualización.

Por ejemplo, con InTouch, el grupo por defecto es el grupo *\$System*, que hace las veces de directorio raíz, como si de una estructura de directorios de un disco duro se tratase. Podremos crear varios niveles de alarmas, con un cierto número de grupos de alarmas por nivel, y aparecerá una estructura arborescente.

Un ejemplo para ilustrar este punto podría ser el de una línea de vulcanizado. En este tipo de instalaciones encontramos varios tipos de máquinas, principalmente hornos (de gas, infrarrojos, microondas), colocados en línea. A través de éstos se hace circular un perfil de caucho que, gracias al tratamiento térmico, adquiere elasticidad y resistencia.
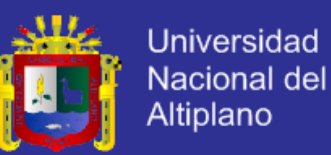

Si todas estas máquinas se controlan desde un punto común mediante una pantalla de visualización, se adivina enseguida que, a pocas señales de control de defectos que pongamos por máquina, tendremos una lista de posibles alarmas más que considerable, por lo cual tendremos la imperiosa necesidad de organizarlas de alguna manera.

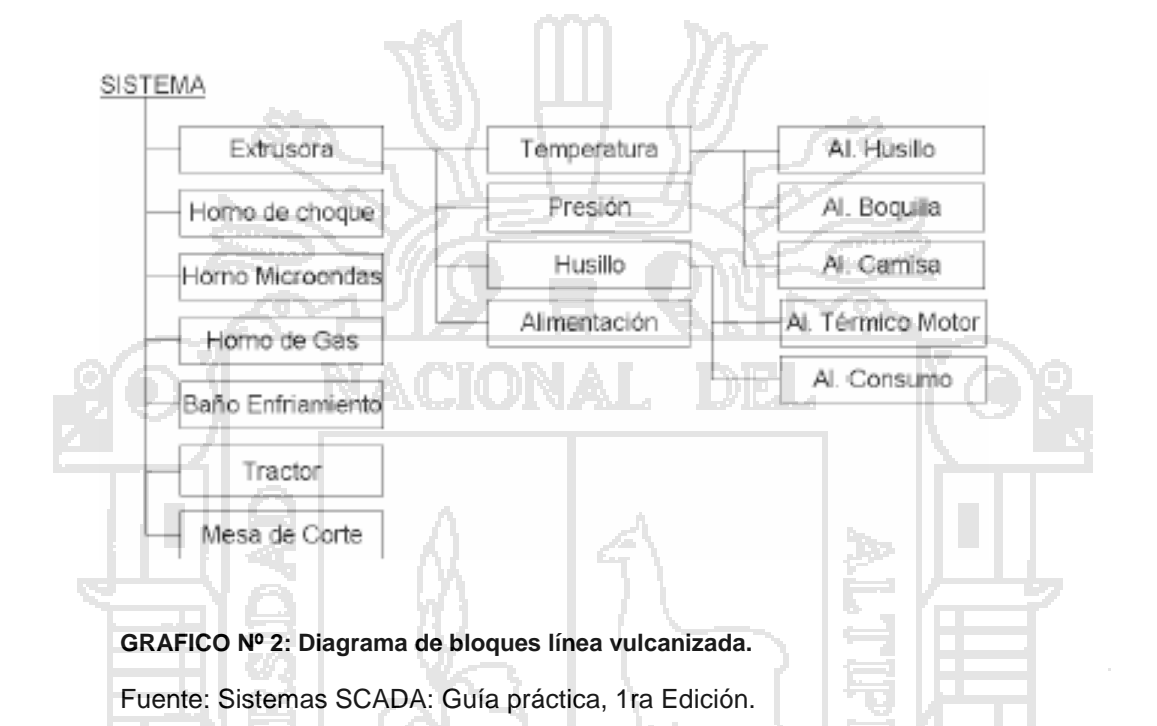

Primero podemos agrupar las alarmas según la máquina que las genera y, dentro de cada máquina, hacer clasificaciones según el tipo de alarma generada. A la hora de mostrar los mensajes de alarma, en la pantalla podremos mostrar todas las alarmas, las de una sola máquina o las de un grupo de alarmas dentro de una máquina. De la misma manera, podremos reconocer las alarmas individualmente o por grupos.

Las alarmas de la Célula de Fabricación Flexible MPS2000, se hallan agrupadas por estación, pudiéndose reconocer las alarmas correspondientes a una sola estación, o las de todas de forma simultánea.

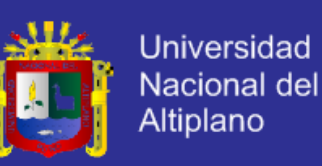

#### **2.5.4 SIMATIC WINCC**

**SIMATIC WinCC** es un [control de supervisión y adquisición de datos](http://translate.googleusercontent.com/translate_c?depth=1&hl=es&prev=search&rurl=translate.google.com.pe&sl=en&u=http://en.wikipedia.org/wiki/SCADA&usg=ALkJrhjkjamjGkpOXFzvJEdhOsYYzXlj5Q) (SCADA) y [de interfaz hombre-máquina](http://translate.googleusercontent.com/translate_c?depth=1&hl=es&prev=search&rurl=translate.google.com.pe&sl=en&u=http://en.wikipedia.org/wiki/Human-machine_interface&usg=ALkJrhhS0zeyIxgMmVSI3Ck9ZWs9UftwhQ) (HMI) del sistema de [Siemens.](http://translate.googleusercontent.com/translate_c?depth=1&hl=es&prev=search&rurl=translate.google.com.pe&sl=en&u=http://en.wikipedia.org/wiki/Siemens&usg=ALkJrhg2Vq-PDaFNwCTLN8otjGiwW1yqpg) Los sistemas SCADA se utilizan para supervisar y controlar los procesos físicos que intervienen en la industria y la infraestructura a gran escala y en largas distancias. SIMATIC WinCC se puede utilizar en combinación con Siemens [PCS 7](http://translate.googleusercontent.com/translate_c?depth=1&hl=es&prev=search&rurl=translate.google.com.pe&sl=en&u=http://en.wikipedia.org/w/index.php%3Ftitle%3DPCS_7%26action%3Dedit%26redlink%3D1&usg=ALkJrhi37ma0kLlJgvlLTmdNwC6-tCJN3g) y [Teleperm](http://translate.googleusercontent.com/translate_c?depth=1&hl=es&prev=search&rurl=translate.google.com.pe&sl=en&u=http://en.wikipedia.org/w/index.php%3Ftitle%3DTeleperm%26action%3Dedit%26redlink%3D1&usg=ALkJrhi3MVO7ngvMLVJJAAhSRr8VTMLopg) sistemas de control. WinCC está escrito para el sistema operativo [Microsoft Windows.](http://translate.googleusercontent.com/translate_c?depth=1&hl=es&prev=search&rurl=translate.google.com.pe&sl=en&u=http://en.wikipedia.org/wiki/Microsoft_Windows&usg=ALkJrhjZf_4T2HBoZMorj-ClxAGJgDIr-w) Se utiliza [Microsoft SQL Server](http://translate.googleusercontent.com/translate_c?depth=1&hl=es&prev=search&rurl=translate.google.com.pe&sl=en&u=http://en.wikipedia.org/wiki/Microsoft_SQL_Server&usg=ALkJrhilUlO3MAb4njThy8lNnk5Otm79qA) para el registro y viene con un [VBScript](http://translate.googleusercontent.com/translate_c?depth=1&hl=es&prev=search&rurl=translate.google.com.pe&sl=en&u=http://en.wikipedia.org/wiki/VBScript&usg=ALkJrhgV96rIhzSViJM7YZvYVkfpYRR79Q) y [ANSI C](http://translate.googleusercontent.com/translate_c?depth=1&hl=es&prev=search&rurl=translate.google.com.pe&sl=en&u=http://en.wikipedia.org/wiki/ANSI_C&usg=ALkJrhgwa6t6OzSFuFval5Wmk8Shjojt_A) [interfaz de programación de aplicaciones.](http://translate.googleusercontent.com/translate_c?depth=1&hl=es&prev=search&rurl=translate.google.com.pe&sl=en&u=http://en.wikipedia.org/wiki/Application_programming_interface&usg=ALkJrhiXyqhv-LbKJ6X5XcWLvGHFe7rp8A)

WinCC y PCS 7 son los primeros sistemas SCADA para ser destinados específicamente por [el malware.](http://translate.googleusercontent.com/translate_c?depth=1&hl=es&prev=search&rurl=translate.google.com.pe&sl=en&u=http://en.wikipedia.org/wiki/Malware&usg=ALkJrhhbfiLlG5_tCcQ4tUiGnoNoHkokEw)

#### **2.5.4.1 CARACTERISTICAS DE WINCC**

El sistema de visualización es modular y permite el seguimiento y control de los procesos tecnológicos de la maquinaria y equipo. WinCC es un sistema cliente-servidor que se ejecutan en las diferentes versiones del sistema operativo Microsoft Windows está en ejecución. Con WinCC únicas soluciones multi-usuario individuales y complejas simples con los clientes y servidores distribuidos se pueden implementar.

Características de los productos importantes incluyen interfaz de usuario configurable por el usuario para la visualización y el funcionamiento de la maquinaria y equipo, la adquisición y el almacenamiento a largo plazo de datos de los valores medidos, la recogida, almacenamiento y visualización de alarmas y mensajes, así como proporcionar interfaces de datos a sistemas externos.

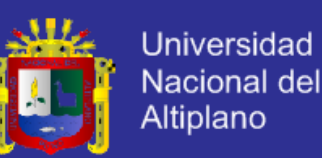

El software básico está diseñado básicamente de la industria neutral y se utiliza para diversas aplicaciones industriales como un sistema SCADA. Las aplicaciones típicas incluyen la tecnología de producción en la ingeniería mecánica, la automatización de la ingeniería de procesos y procesos de control y visualización de los procesos de logística sistemas. Interfaces abiertas, opciones de software disponibles y la implementación específica del proyecto, el software se puede adaptar a los requisitos específicos de la industria. Las áreas típicas de aplicación en la industria son:

La producción en las industrias química, farmacéutica o la industria de alimentos tanto para continuos procesos, así como para lotes proceso de visualización de procesos y el control en las plantas de energía, instalaciones de petróleo y gas, tratamiento de agua y sistemas de tratamiento de aguas residuales discretos MMS unidades en los sistemas de producción, como la ingeniería mecánica y la industria de suministros para automóviles y automoción.

Sistema de control de tráfico como un sistema de información para el seguimiento de las carreteras y sistemas de túneles técnica de transporte como un componente de visualización del sistema de manejo de materiales para. Al igual que en el seguimiento y control de los sistemas de clasificación del correo o de manejo de equipaje en los aeropuertos.

#### **2.5.4.2 INTERFAZ DE USUARIO**

Individualmente interfaces de usuario configurables se utilizan para el propósito para el control de procesos. El software ofrece para este fin un editor de gráficos y una selección de objetos estándar disponibles (como objetos

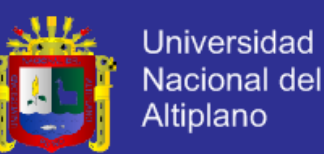

gráficos, los botones, los cheques y las cajas de radio y deslizadores, campos de entrada y de salida, listas de texto o z configurable. ActiveX controles para alarmas, gráficos y tablas). Se expanden Estos objetos estándar a objetos específicos del usuario o controles ActiveX.

Los objetos se vinculan en el editor de gráficos con los valores de proceso y comandos. Hay pantallas de valores medidos o mensajes de estado que aparecen para las válvulas. B .. Al mismo tiempo, es posible controlar la entrada del usuario mediante el ratón o el teclado estos objetos. Para la asignación de valores de proceso y comandos, el software ofrece varios mecanismos. La variante más sencilla es la interconexión directa de las variables de proceso en un objeto para mostrar un valor o el estado de la información. Otras alternativas incluyen variables de interconexión de conversación a través de los llamados "magos" a escenarios complejos que se pueden realizar a través de los lenguajes de script integrados C-Script y Visual Basic Scripting. Ofrecido por el sistema operativo u otras funciones externas se puede utilizar aquí (API de Windows ). Características independientes del contexto, tales como sondeos, desencadenaron los acontecimientos a las bibliotecas de secuencias de comandos se pueden realizar mediante scripts "globales" y las acciones.

Textos en la interfaz de usuario pueden ser multi-idioma y se puede cambiar en tiempo de ejecución. Se soportan en una solución de visualización de hasta 34 idiomas diferentes.

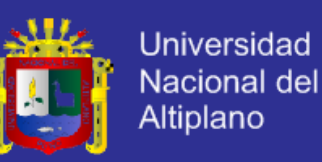

#### **Administración de usuarios**

WinCC implementa una gestión integrada para el usuario con derechos de acceso, tanto en el proyecto y en tiempo de ejecución (por ejemplo. B en la denominada interfaz de tiempo de ejecución de control) puede ser controlado. Puede 128 grupos de usuarios se crean y administran con hasta 128 usuarios individuales. Se puede definir, que a su vez se asignan a usuarios y / o grupos de usuarios 999 niveles de permisos diferentes.

#### **Sistema de reporte**

Las capturas de software y tiendas de procesar los mensajes y eventos locales en los archivos y los hace filtrados y ordenados según sea necesario disponible. Los mensajes pueden ser formados directamente a partir de la información binaria o como el resultado de un límite se supera para valores analógicos. Archivado, la tala y la estructura de informes se pueden programar libremente.

#### **Sistema de archivo**

Secuencias de valor pueden ser almacenados en archivos de valores de proceso. Este archivo se encuentra en un servidor Microsoft SQL Server - la base de datos implementada. Los valores se comprime sin pérdida almacenan en la base de datos. La presentación en la interfaz de usuario se puede realizar por los objetos incorporados, tales como el control de tendencias. El acceso directo a estos datos a través de interfaces opcionales con aplicaciones externas es posible.

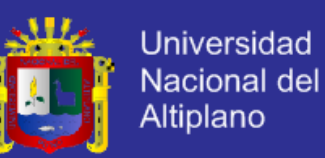

#### **Presentación de informes y el sistema de registro**

El protocolo permite la expresión controlada por el diseño del sistema de los datos adquiridos. Incluye varios tipos de protocolos de este tipo. Como registros de alarmas, registros de operación. Los informes se pueden guardar como un archivo y se muestran como una vista previa en la pantalla.

### **2.6 HIPÓTESIS DE LA INVESTIGACIÓN**

#### **2.6.1 HIPÓTESIS GENERAL**

Es posible el diseño de un controlador de procesos industriales.

#### **2.6.2 HIPÓTESIS ESPECÍFICO**

- Es posible diseñar el controlador industrial con el controlador lógico programable de SIEMENS/SIAMTIC-S7.
- Es posible hacer el estudio del proceso industrial de la planta virtual ITC-PLC.
- Es posible el diseño de monitorización del sistema SCADA.

### **2.7 OPERACIONALIZACIÓN DE VARIABLES**

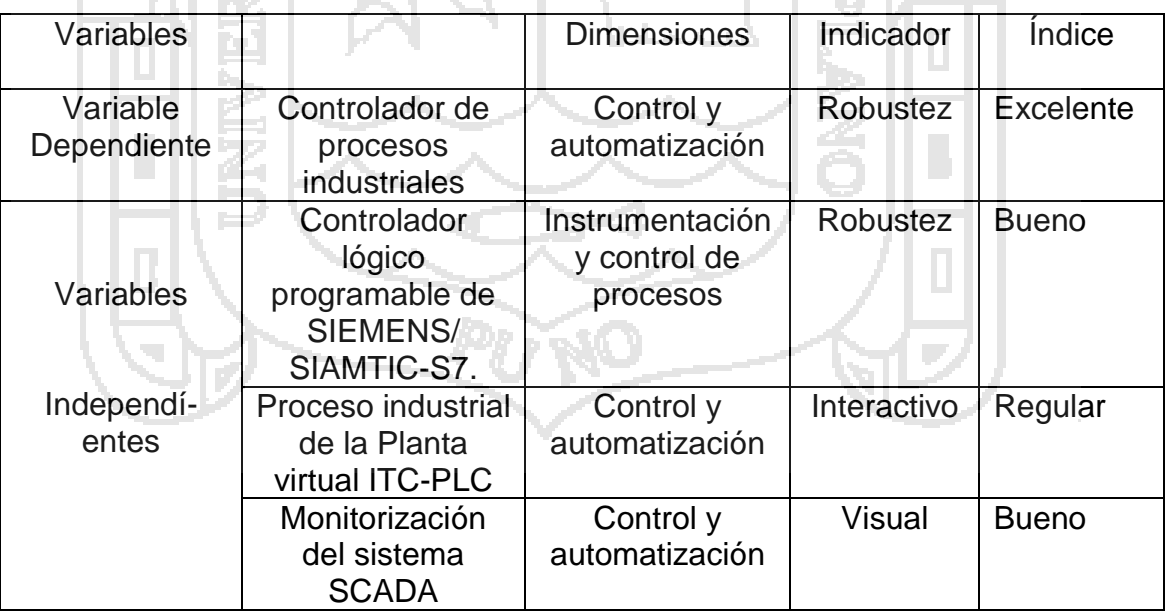

**TABLA Nº 7: Operacionalización de variables.**

Fuente: Elaboración del autor.

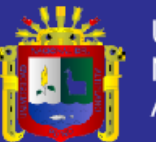

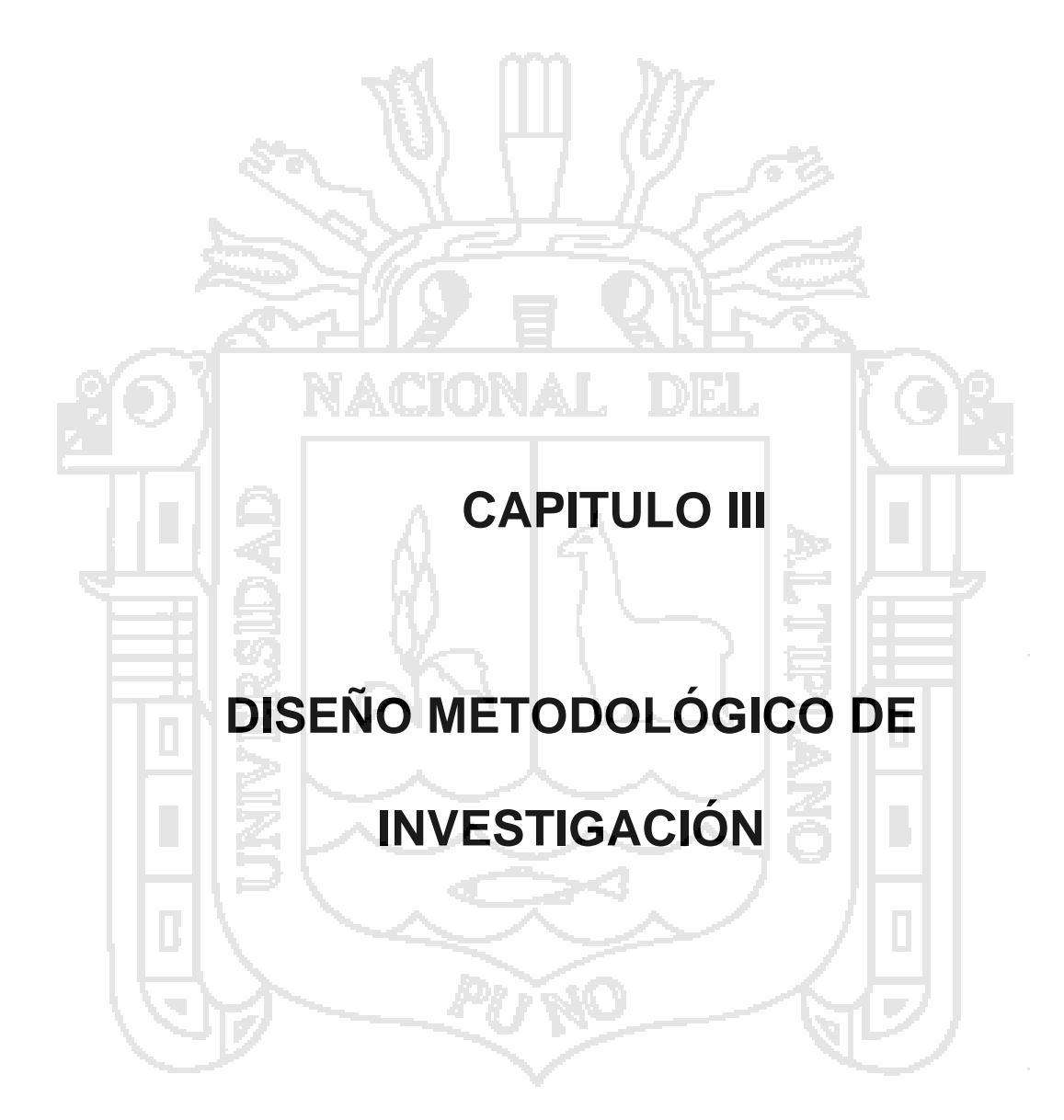

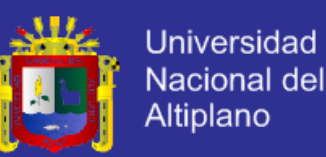

#### **3.1 TIPOS Y DISEÑO DE INVESTIGACIÓN**

El tipo de investigación es experimental, pero simulada. Debido a que se

manipulará variables, para analizar sus efectos.

El área de investigación es el de Control Automático.

La línea de investigación es la de Control Automático de Procesos.

El enfoque es cuantitativo

#### **3.2 POBLACIÓN Y MUESTRA DE INVESTIGACIÓN**

Los datos adquiridos son de la planta de simulación del sistema ITS-PLC, datos discretos, la población beneficiada son todas las relacionadas con la automatización y control industrial.

### **3.3 UBICACIÓN Y DESCRIPCIÓN DE LA POBLACIÓN**

#### **3.3.1 CARACTERÍSTICAS GEOGRÁFICAS**

La geografía puneña nos muestra regiones de Sierra y también de Selva. La Sierra -que representa el 88.1 % del total de la superficie departamentalestá determinada por los ramales Occidental y Oriental de la Cordillera de los Andes, con altitudes desde los 3, 812 m.s.n.m. (nivel del lago Titicaca) hasta alturas superiores a los 5,500 m.s.n.m.; en esta zona se distinguen dos áreas: el altiplano y la cordillera.

El Altiplano se ubica en el área de influencia del Lago Titicaca, cuya meseta está formada por extensas planicies superpuestas en terrazas gigantescas; la parte más baja y próxima al lago es la zona más favorable para la agricultura. Por su parte, la cordillera presenta formaciones ecológicas

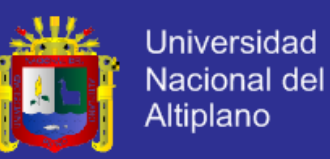

de páramo húmedo y altitudes de punas muy frígidas, las alturas en esta área son por lo general.

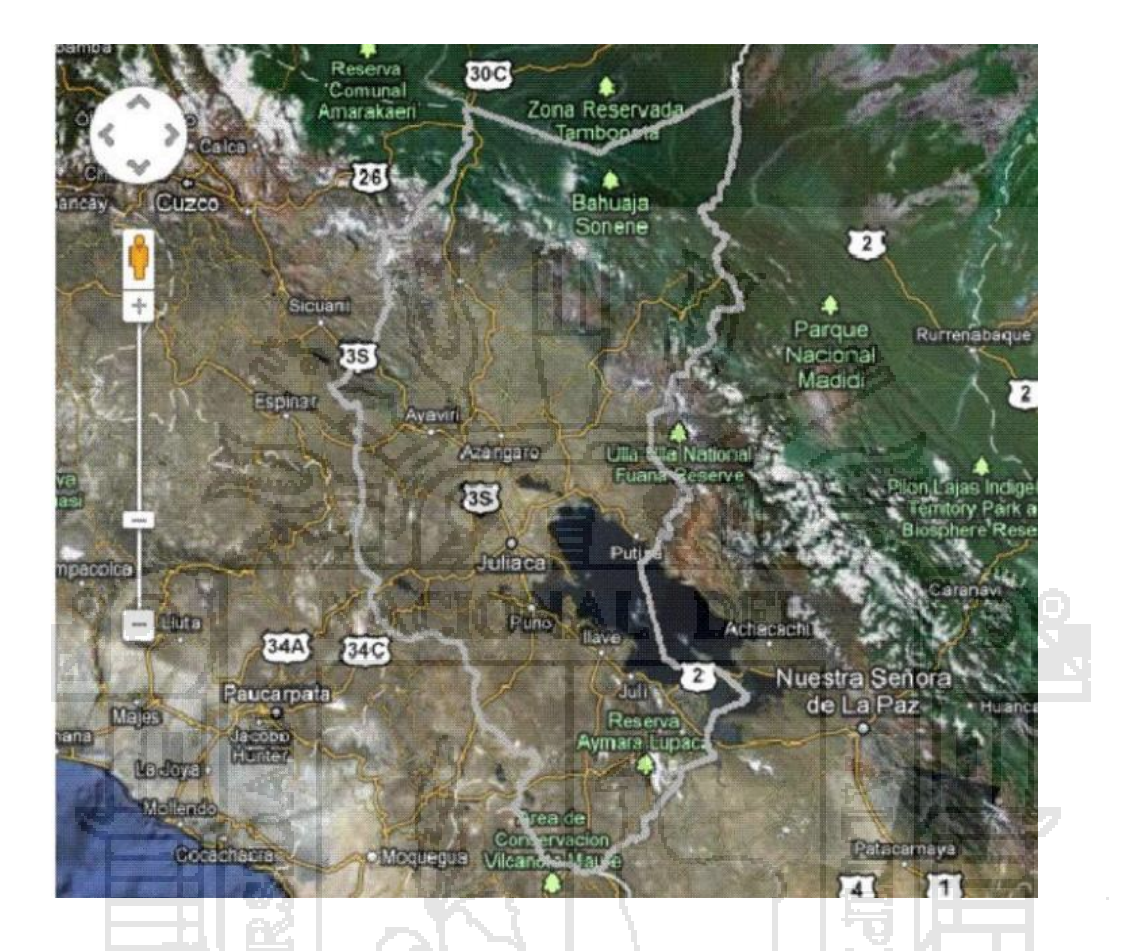

**FIGURA Nº 40: Características geográficas de Puno.** Fuente: Google Map.

### **3.3.2 CARACTERÍSTICAS DEMOGRÁFICAS**

Según datos del INEI, en el periodo intercensal 1993 – 2007, la población total de Puno se incrementó en 188,592 habitantes, llegando a alcanzar un total de 1, 268,441 moradores, es decir, un aumento de 17.46%; respecto a la población total de 1993, que fue de 1 millón 79 mil 849 habitantes. Por su parte, la población total estimada para la región para el 2012 es de 1 millón 377 mil 122 habitantes, con una densidad demográfica promedio de; 17.62; hab. /km².

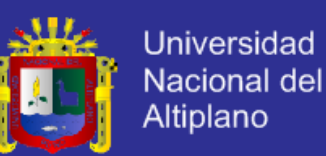

Los resultados de los Censos de 1993 y 2007 muestran que de las trece provincias puneñas, las que tienen mayor volumen de población son San Román y Puno las mismas que concentran el 20.07% y 17.77% de la población total de la región. Asimismo, son las provincias de Moho, Yunguyo y Lampa quienes concentran los menores volúmenes de población.

Dos son las provincias puneñas que presentan predominio de población urbana: San Román, con el 91.62% de su población residente en zona urbana (la misma que alberga la ciudad de Juliaca) y la provincia de Puno, con un 59.66% de población urbana. A pesar de la pérdida de importancia relativa de la población rural, se aprecia una importante concentración de población rural en las provincias de Huancané (80.1%), Sandia (73.4%), Azángaro (72.6%), Chucuito (71.7%) y Moho (71.4%).

#### **3.3.3 CARACTERÍSTICAS ECONÓMICAS**

La actividad agropecuaria es la principal ocupación en la región, pese a las repetidas heladas, sequías o inundaciones. El trabajo agrícola tiene un carácter estacional, lo que afecta la economía de la población.

Se siembra papa, quinua, cebada, cañihua, oca y habas. Es el primer productor de ovinos y auquénidos y, por tanto, de lana, en el país es el segundo productor nacional de truchas para exportación. El turismo es una actividad económica importante. Su producción minera es de plata, oro, estaño, uranio y plomo. La central hidroeléctrica de San Gabán provee energía a la región.

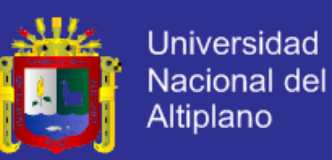

#### **3.3.4 POBLACIÓN BENEFICIADA**

La población que se beneficiada son las industrias o pequeñas industrias,

que estarían dispuestas a cambiar sus sistemas de control por nuevos sistemas de control moderno.

### **3.4 TÉCNICAS E INSTRUMENTOS PARA RECOLECTAR INFORMACIÓN**

Para la recopilación de los datos del presente trabajo, se utilizaron los siguientes recursos:

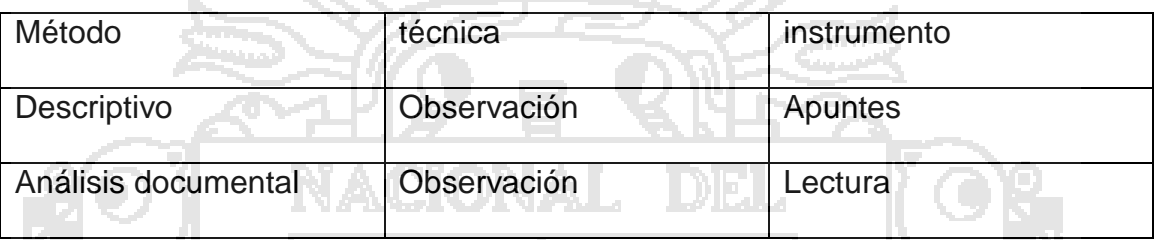

**TABLA Nº 8: Técnicas para recolección de datos.**

Fuente: Elaboración del Autor.

Los materiales utilizados en este proyecto son:

**Libros**; materiales de donde se obtuvo la información conceptual.

**Manuales**; materiales donde obtuvo información sobre el funcionamiento de los software.

**Software**; en general se usó los siguientes softwares:

Step7 v5.5 sp3: Software de programación para PLC siemens s7-300.

Simatic s7-GRAPH; Herramienta para la programación de grafcet.

Simatic s7-SCL; Herramienta para la programación en texto estructurado.

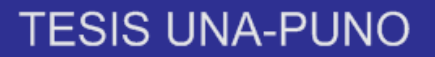

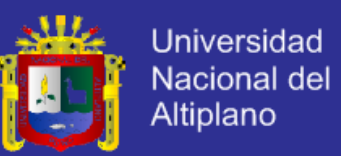

Wincc; Software de siemens para desarrollo de sistema de monitorización SCADA.

### **3.5 TÉCNICAS PARA EL PROCESAMIENTO Y ANÁLISIS DE DATOS**

nn.

Para el procesamiento y análisis de los datos del presente trabajo, se utilizaron los siguientes recursos:

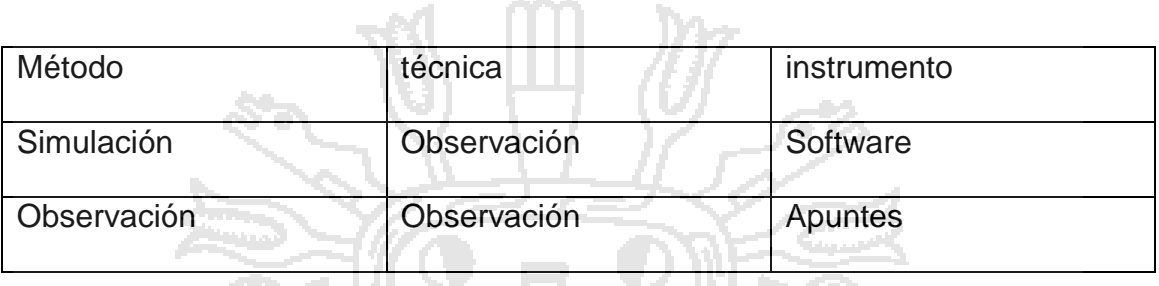

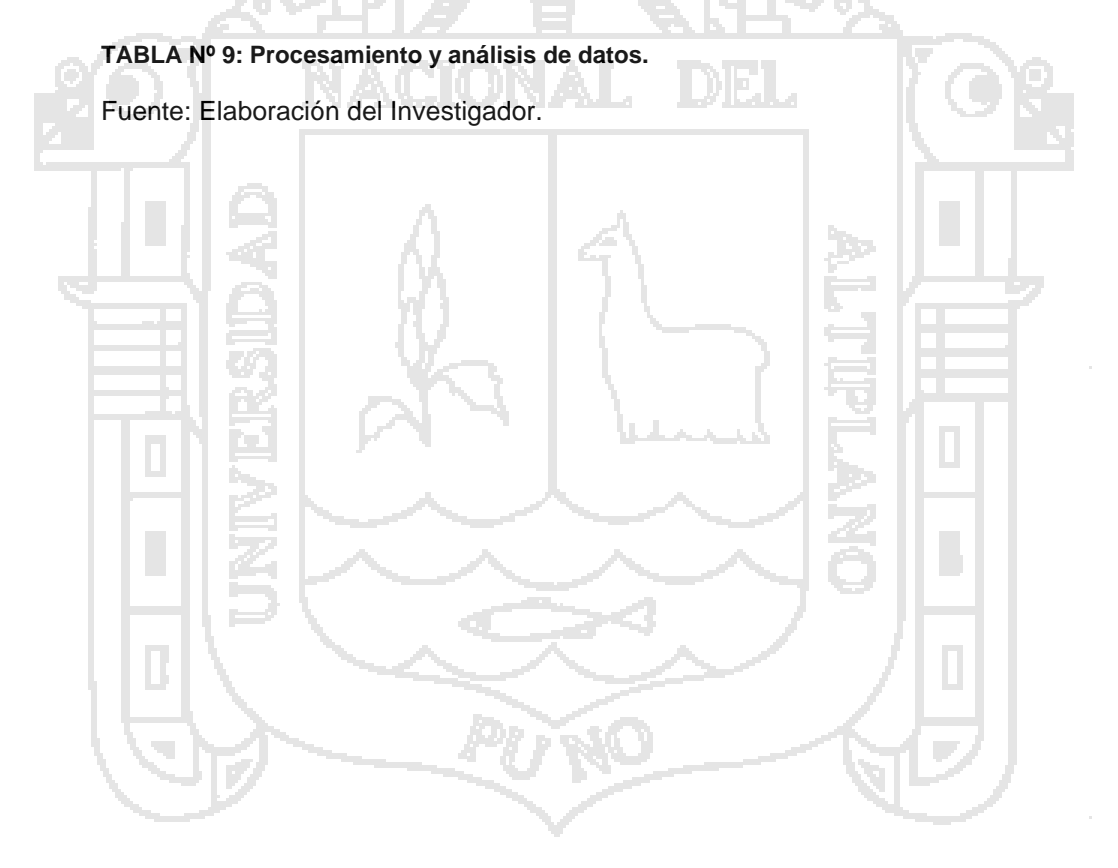

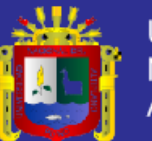

# **4 CAPITULO IV**

**DEL** 

**ACIONAL** 

# **ANÁLISIS E INTERPRETACIÓN DE**

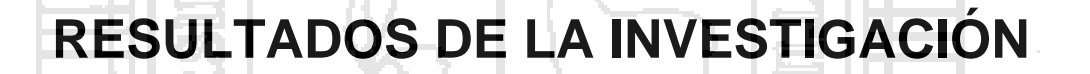

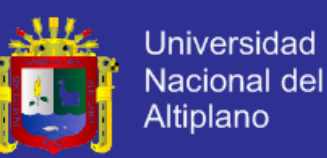

#### **4.1 DESCRIPCIÓN GENERAL DEL PROYECTO**

El proyecto de investigación tiene como finalidad entender cómo realizar un controlador de procesos industriales trabajando desde el nivel de campo hasta el nivel de visualización, este proyecto es una aproximación a la implementación ya que será simulado.

Al tener un proceso industrial se realiza un estudio profundo del proceso en este caso el sistema mezclador de colores de pintura proceso simulado mediante el software ITSPLC que consta de un proceso de tuberías, tanques, válvulas, finales de carrera y bombas eléctricos, para mezclar los colores básicos de pintura; rojo, verde y azul a diecinueve colores derivados de estos colores básicos para su posterior distribución todo en un entorno de simulación en 3D.

El diseño del sistema de control que para esta sistema será un control secuencial, donde la programación del PLC será con el software de la marca siemens utilizando lenguajes de programación básicos como el KOP y lenguajes de programación avanzados como el S7-GRAPH (programación para procesos secuenciales) y S7-SCL (programación de texto estructurado).

El diseño del monitoreo, o sistema SCADA para la visualización y monitoreo remoto de las alarmas, visualizadores de sensores y actuadores, visualización de señales de control.

Se mostrara la simulación del sistema mezclador de pintura con son el software ITSPLC así como la simulación del sistema de control PLC siemens simatic s7-300 junto con el monitoreo remoto, sistema SCADA.

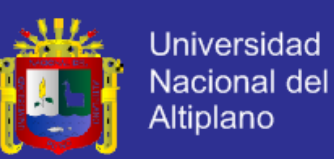

#### **4.2 DESCRIPCION DEL PROCESO MEZCLADOR DE PINTURA**

el software ITS-PLC que consta de un proceso de tuberías, tanques, válvulas, finales de carrera y bombas eléctricos, para mezclar los colores básicos de pintura; rojo, verde y azul a diecinueve colores derivados de estos colores básicos para su posterior distribución todo en un entorno de simulación en 3D. este proceso es denominado procesamiento por lotes.

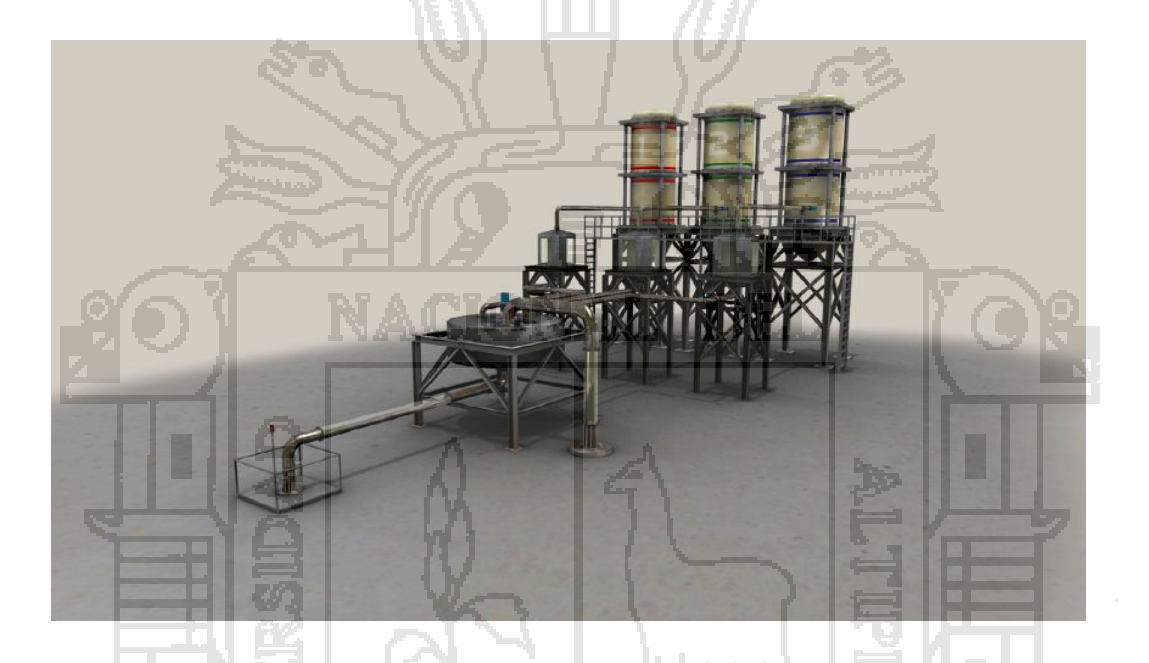

**FIGURA Nº 41: Procesamiento de mezclador de pintura.**

Este sistema de procesamiento por lotes simula un proceso de mezclado de pintura. El objetivo es mezclar tres colores primarios (rojo, verde y azul) con el fin de obtener un color deseado.

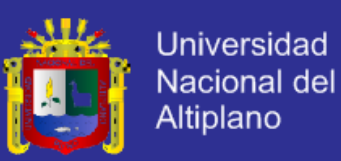

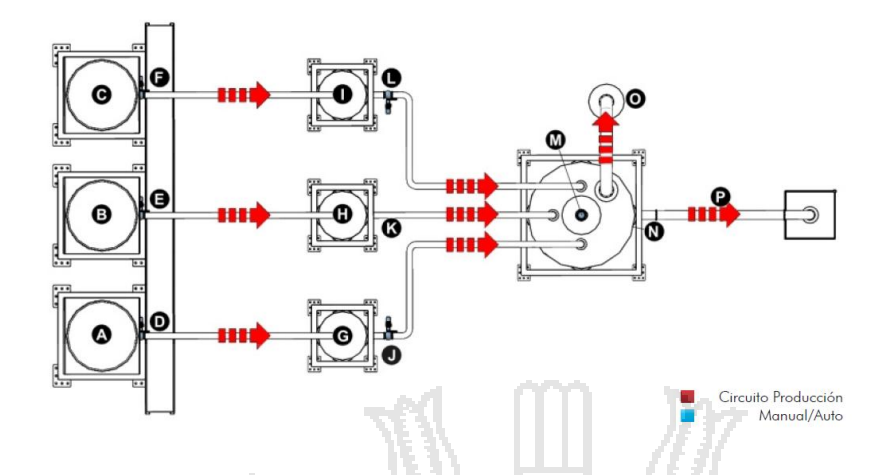

**FIGURA Nº 42: Mezclador de pintura, dirección del proceso.**

El sistema de procesamiento por lotes consta de tres depósitos de pintura, tres tanques medidores y un tanque de mezclado. Los depósitos de pintura (A, B, C) contienen pintura roja, verde y azul, respectivamente. La pintura de los tanques es descargada a través de las válvulas (D, E, F) a los tanques medidores (G, H, I). Cada uno de estos tanques tiene dos puntos de medición. La pintura contenida en los tanques de medición es descargada a través de las válvulas (J, K, L) al tanque de mezclado (M). Si el volumen de la pintura descargada excede la capacidad del tanque, el excedente es descargado por medio del tubo de purga (O). El proceso de mezclado debe tener una duración mínima de cinco segundos. La pintura final es descargada a través de la válvula (N) al interior del tubo de salida (P).Colores de pintura posible obtenida combinando los niveles de los sensores.

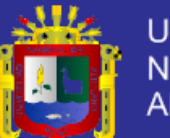

**Universidad** Nacional del Altiplano

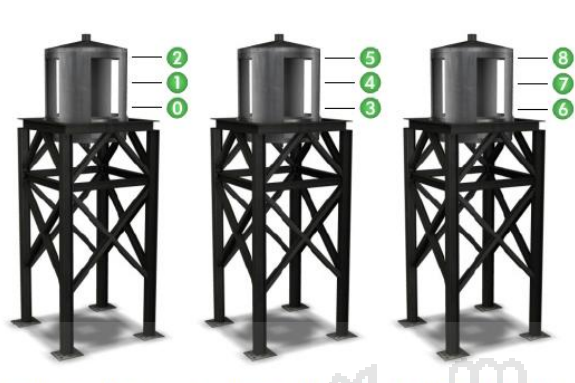

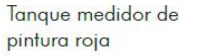

Tanque medidor de pintura verde

Tanque medidor de pintura azul

**FIGURA Nº 43: Ubicación de sensores para los tamques.**

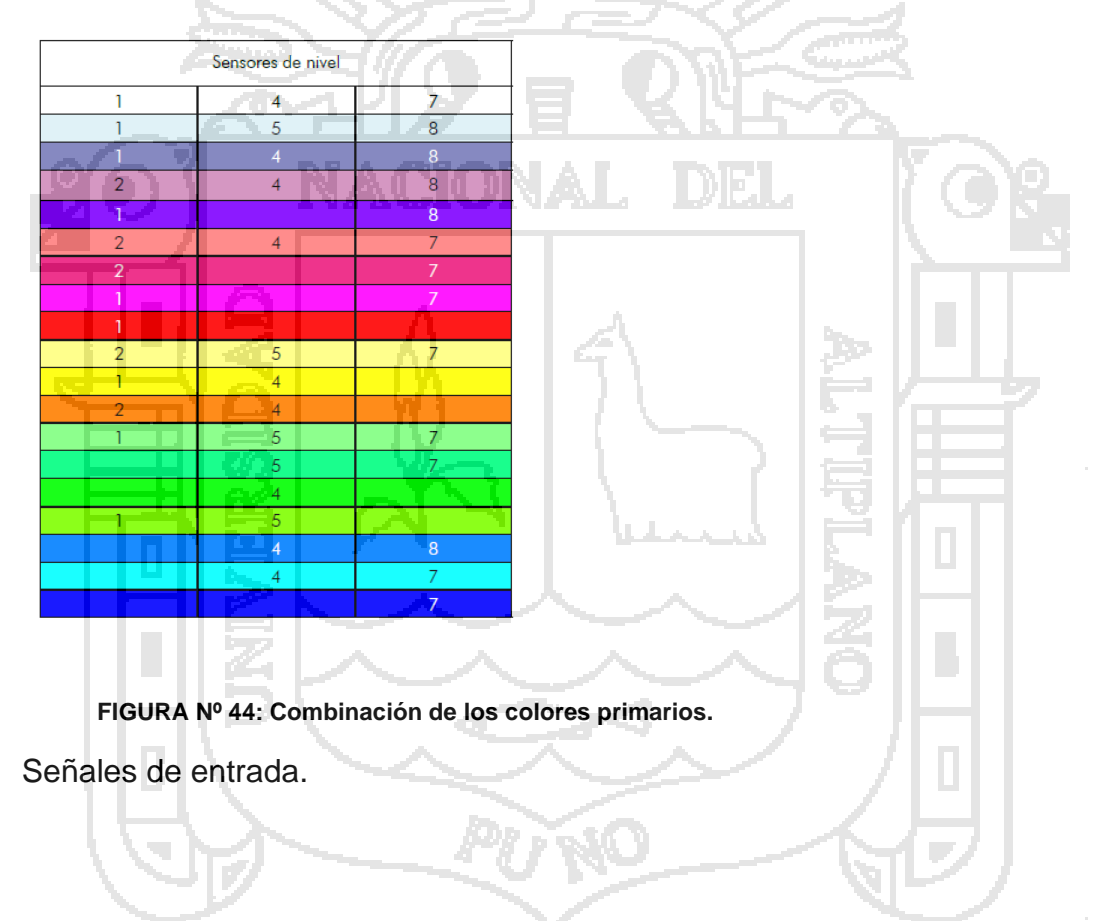

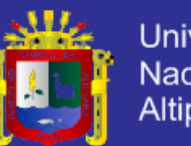

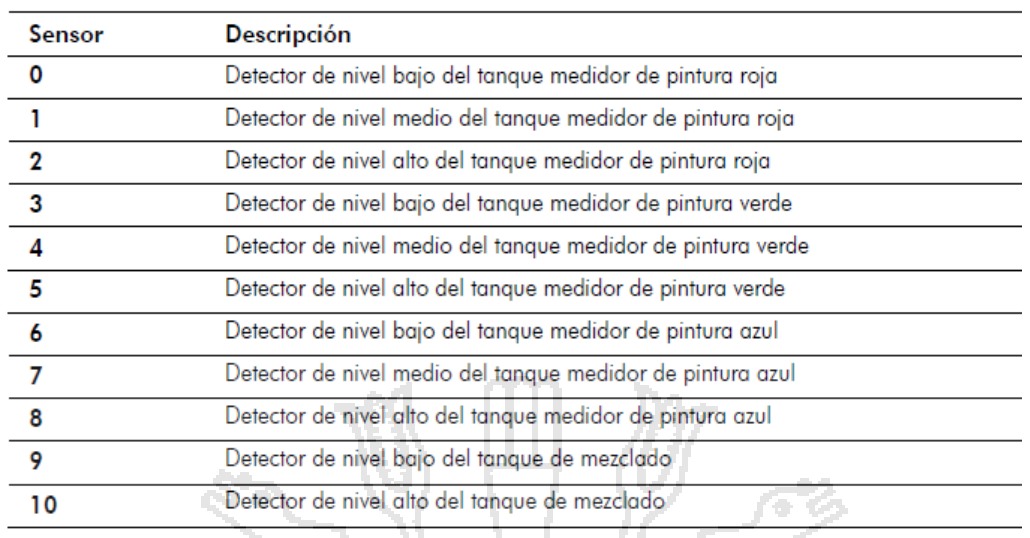

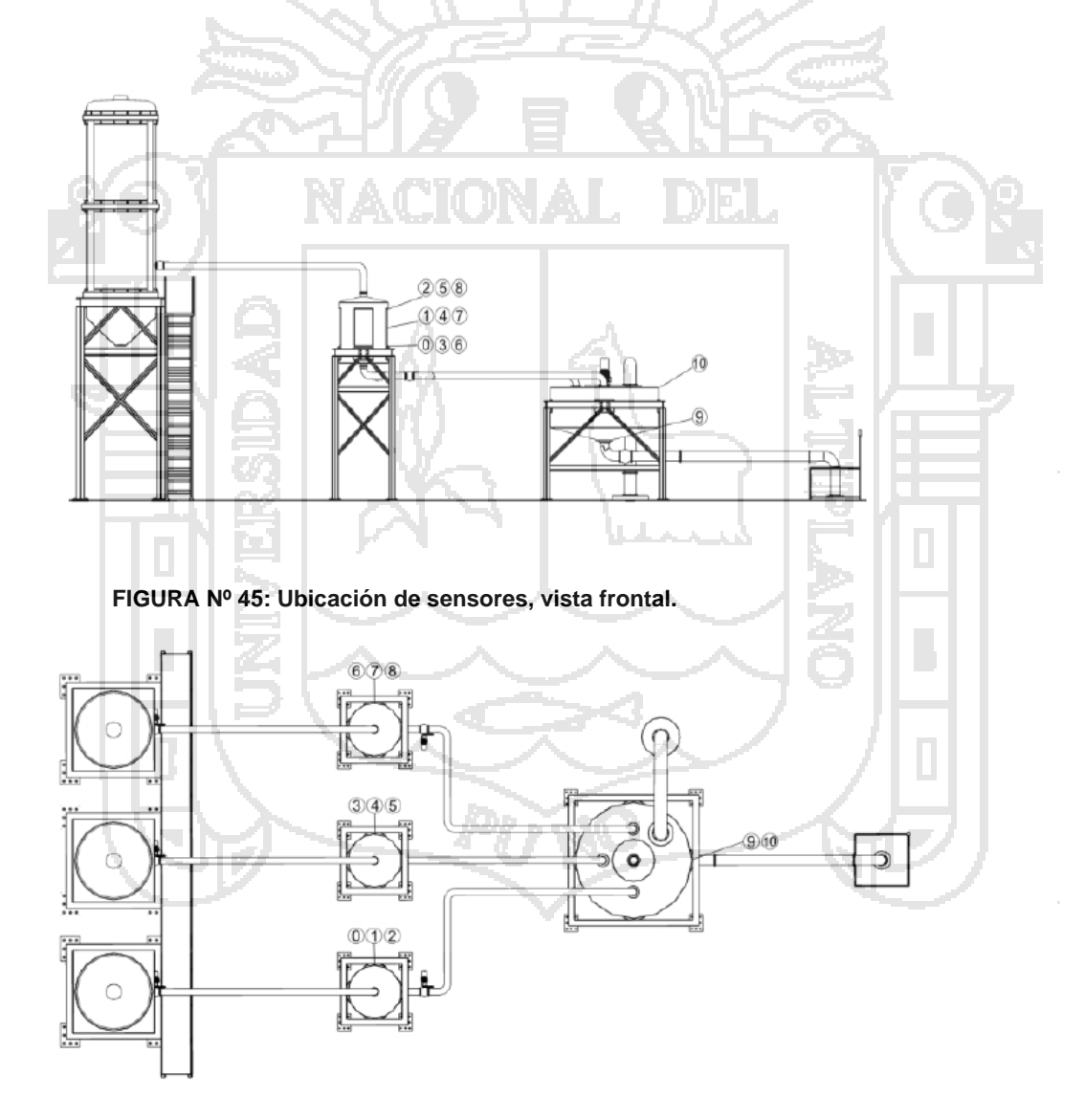

**FIGURA Nº 46: Ubicación de sensores, vista de arriba.**

Señales de salida.

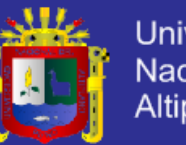

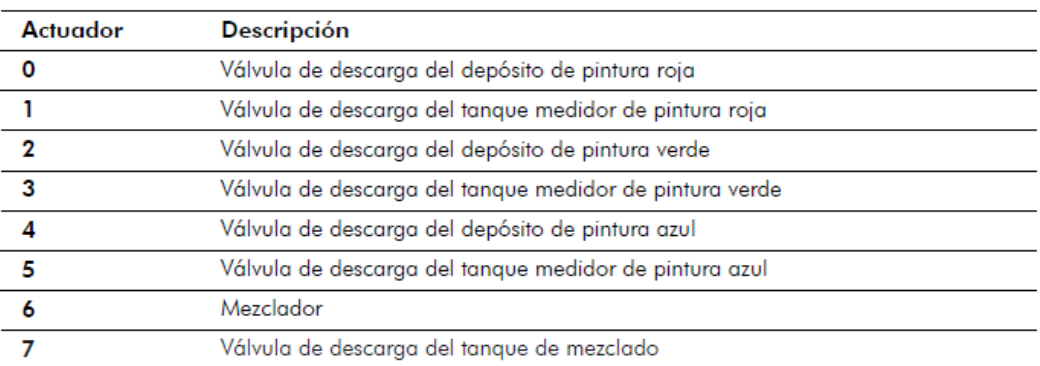

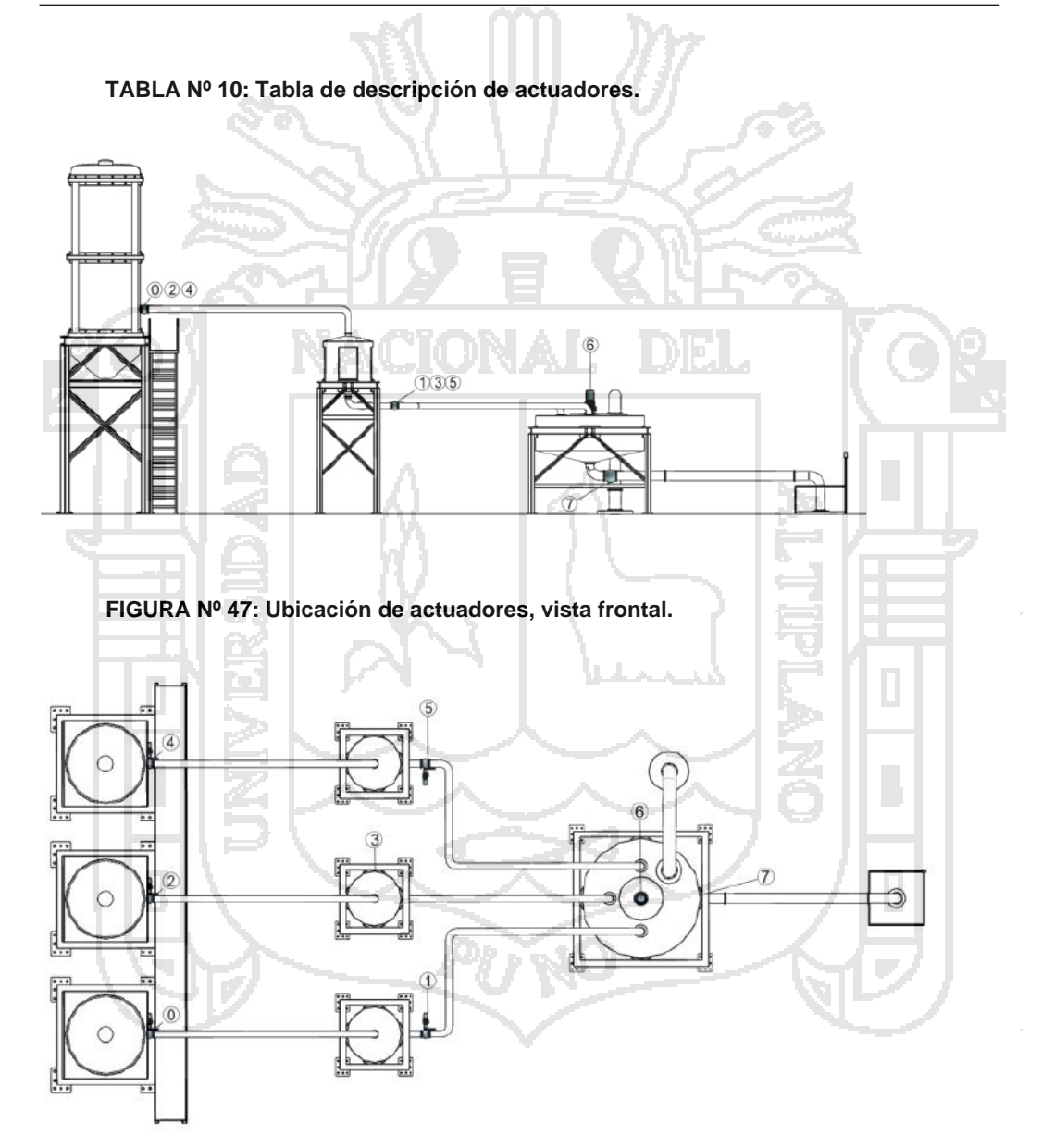

**FIGURA Nº 48: Ubicación de actuadores, vista de arriba.**

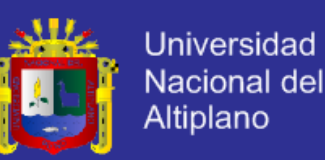

#### **4.3 PROGRAMACION DEL PLC S7-300**

El SIMATIC S7-300 está concebido para soluciones de sistema innovadoras con especial énfasis en tecnología de fabricación y, como sistema de automatización universal, constituye una solución óptima para aplicaciones en estructuras centralizadas y descentralizadas. El S7-300 se puede configurar de forma modular, no hay ninguna regla de asignación de slots para los módulos periféricos. Hay disponible una amplia gama de módulos, tanto para estructuras centralizadas, como para estructuras descentralizadas.

El uso de la Micro Memory Card como memoria de datos y programa hace innecesaria una pila tampón y ahorra costes de mantenimiento. Además, en esta tarjeta de memoria se puede guardar un proyecto asociado con símbolos y comentarios para simplificar el trabajo del servicio técnico. Asimismo, la Micro Memory Card permite la actualización sencilla del programa o del firmware sin programadora. Además se puede utilizar durante el funcionamiento para guardar y consultar datos, por ejemplo, para archivar medidas o para procesar recetas. Además de la automatización estándar, en un S7-300 también se pueden integrar funciones de seguridad y control de movimiento

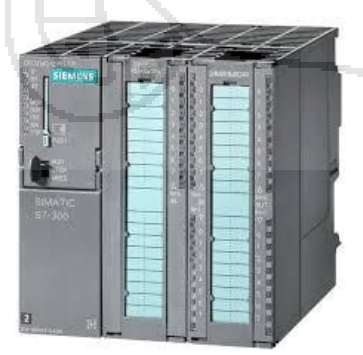

**FIGURA Nº 49: PLC Simatic s7-300 de SIEMENS.**

Fuente: Autómatas Programables y Sistemas de Automatización, 2da Edición.

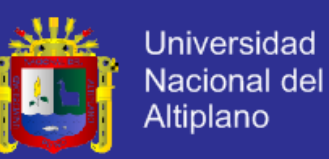

#### **4.3.1 PROGRAMA S7-STEP7**

La programación se hiso de la siguiente manera: primero se creó un programa

en simatic manager con el nombre PROYECT\_01.

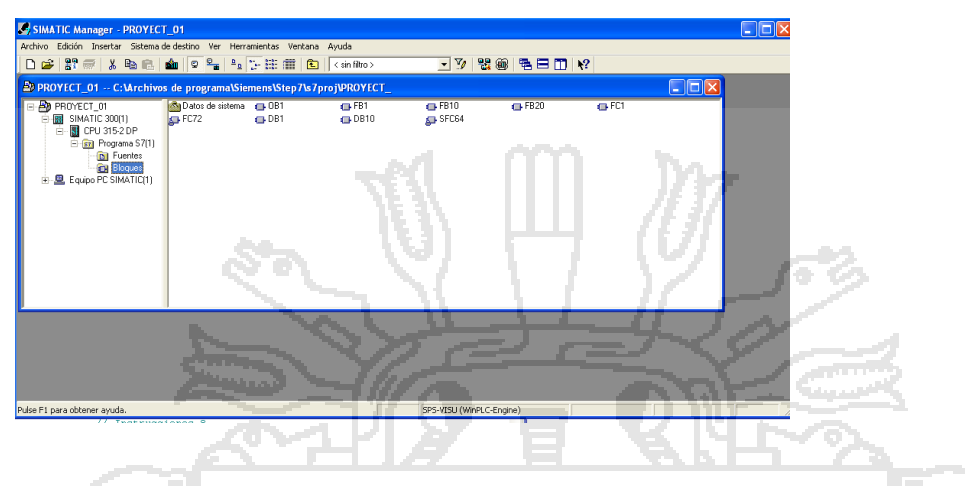

**FIGURA Nº 50: Simatic Manager de Step7.**

Fuente: Autómatas Programables y Sistemas de Automatización, 2da Edición.

Seguidamente se realizó la configuración del hardware en el hw-config de simatic manager donde se introduce una fuente, un CPU, entradas digitales y salidas digitales.

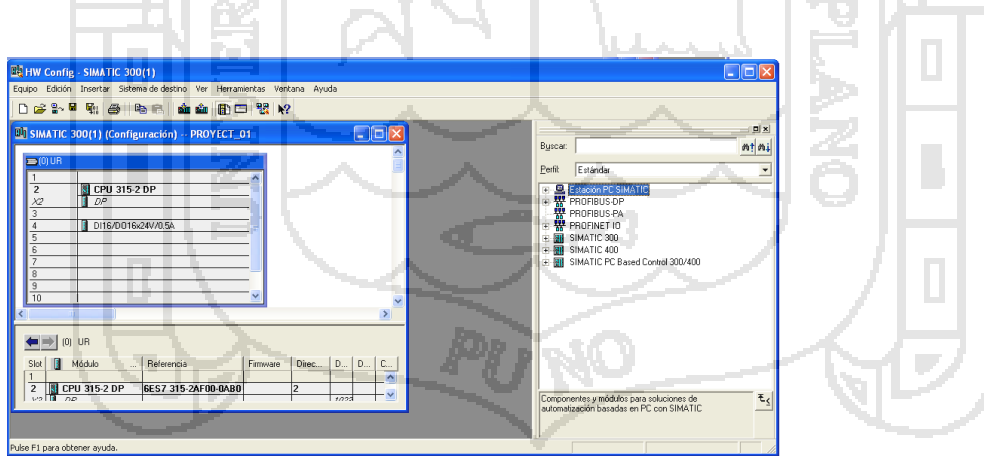

**FIGURA Nº 51: Hw-config de Step7.**

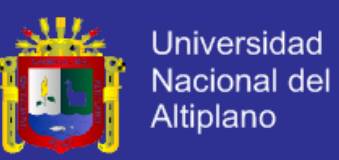

#### **4.3.2 PROGRAMA S7-GRAPH**

La programación básica del proyecto está hecha en S7-GRAPH, para esto se creó un programa bloque de funciones FB1 hecho el S7-GRAPH se muestra en la siguiente figura el grapcet de primer nivel.

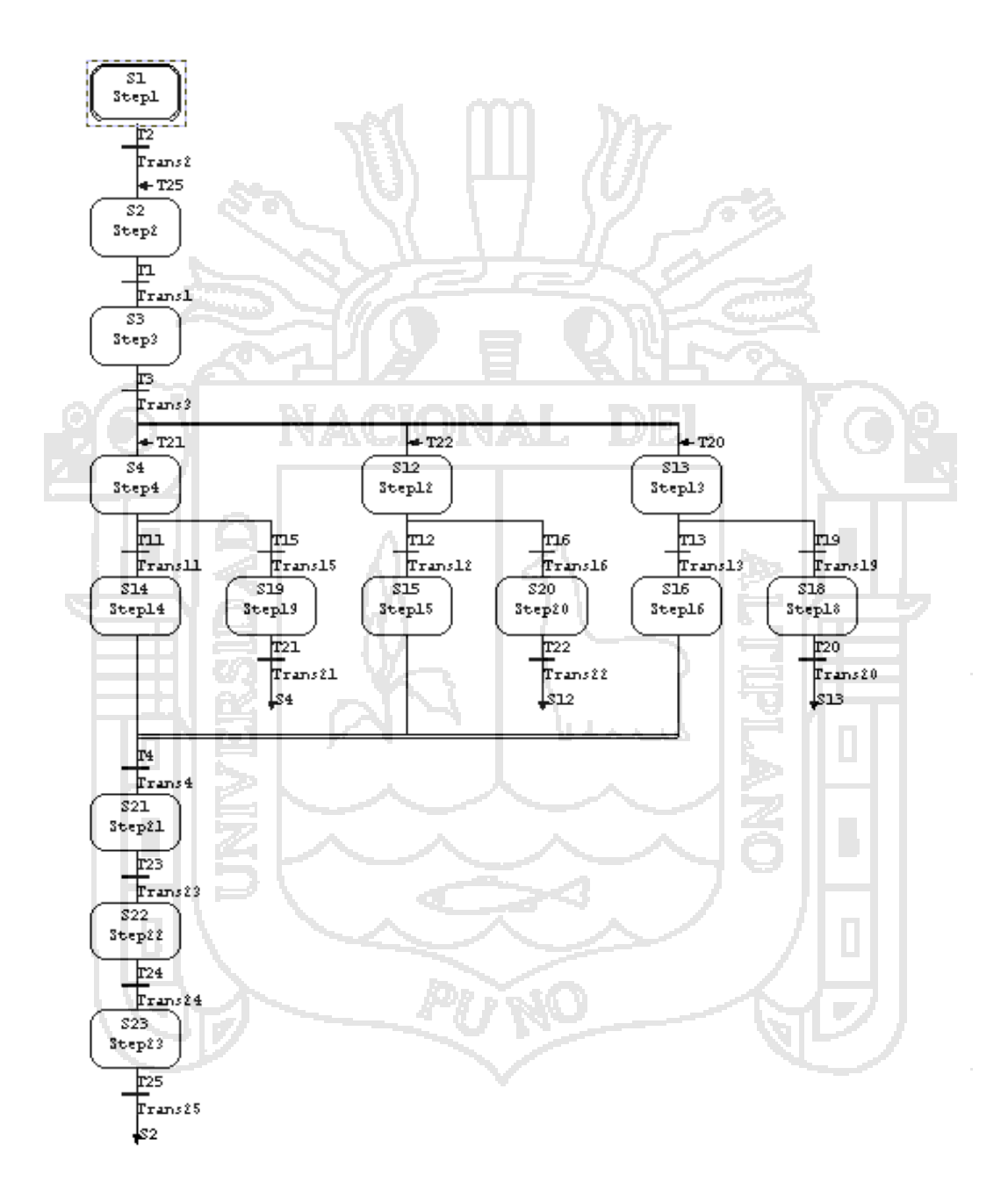

#### **FIGURA Nº 52: Grafcet de primer nivel.**

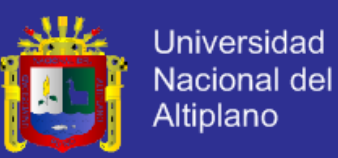

El grafcet de segundo nivel es la programación detallada del S7-GRAPH como

se muestra a continuación.

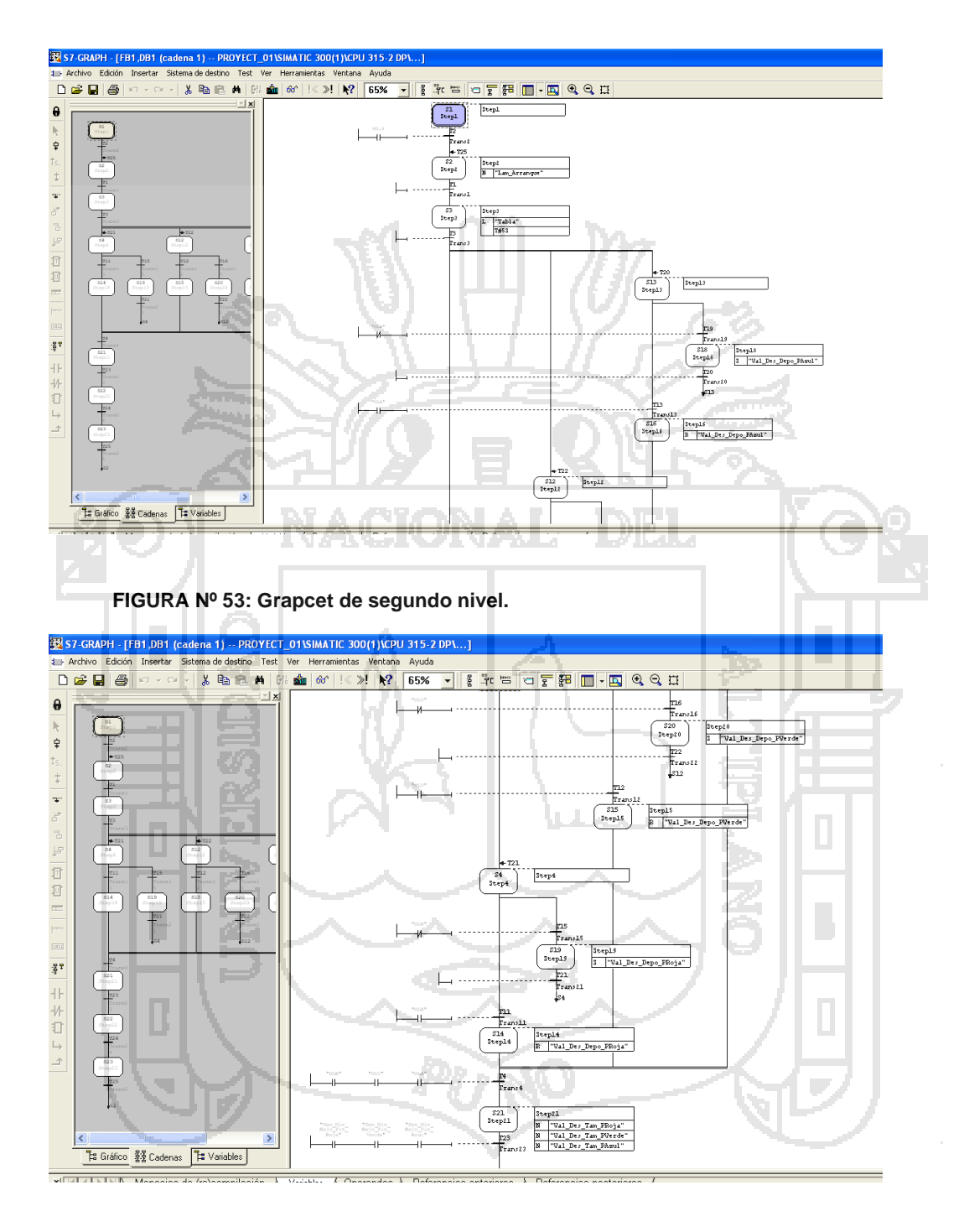

**FIGURA Nº 54: Grapcet de segundo nivel continuación.**

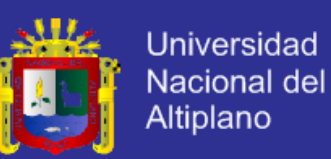

#### **4.3.3 PROGRAMA S7-SCL.**

El proyecto tiene una media complejidad es por eso que se crea un programa el S7\_SCL donde se realiza la programación de selección de colores, para esto de creo una función FC20 el cual dependiendo del valor de la variable local "color" realizara la elección de llenado de los tanques de pintura ya en media o alto nivel.

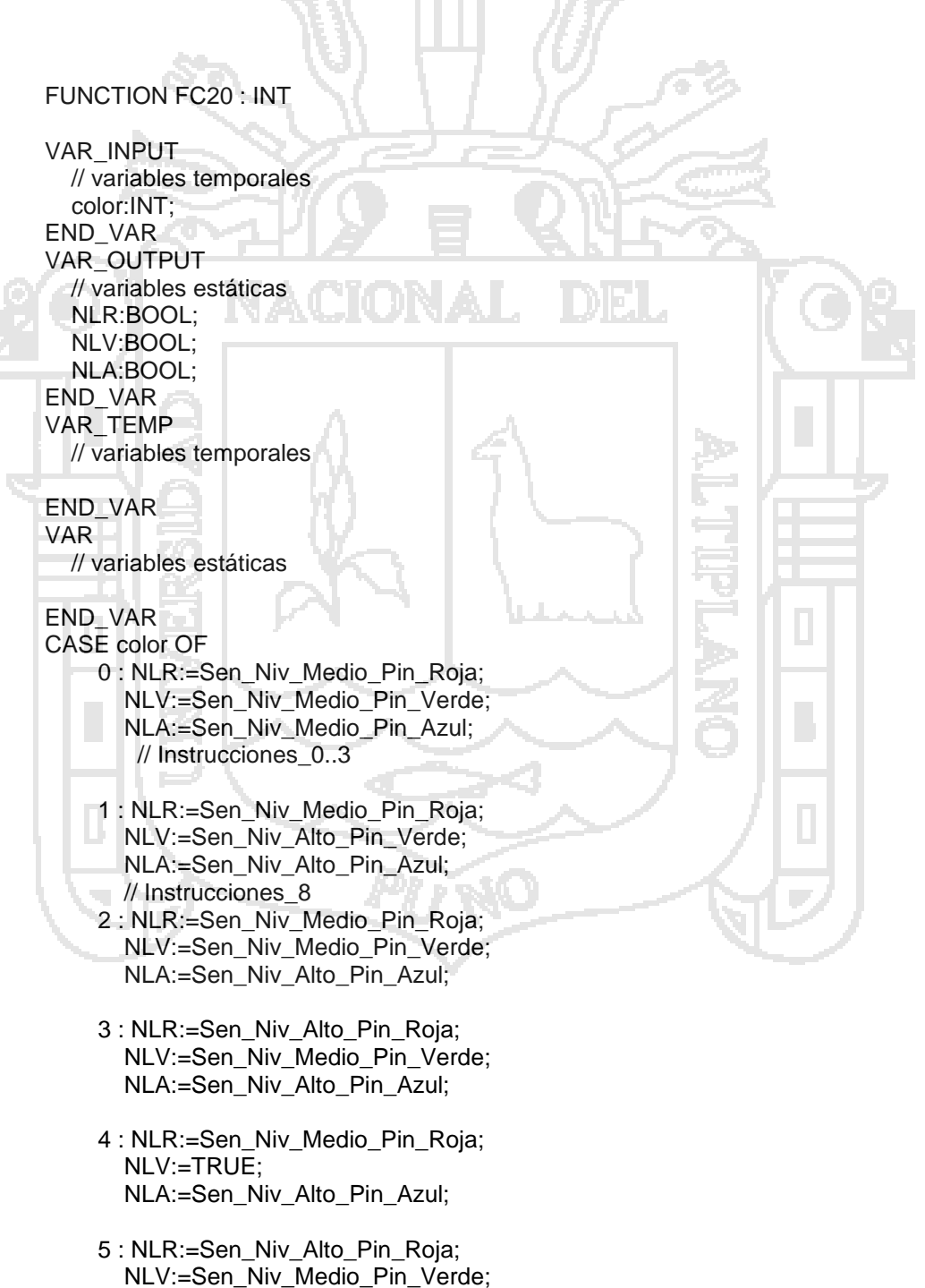

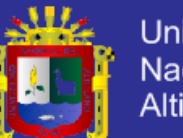

**Universidad** Nacional del Altiplano

 NLA:=Sen\_Niv\_Medio\_Pin\_Azul; 6 : NLR:=Sen\_Niv\_Alto\_Pin\_Roja;  $NLV:=1$ ; NLA:=Sen\_Niv\_Medio\_Pin\_Azul; 7 : NLR:=Sen\_Niv\_Medio\_Pin\_Roja;  $NLV:=1$ : NLA:=Sen\_Niv\_Medio\_Pin\_Azul; 8 : NLR:=Sen\_Niv\_Medio\_Pin\_Roja;  $NLV:=1$ ;  $NLA:=1$ ; 9 : NLR:=Sen\_Niv\_Alto\_Pin\_Roja; NLV:=Sen\_Niv\_Alto\_Pin\_Verde; NLA:=Sen\_Niv\_Medio\_Pin\_Azul; 10 : NLR:=Sen\_Niv\_Medio\_Pin\_Roja; NLV:=Sen\_Niv\_Medio\_Pin\_Verde; NLA:=1; 11 : NLR:=Sen\_Niv\_Alto\_Pin\_Roja; NLV:=Sen\_Niv\_Medio\_Pin\_Verde;  $NLA:=1;$  12 : NLR:=Sen\_Niv\_Medio\_Pin\_Roja; NLV:=Sen\_Niv\_Alto\_Pin\_Verde; NLA:=Sen\_Niv\_Medio\_Pin\_Azul; 13 : NLR:=1; NLV:=Sen\_Niv\_Alto\_Pin\_Verde; NLA:=Sen\_Niv\_Medio\_Pin\_Azul; 14 : NLR:=1; NLV:=Sen\_Niv\_Medio\_Pin\_Verde;  $NLA:=1$ ; 15 : NLR:=Sen\_Niv\_Medio\_Pin\_Roja; NLV:=Sen\_Niv\_Alto\_Pin\_Verde;  $NLA:=1;$  16 : NLR:=1; NLV:=Sen\_Niv\_Medio\_Pin\_Verde; NLA:=Sen\_Niv\_Alto\_Pin\_Azul; 17 : NLR:=1; NLV:=Sen\_Niv\_Medio\_Pin\_Verde; NLA:=Sen\_Niv\_Medio\_Pin\_Azul; 18 : NLR:=1;  $NLV:=1$ : NLA:=Sen\_Niv\_Medio\_Pin\_Azul; ELSE: // Instrucciones\_ELSE ; END\_CASE; // Área de instrucciones

l

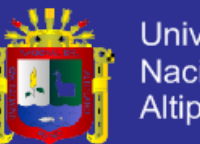

**Universidad** Nacional del Altiplano

;

 // Área de instrucciones  $\ddot{\phantom{1}}$  FC20:= 100; END\_FUNCTION

Programación del OB1, el OB1 es el bloque de organización principal el programa se ejecutara principalmente en este bloque para ello se hiso un programa de star, stop de la planta además del llamado de los bloques de FB1, que es el bloque donde se ejecuta la secuencia hecho en S7-GRAPH así como el llamado de la función FC20 donde se ejecuta la programación de selección de colores hecha en S7-SCL.

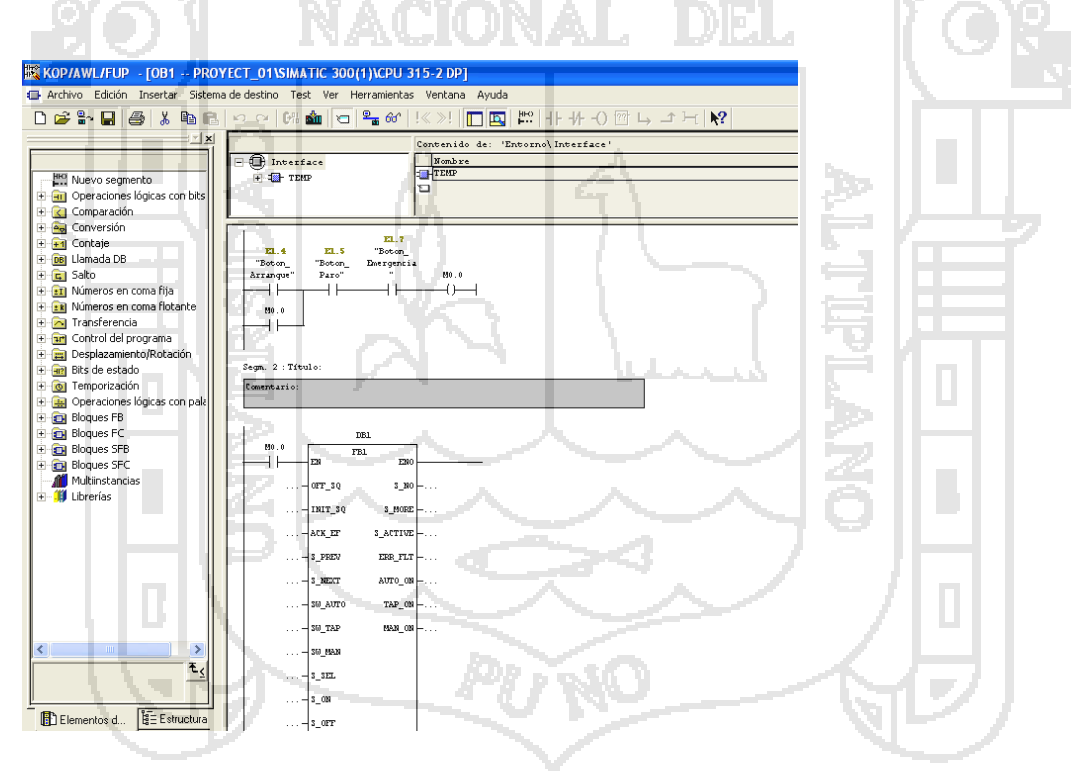

**FIGURA Nº 55: Programa OB1 KOP.**

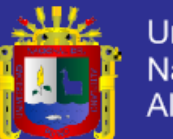

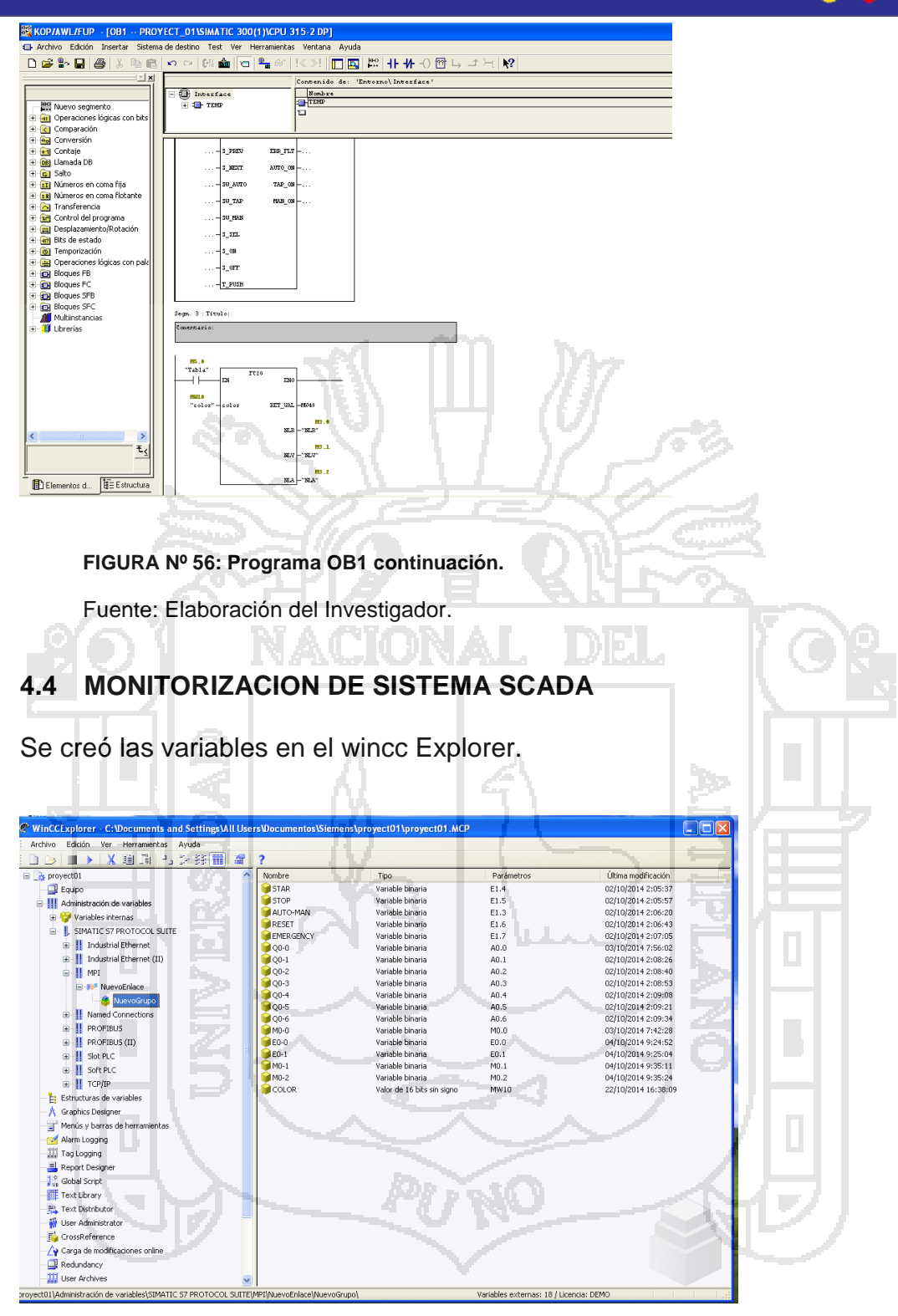

**FIGURA Nº 57: Variables del WinCC.**

Fuente: Elaboración del Investigador.

Creación de las pantallas la principal y las secundarias.

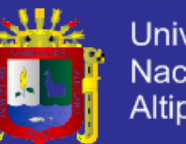

**Universidad** Nacional del Altiplano

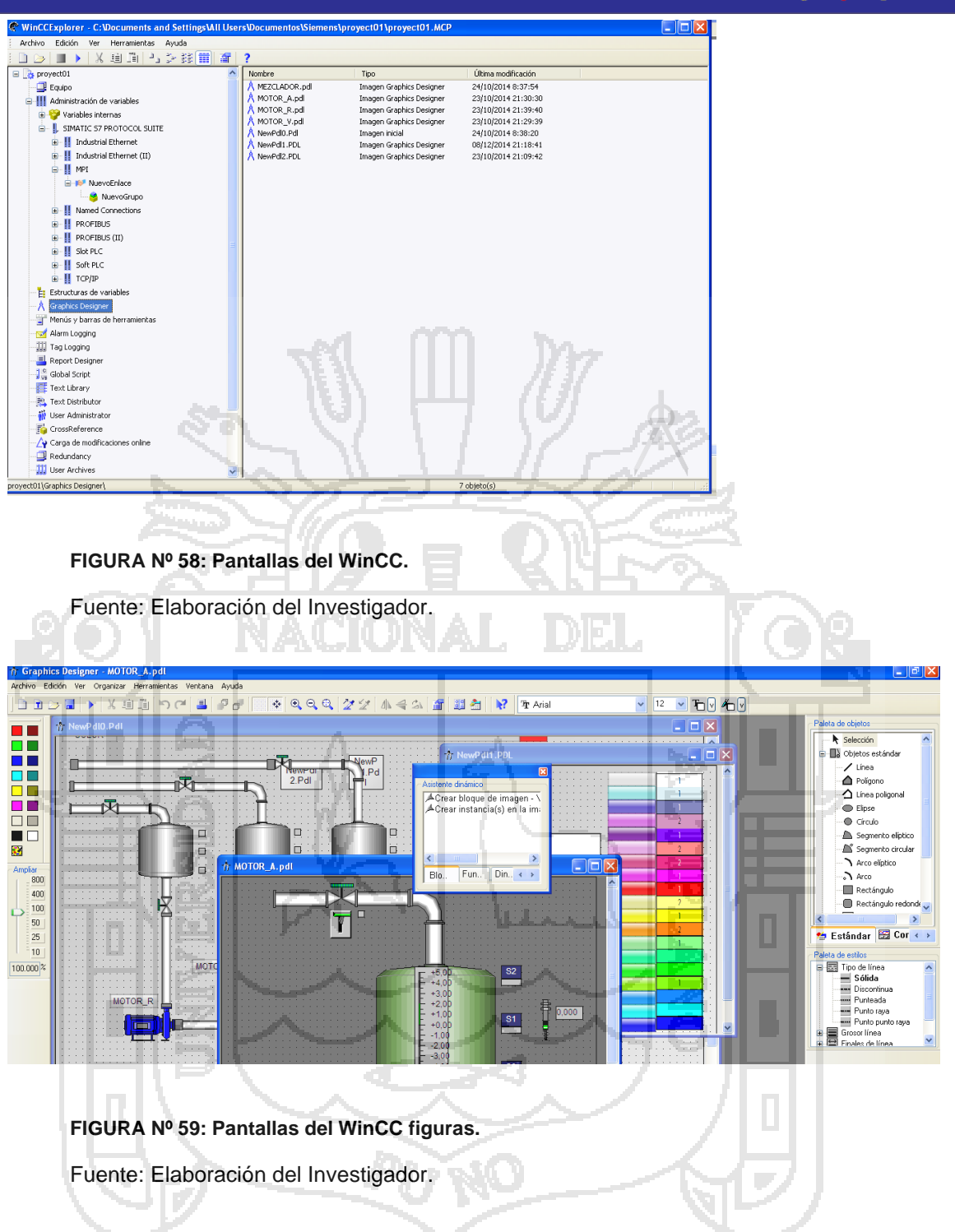

### **4.4.1 PANTALLA DE INICIO**

El sistema SCADA realizado en WINCC consta con diferentes pantallas; la pantalla principal muestra las variables del proceso mezclador de pintura. Esta pantalla al ser el principal tiene opciones de acceso a las diferentes pantallas secundarias.

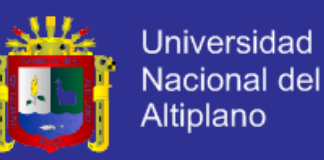

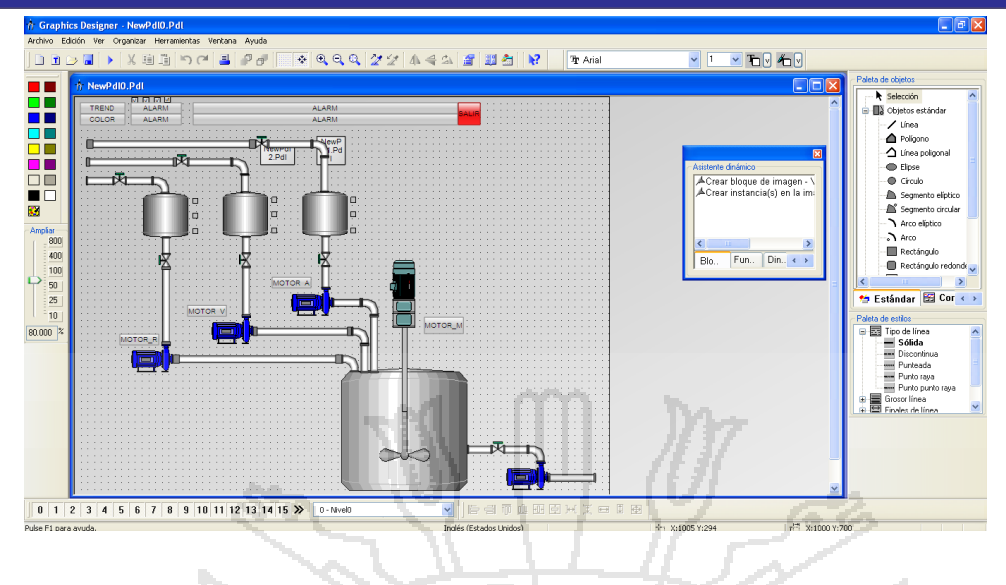

**FIGURA Nº 60: Pantalla de inicio.** Fuente: Elaboración del Investigador.

### **4.4.2 PANTALLA DE SELECCIÓN DE COLORES**

Esta pantalla secundaria muestra la combinación de colores. Al seleccionar las

los diferentes colores este envía el dato a la variable de datos de color para

que sea leído por el programa hecho en S7\_SCL.

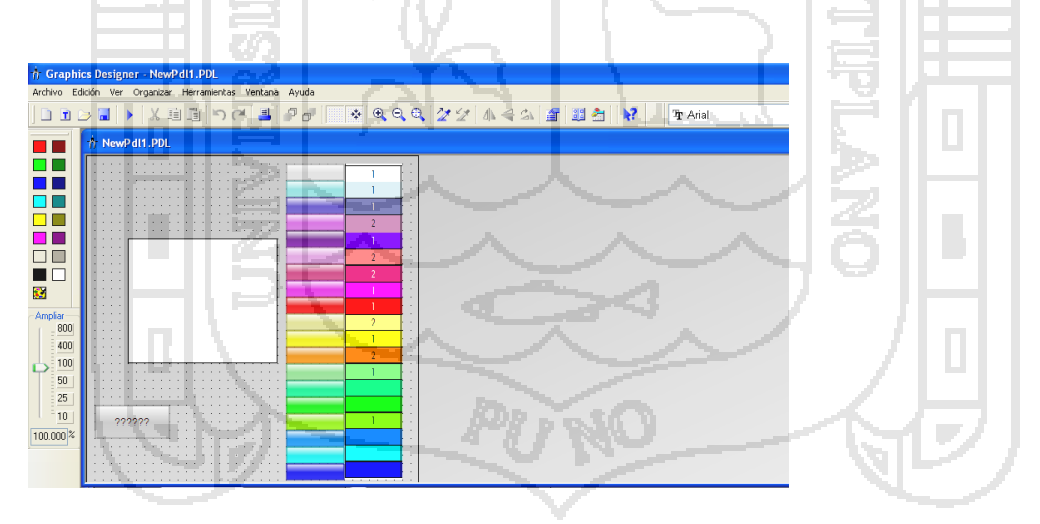

**FIGURA Nº 61: Pantalla secundaria, selección de colores.**

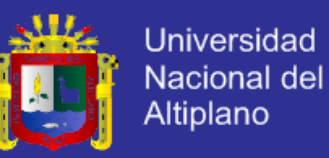

#### **4.4.3 PANTALLAS SECUNDARIAS**

Esta pantalla se muestra el tanque de mesclado donde ingresan las tres combinaciones de colore básicos, mostrando las diferentes variables del motor de mezclado y la válvula de salida.

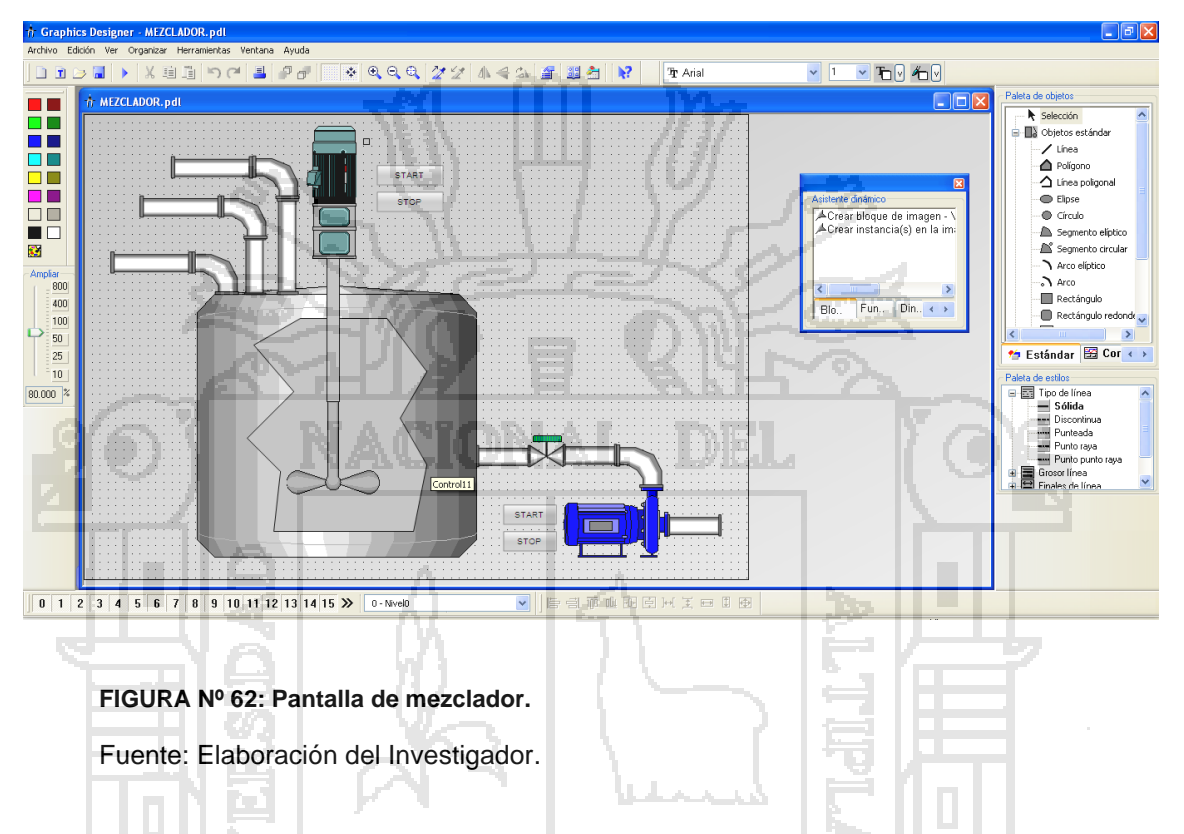

La pantalla secundario mostrado abajo es del tanque de almacenamiento de la `pintura de diferentes colores básicos, mostrando los indicadores de nivel, estado de la válvula de llenado, estados del motobomba.

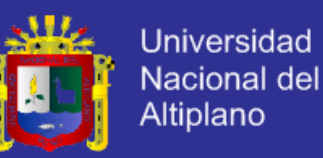

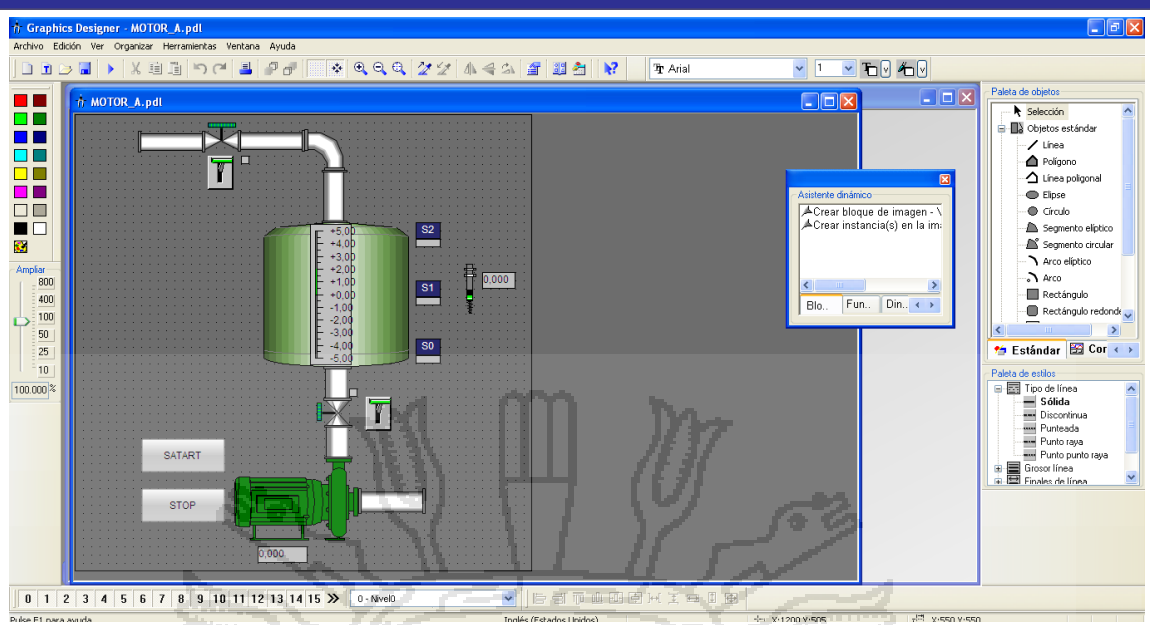

**FIGURA Nº 63: Pantalla de tanque.**

Fuente: Elaboración del Investigador.

Configuración del WinPLC-Engine, para que exista la comunicación de datos entre el PLC simulado (WinPLC-Engine) y la plata virtual ITSPLC se configura el WinPLC-Engine colocando la comunicación en local host.

| WinPLC-Engine 1.6.0 [Pro-Edition Firmentizenz] [Siemens-314-2-PIP.maske_ini] |                       |                                              | $ \Box$ $\times$              |
|------------------------------------------------------------------------------|-----------------------|----------------------------------------------|-------------------------------|
| Procesar Máscara Extras Lenguaies Ayuda<br>Archivo                           |                       |                                              |                               |
|                                                                              |                       |                                              |                               |
| <b>Part of Part</b><br>6d<br>瞬                                               | $+ - -$               | #                                            |                               |
| <b>CPU314C-2 PIP</b>                                                         | DI8xDC24V             |                                              |                               |
| <b>SIEMENS</b><br>SF                                                         | A15/A02x12Bit         | DI16/DO16xDC24V                              |                               |
|                                                                              | V152 5 SV<br>$00V -$  | E1240<br>目<br>0<br>$\theta$                  | <b>TOW</b><br>A124.0          |
| DC5V                                                                         | <b>ATS4 1-5 V.</b>    | E124.1                                       | A124.1                        |
| <b>FRCE</b>                                                                  | <b>DOM: N</b>         | 國<br>E124.2<br>$\mathcal{D}$<br>۰            | и<br>A124.2<br>$\overline{2}$ |
| <b>RUN</b>                                                                   | V756 1-5V<br>00 M     | ▦<br>E1243<br><b>REL</b><br>٨                | A124.3<br>a                   |
| k Z<br><b>STOP</b>                                                           | V758 1-5V             | E124.4<br>巨<br>a<br>z                        | $A124.4 -$<br>z               |
|                                                                              | <b>VOO</b>            | E124.5<br>5<br>51                            | A124.5<br>51.                 |
|                                                                              | <b>SHORES</b><br>00 V | E124.6<br>▣<br>$\mathbf{g}$<br>61            | A124.6<br>6                   |
| <b>RUN</b>                                                                   |                       | E124.7<br>雷<br>-7.                           | A124.7<br>7                   |
| <b>STOP图</b><br><b>MRES</b>                                                  |                       |                                              |                               |
|                                                                              |                       | $\Delta$<br>$\wedge$<br>ш<br>$D1-2$<br>Di+0. | $\mathcal{D}$<br>$DO + O$     |
|                                                                              |                       | <b>IN</b><br><b>IN</b>                       | OUT                           |
| SIMATIC                                                                      |                       | $D\leftarrow L$<br>v                         | $DO+1$<br>v                   |
| $S7 - 300$                                                                   |                       |                                              |                               |
|                                                                              |                       | E125.0<br>ø<br>$\overline{0}$                | o III<br>A125.0               |
|                                                                              |                       | E125.1<br>w<br>ä                             | a.<br>A125.1                  |
|                                                                              |                       | ⊟<br>E125.2<br>$\overline{2}$                | A125.2<br>$\overline{2}$      |
|                                                                              | 站寸                    | P<br>E1253<br>a                              | A1253<br>$\overline{a}$       |
|                                                                              | PGW1520-10V           | ь<br>E125.4<br>$\overline{A}$                | A125.4<br>A                   |
| 00017<br><b>Befehle</b> :                                                    |                       | E125.5<br>▣<br>$\overline{5}$                | A125.5<br>5                   |
| Zyklus-Counter<br>顶边                                                         | 素晴<br>PBV754 0-10V    | e<br>E125.6<br>$\overline{6}$                | A125.6<br>$\overline{6}$      |
| IP.<br>127.0.0.1                                                             |                       | E125.7<br>Π<br>7                             | A125.7<br>7                   |
| 좌종<br>2                                                                      | 3                     | $\overline{\mathbf{4}}$                      |                               |
| 314-6BF00-0AB0                                                               |                       |                                              |                               |
|                                                                              |                       | CICLO                                        | 6<br>ms                       |
|                                                                              |                       |                                              |                               |

**FIGURA Nº 64: WinPLC Engine.**

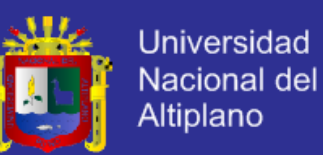

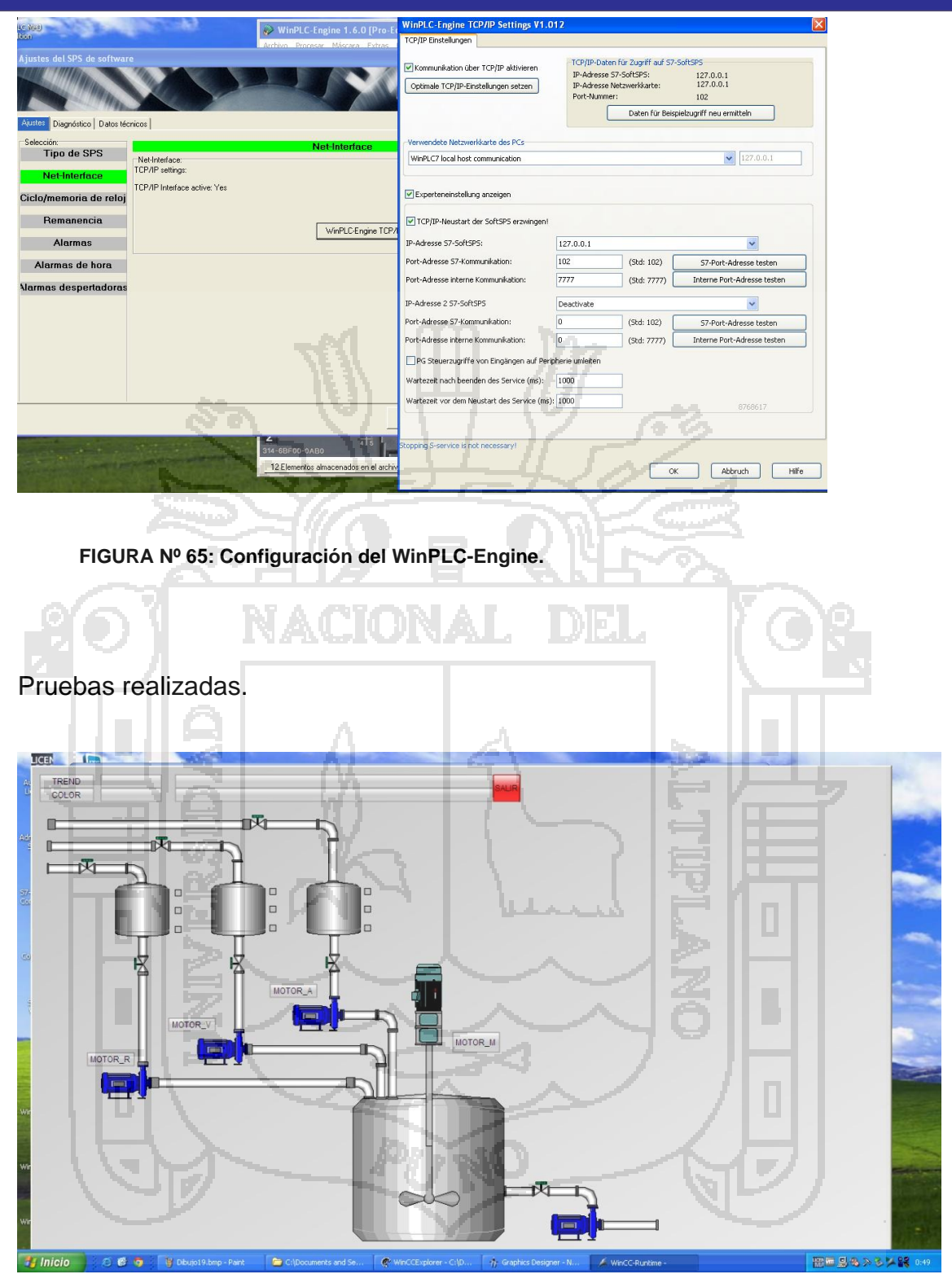

# **FIGURA Nº 66: Pantalla principal Runtime.**

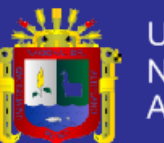

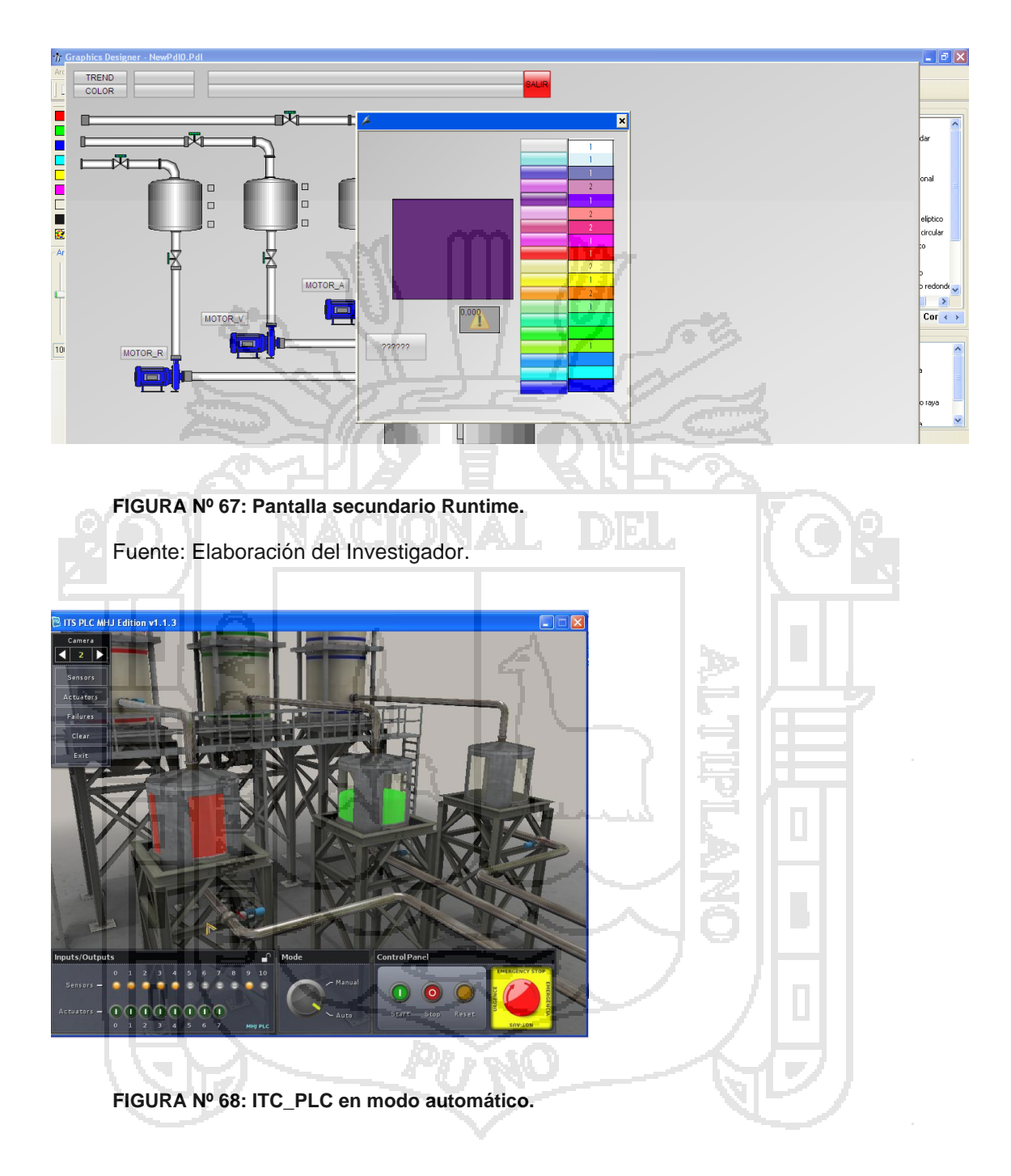

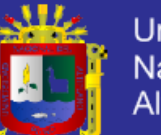

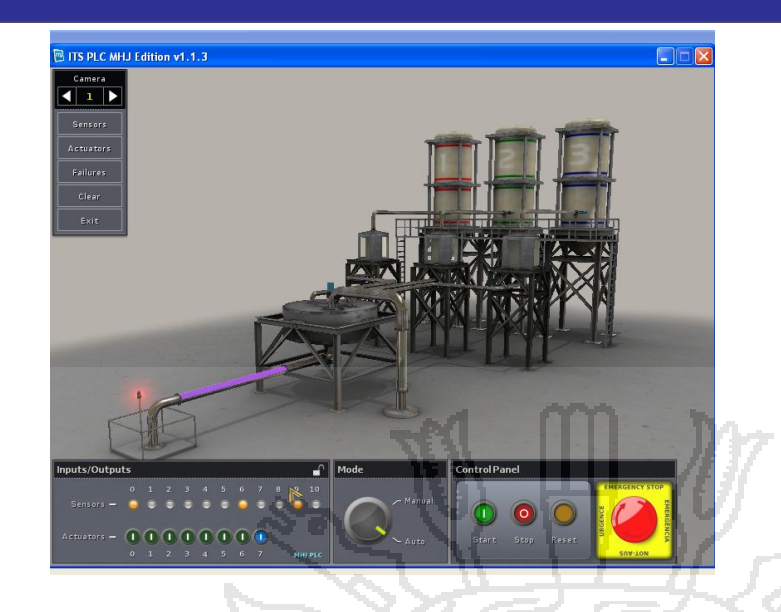

#### **FIGURA Nº 69: Descarga del color mesclado.**

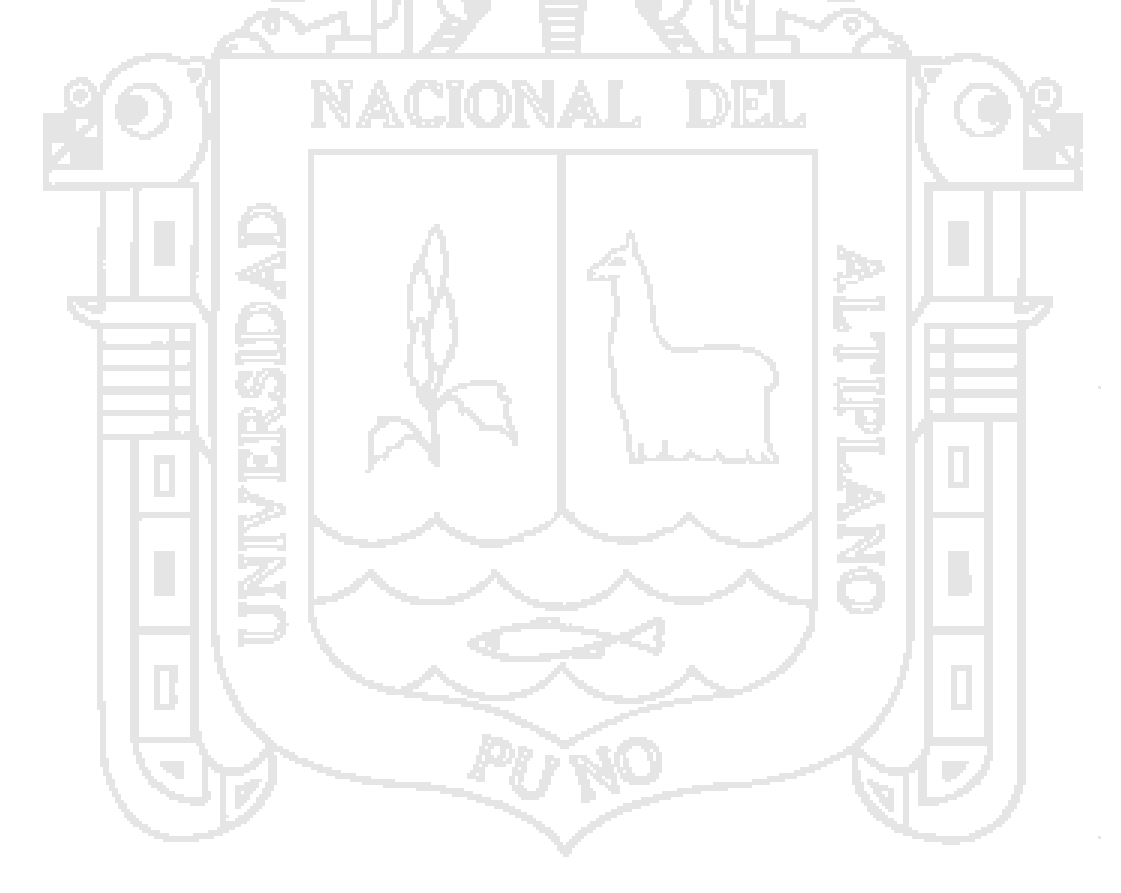

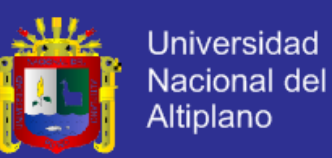

#### **CONCLUSIONES**

**Primera**.- Es posible realizar un controlador de procesos industriales secuencial utilizando las herramientas necesarias y adecuadas para este propósito, ya que existen herramientas como el S7-GRAPH que son específicamente para procesos secuenciales.

**Segunda**.- Las plantas virtuales son herramientas útiles para casos de estudio y de investigación, además nos una perspectiva casi ideal de los procesos industriales como si se estuviera tratando con una real pero teniendo en cuentas el tiempo de retraso a la respuesta además estas plantas virtuales requieren de una gran capacidad de procesamiento de las computadoras donde se instalen.

**Tercera**.- Los sistemas SCADA como el WinCC son herramientas que son necesarios para la visualización y registro de las variables ya que en un proceso real es de vital importancia que estos datos sean registrados para que por ejemplo la gerencia de procesos vea el estado del proceso así tomar decisiones correctas. Este software WinCC requiere de computadoras con altas prestación debido a que en su procesamiento maneja una gran cantidad de datos.

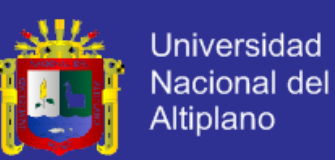

### **SUGERENCIAS**

**Primera**.- para un trabajo aún más completo y más manejable se recomienda utilizar computadores de mayor prestación ya a la hora de las simulaciones ocurre que demorar mucho e incluso algunas veces la máquina de cuelga.

**Segunda**.- la planta virtual ITC-PLC professional son brinda la posibilidad de conectar físicamente con cualquier PLC del mercado con una tarjeta de adquisición de datos, de tal manera que tuviéramos en una computadora simulando el proceso y mediante la Tarjeta enviar los datos al PLC.

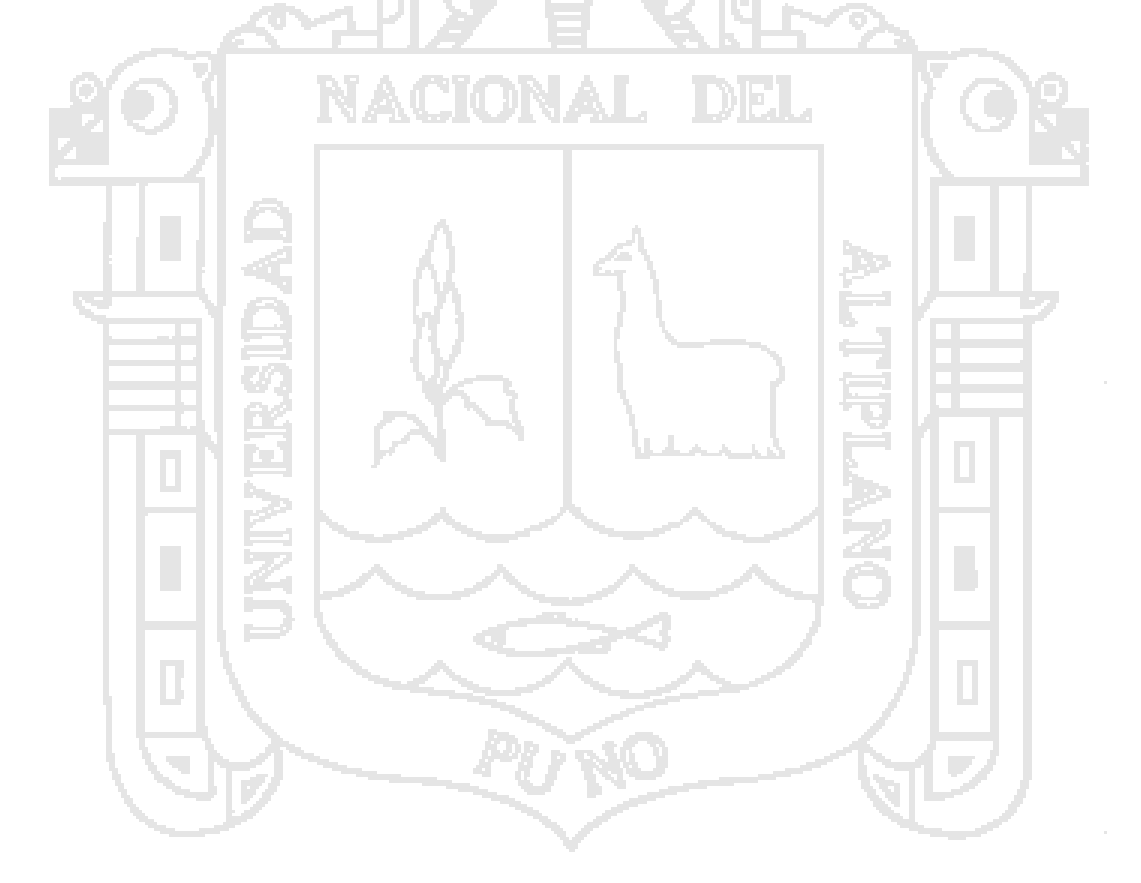
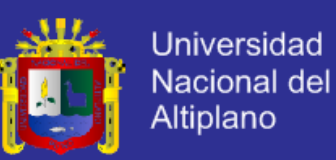

### **BIBLIOGRAFÍA**

- E. Mandado Pérez, J. Marcos Acevedo, C. Fernández Silva, J. Armesto Quiroga. . (2010). *Autómatas Programables y Sistemas de Automatización.* Barcelona: Alfaomega Grupo Editor.
- E. Mandado Pérez, J. Marcos Acevedo, C. Fernández Silva, J. Armesto Quiroga. (2008). *Automatas Programables: Entorno y Aplicaciones.* Madrid: Paraninfo S.A.
- Hume, R. (2005). *Controlling with SIMATIC: Practice Book for SIMATIC S7 and SIMATIC PCS7 control systems.* Berlin(Germany): Siemens Aktiengesellsehaft.
- J. Domingo Peña, J. Gámiz Caro, Antoni Grau i Saldes,Herminio Matinez. (2003). *Diseño y aplicaciones con autómatas programables.* Eureca Media .
- J. Martinez Cabeza de Vaca, J. d. (1999). *Problemas Resueltos con Autómatas Programables mediante Grafcet.* España: Servicio de Publicaciones, Universidad de Murcia.
- J. Pedro Romera, J. Antonio Lorite, Sebastian Montoro. (2007). *Automatización: Problemas Resueltos con Autómatas Programables.* Madrid(España): Paraninfo S.A.
- Juan Carlos Martin, MAria Pilar Garcia. (2012). *Automatismos Industriales.* Madrid(Epaña): Editorial Editex S.A.
- Penin, A. R. (2007). *Sistemas SCADA: Guia práctica.* Barcelona(España): Marcombo S.A.
- Pere Ponsa Asensio, Ramon Vilanova Arbós. (2005). *Automatización de procesos mediante la guia GEMMA.* Cataluña(España): Ediciones UPC .
- Vicente Guerrero, Ramón L. Yuste, Luis Martínez. (2010). *Comunicaciones Industriales.* Barcelo(España): Alfaomega S.A.

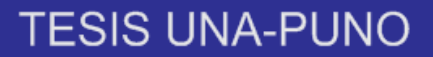

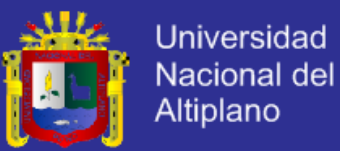

# **ANEXO** 1

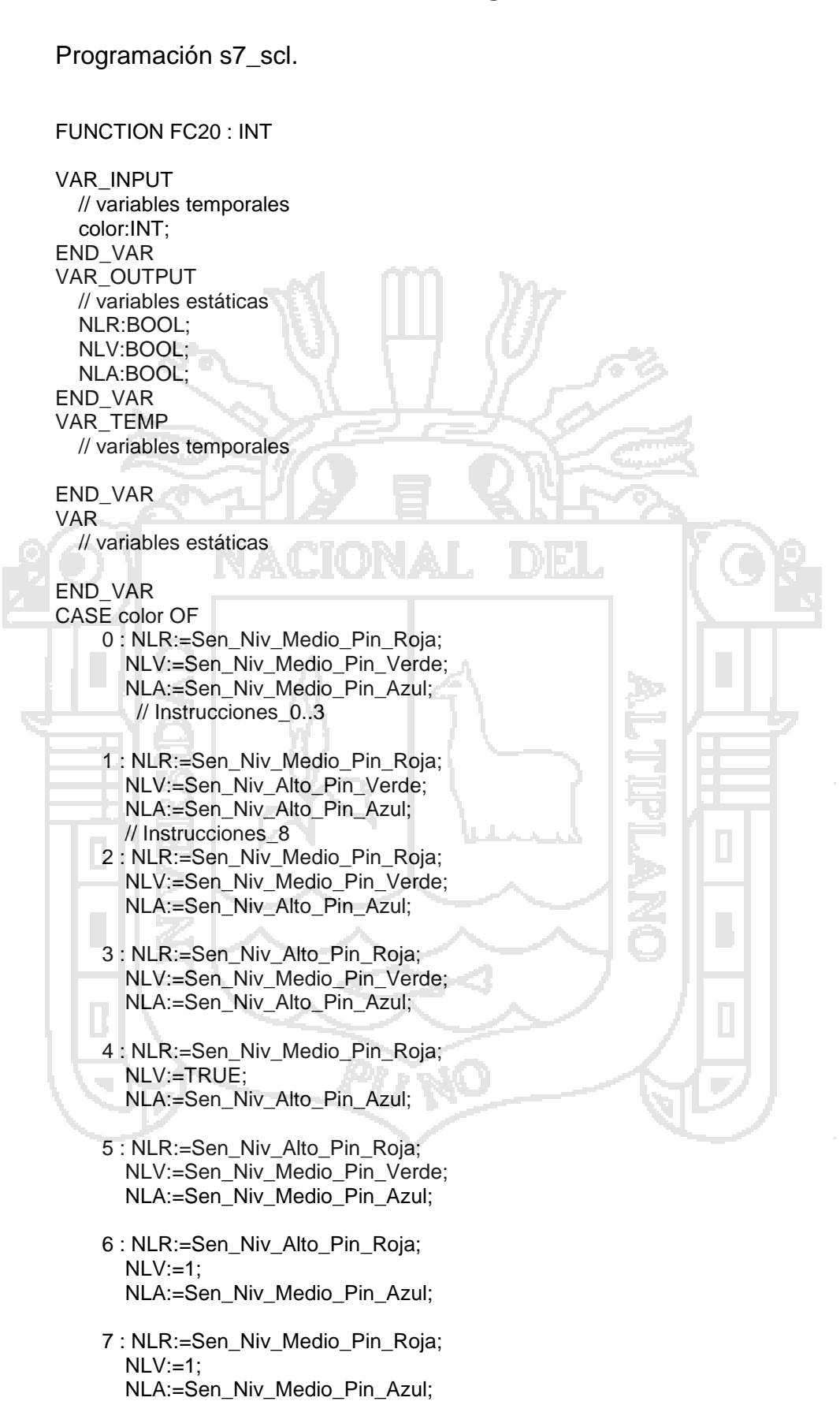

# **TESIS UNA-PUNO**

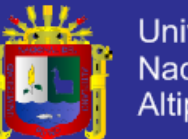

**Universidad** Nacional del Altiplano

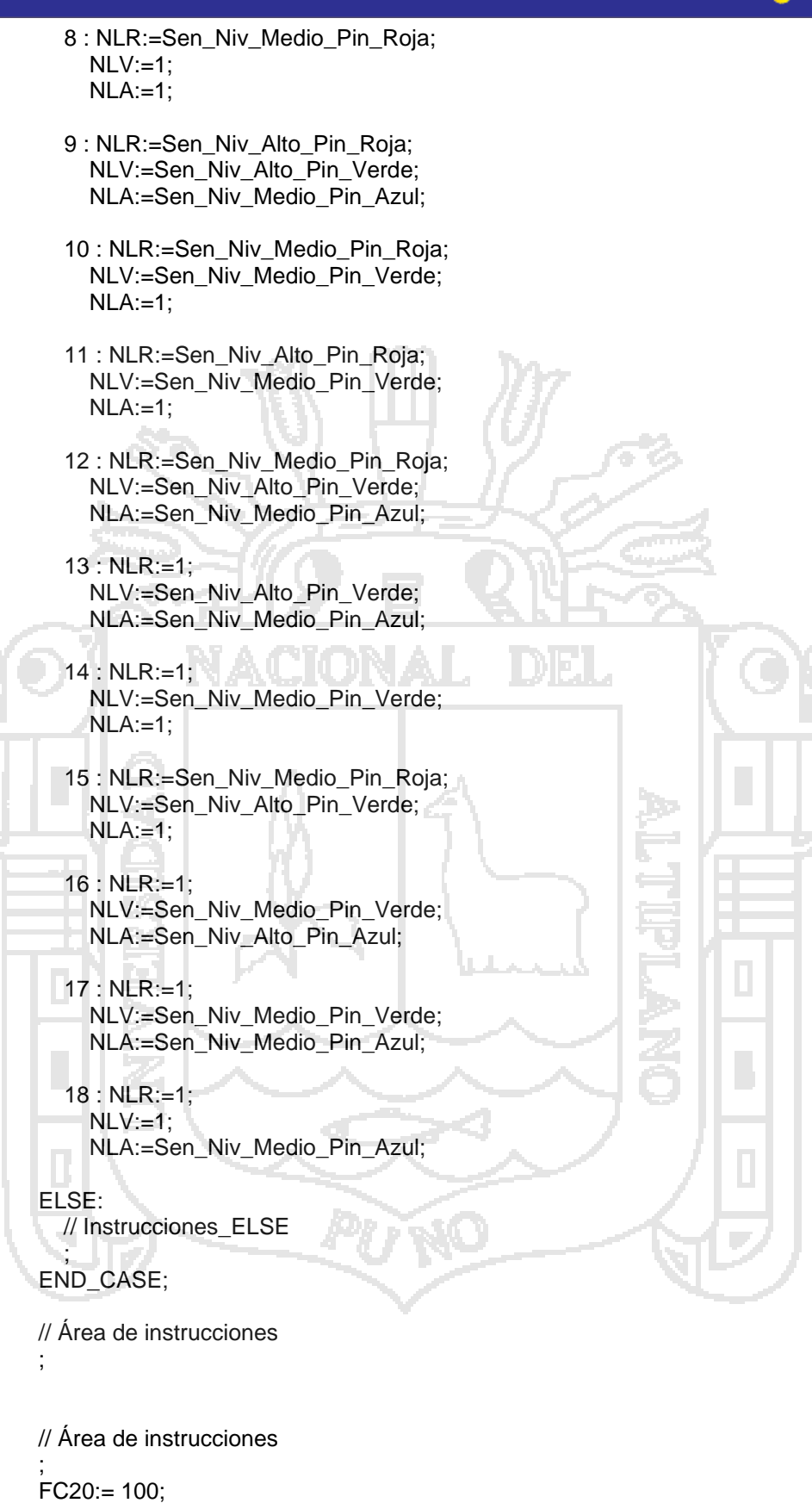

END\_FUNCTION

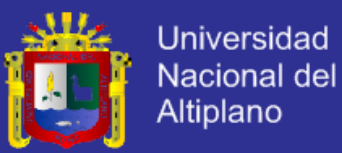

# **ANEXO 2**

Programación S7-GRAPH.

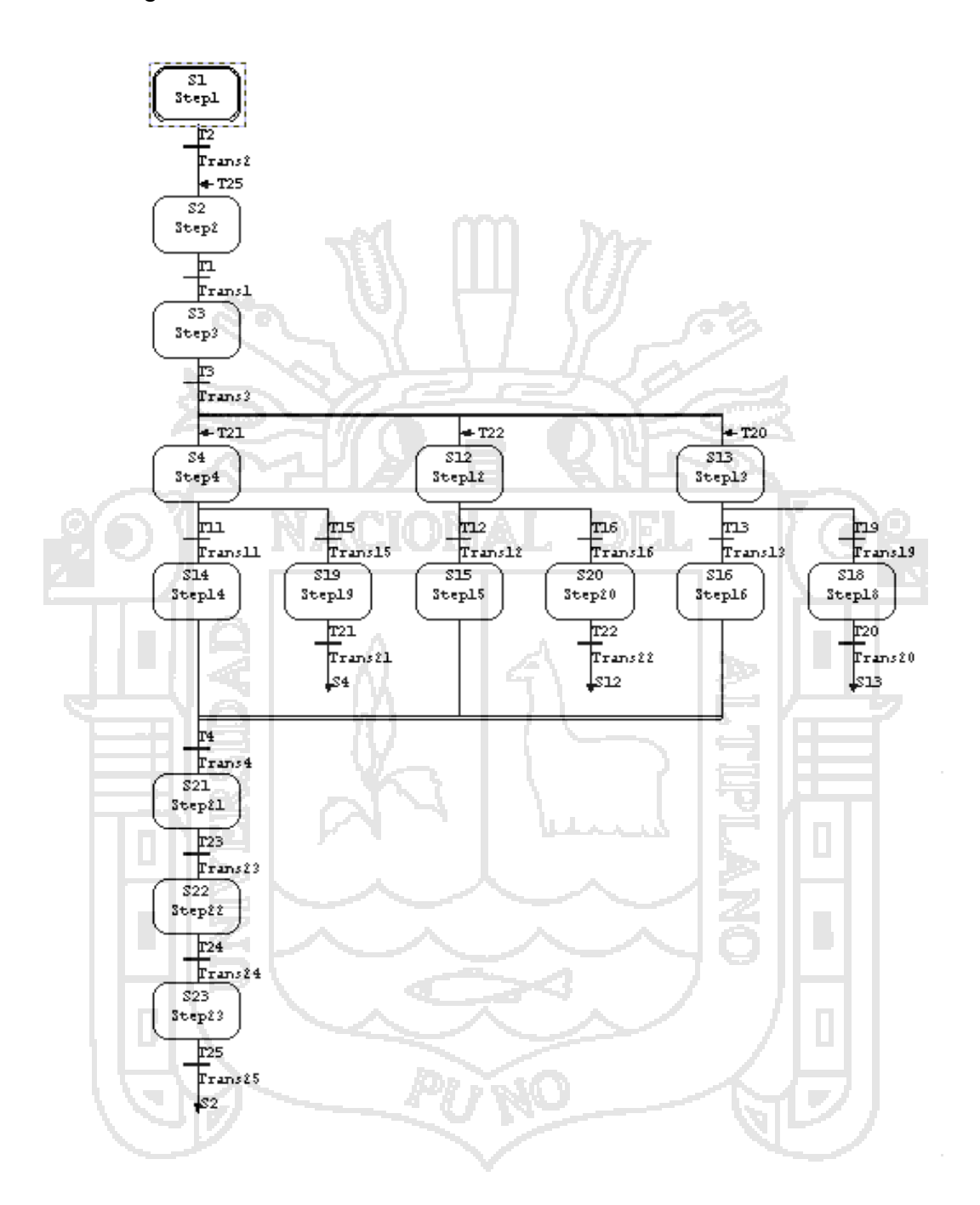

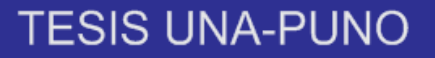

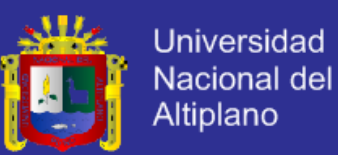

#### **ANEXO 3**

#### Pantalla de inicio del SCADA

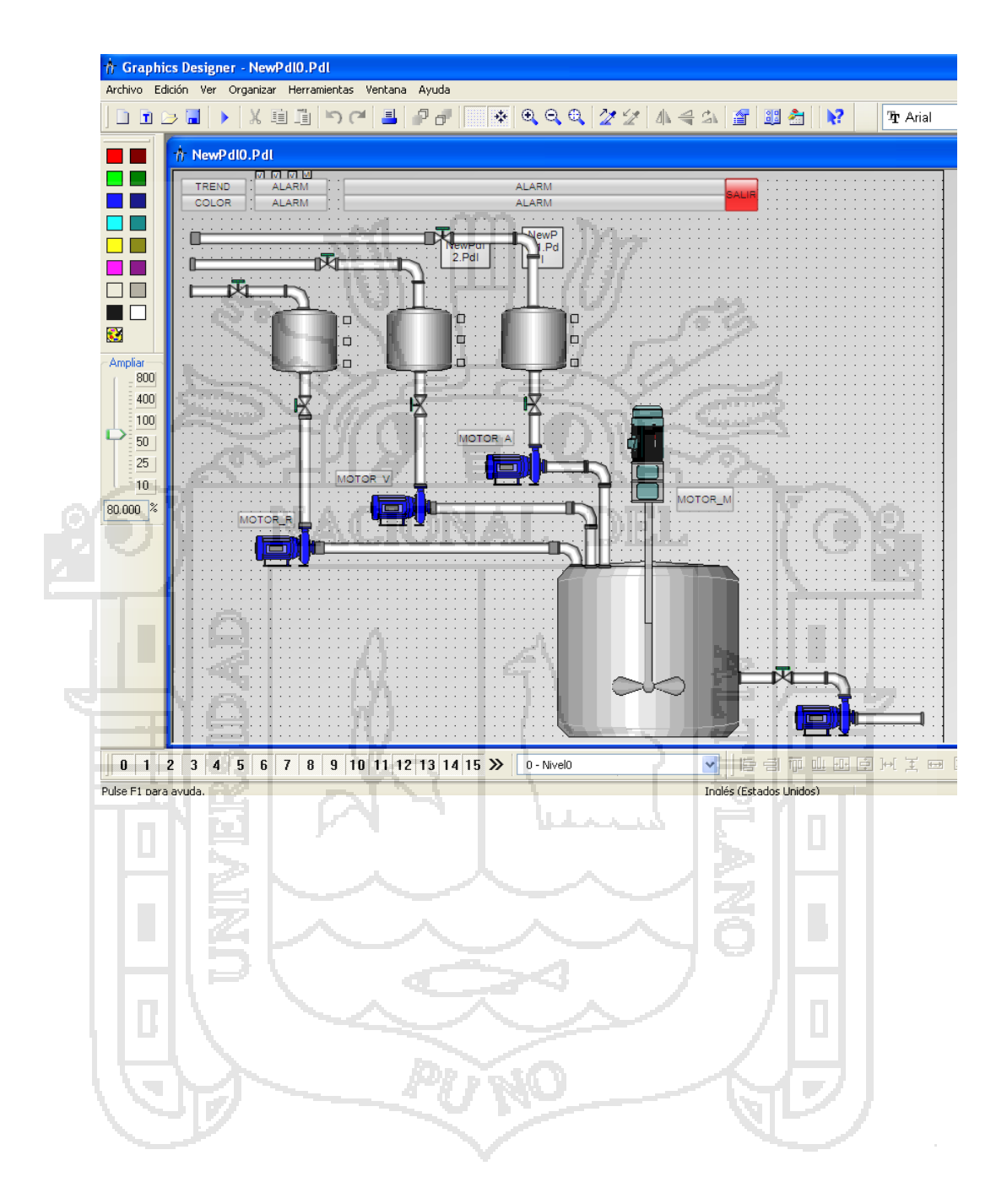

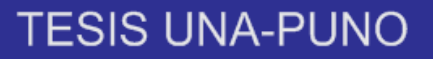

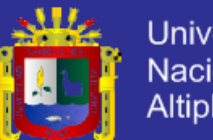

**Universidad** Nacional del Altiplano

## **ANEXO 4**

Pantallas secundarias.

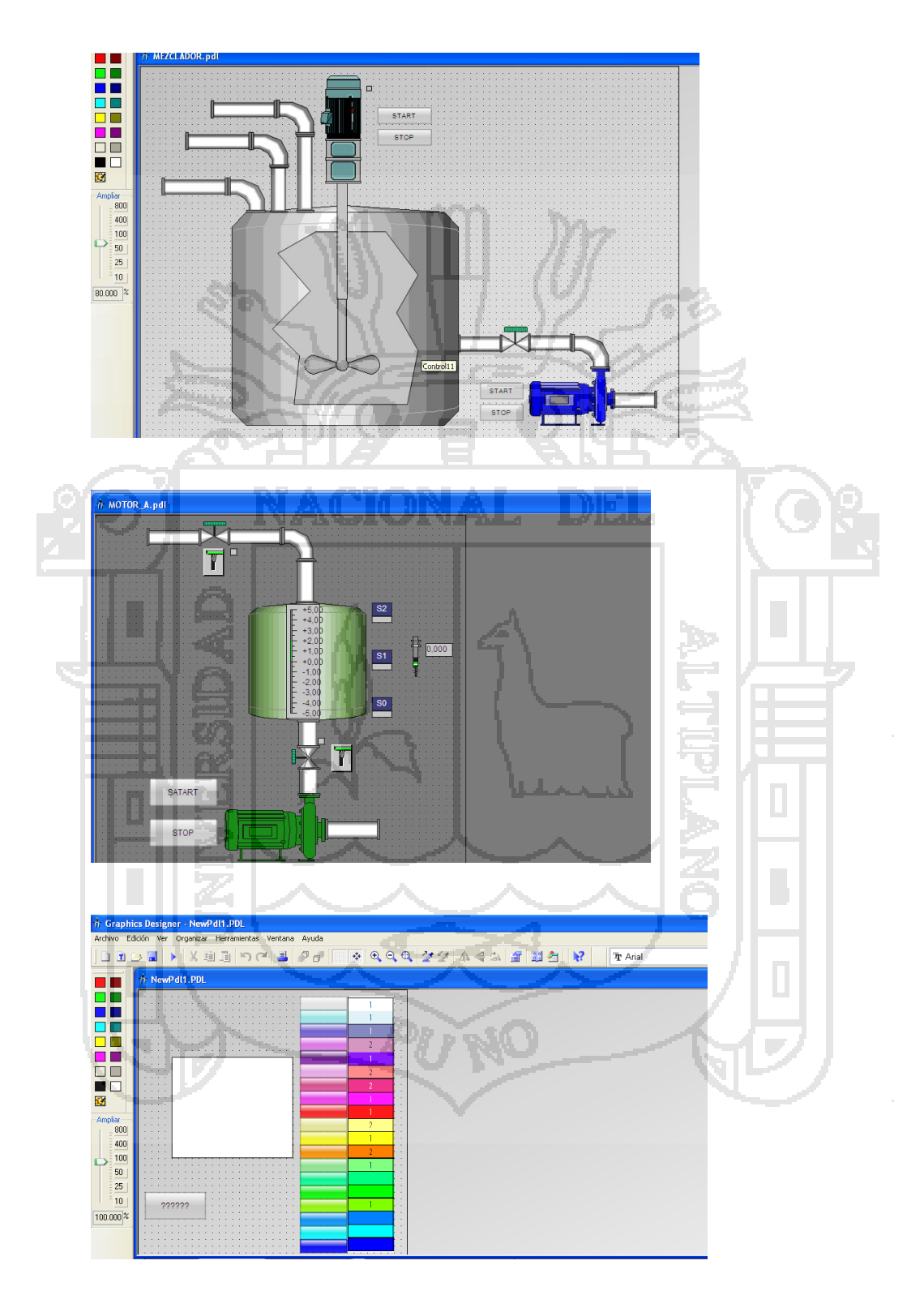